**Univerzita Palackého v Olomouci Přírodovědecká fakulta Katedra geoinformatiky**

## **REALIZACE PROSTOROVÝCH ÚLOH POMOCÍ TANGIBLE LANDSCAPE**

**Bakalářská práce**

**Petr MUŽÍČEK**

**Vedoucí práce RNDr. Jan BRUS, Ph.D.**

**Olomouc 2019 Geoinformatika a geografie**

### **ANOTACE**

Práce se zabývá realizací prostorových úloh řešitelných pomocí technologie Tangible Landscape. Jejím cílem je sestavení dvou případových studií a sestavení prostorových úloh. Dalším cílem je popis jednotlivých úloh detailním postupem, výběrem, pořízením a přípravou dat. Detailně je popsán průběh jednotlivých studií, popis GRASS GIS modulů, jejich nastavení a výsledky z nich vzešlé.

Zpracování dat proběhlo v softwaru ArcGIS for Desktop 10.4, odkud byl výstupní rastr exportován do prostředí QGIS a převeden na 3D model. Ten byl upraven a rozřezán v softwaru 3D Builder a poté vytisknut na 3D tiskárně Prusa MK3. Veškeré realizace prostorových úloh byla provedena v prostředí GRASS GIS 7.6.1 s extenzí Tangible Landscape. Zde došlo k provedení hlavních analýz, konkrétně šíření ohně, prolomení přehrady, globálního záření a viditelnosti. Vedlejšími analýzami byl sklon, orientace a formy reliéfu.

Výsledkem je celý postup práce, zpracování dat, nastavení modulů v prostředí GRASS GIS a zhodnocení jejich funkčnosti. Hlavním výsledkem je demonstrovat přínosy Tangible Landscape. Dalším výsledkem jsou webové stránky, informační poster, inverzní 3D model, tutoriálová videa, reklasifikační tabulka pro data Corine Land Cover 2018 a grafické vázané přílohy.

## **KLÍČOVÁ SLOVA**

Tangible Landscape; GRASS GIS; modul; úloha; studie

Počet stran práce: 46 Počet příloh: 12

#### **ANOTATION**

The bachelor thesis is focused on realisation of spatial tasks solvable by Tangible Landscape technology. Its objective is to carry out two case studies and spatial tasks. Another objective is to describe each task in detail, selection, acquisition and data preparation. The course of individual studies, description of GRASS GIS modules, their settings and the results from them are described in detail.

Data processing was performed in ArcGIS Desktop 10.4, where the output raster was exported to QGIS and converted to a 3D model. It was edited and cutted in 3D Builder and then printed on a 3D printer Prusa MK3. All realisation of spatial tasks was performed in GRASS GIS 7.6.1 with Tangible Landscape extension. Major analyses were carried out here, namely the spread of fire, breaking of the dam, global radiation and visibility. Minor analyses were slope, orientation and relief forms.

The result is the whole workflow, data processing, module setup in GRASS GIS and evaluation of their functionality. The main result is to demonstrate the benefits of Tangible Landscape. Another result is a website, an information poster, an inverse 3D model, tutorial videos, a reclassifiaction table for Corine Land Cover 2018 data and graphical bound attachments.

#### **KEYWORDS**

Tangible Landscape; GRASS GIS; module; task; studies

Number of pages: 46 Number of appendixes: 12

#### **Prohlašuji, že**

- bakalářskou práci včetně příloh, jsem vypracoval samostatně a uvedl jsem všechny použité podklady a literaturu*.* 

- jsem si vědom, že na moji bakalářskou práci se plně vztahuje zákon č.121/2000 Sb. - autorský zákon, zejména § 35 – využití díla v rámci občanských a náboženských obřadů, v rámci školních představení a využití díla školního a § 60 – školní dílo,

- beru na vědomí, že Univerzita Palackého v Olomouci (dále UP Olomouc) má právo nevýdělečně, ke své vnitřní potřebě, bakalářskou práci užívat (§ 35 odst. 3),

- souhlasím, aby jeden výtisk bakalářské práce byl uložen v Knihovně UP k prezenčnímu nahlédnutí,

- souhlasím, že údaje o mé bakalářské práci budou zveřejněny ve Studijním informačním systému UP,

- v případě zájmu UP Olomouc uzavřu licenční smlouvu s oprávněním užít výsledky a výstupy mé bakalářské práce v rozsahu § 12 odst. 4 autorského zákona,

- použít výsledky a výstupy mé bakalářské práce nebo poskytnout licenci k jejímu využití mohu jen se souhlasem UP Olomouc, která je oprávněna v takovém případě ode mne požadovat přiměřený příspěvek na úhradu nákladů, které byly UP Olomouc na vytvoření díla vynaloženy (až do jejich skutečné výše).

V Olomouci dne Petr Mužíček

Děkuji vedoucímu práce RNDr. Janu Brusovi, Ph.D. za podněty a připomínky při vypracování práce. Dále děkuji své rodině a přátelům za podporu během celé doby mého studia.

Za poskytnutá data pro účely bakalářské práce děkuji Českému úřadu zeměměřickému a katastrálnímu a Katedře geoinformatiky.

#### UNIVERZITA PALACKÉHO V OLOMOUCI Přírodovědecká fakulta Akademický rok: 2017/2018

## ZADÁNÍ BAKALÁŘSKÉ PRÁCE

(PROJEKTU, UMĚLECKÉHO DÍLA, UMĚLECKÉHO VÝKONU)

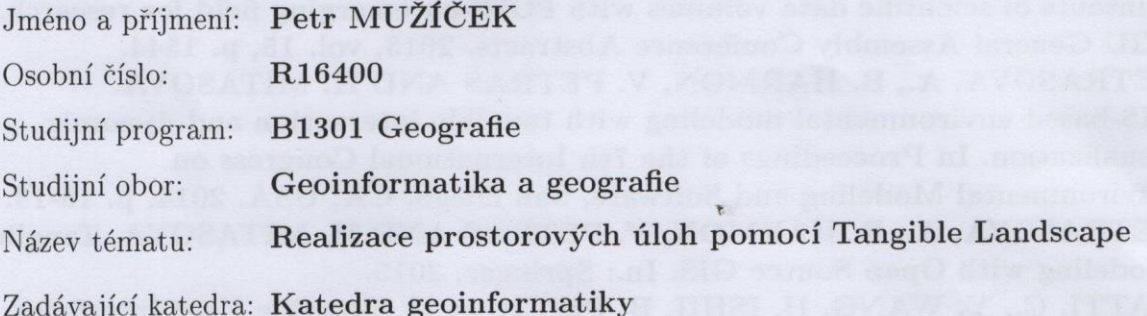

#### Zásady pro vypracování:

Cílem bakalářské práce je realizace prostorových úloh řešitelných pomocí technologie Tangible Landscape. Student během řešení bakalářské práce navrhne a realizuje několik případových studií (např. krajinné plánování, protipovodňová opatření apod.) s cílem demonstrovat přínosy použité technologie oproti konvenčním přístupům. Jednotlivé úlohy popíše z hlediska zpracování vstupních dat, uživatelské náročnosti a použitých analýz. V praktické části práce student otestuje nové možnosti zobrazování modelovacího prostoru pomocí projekce a vytvoří sadu 3D modelů pro tvarování kinetického písku pro konkrétní úlohy. Student vyplní údaje o všech datových sadách, které vytvořil nebo získal v rámci práce do Metainformačního systému katedry geoinformatiky a současně vytvoří zálohu údajů ve formě validovaného XML souboru.

Celá práce (text, přílohy, výstupy, zdrojová a vytvořená data, XML soubor) se odevzdá v digitální podobě na CD (DVD) a text práce s vybranými přílohami bude odevzdán ve dvou svázaných výtiscích na sekretariát katedry. O diplomové práci student vytvoří webovou stránku v souladu s pravidly dostupnými na stránkách katedry. Práce bude zpracována podle zásad dle Voženílek (2002) a závazné šablony pro diplomové práce na KGI. Povinnou přílohou práce bude poster formátu A2.

Rozsah grafických prací:

dle potřeby

Rozsah pracovní zprávy:

max. 50 stran

Forma zpracování bakalářské práce: tištěná

Seznam odborné literatury:

HARMON, B. A. Embodied Spatial Thinking in Tangible Computing. In Proceedings of the TEI'16: Tenth International Conference on Tangible, Embedded, and Embodied Interaction. ACM, 2016, p. 693-696. LÖWE, P., J. KLUMP, J. WICKERT, M. LUDWIG, et al. Tangible 3D printouts of scientific data volumes with FOSS-an emerging field for research. In EGU General Assembly Conference Abstracts. 2013, vol. 15, p. 1544. PETRASOVA, A., B. HARMON, V. PETRAS AND H. MITASOVA. GIS-based environmental modeling with tangible interaction and dynamic visualization. In Proceedings of the 7th International Congress on Environmental Modeling and Software, San Diego, CA, USA. 2014, p. 15-19. PETRASOVA, A., B. HARMON, V. PETRAS AND H. MITASOVA. Tangible Modeling with Open Source GIS. In.: Springer, 2015. RATTI, C., Y. WANG, H. ISHII, B. PIPER, et al. Tangible User Interfaces (TUIs): a novel paradigm for GIS. Transactions in GIS, 2004, 8(4), 407-421. TATEOSIAN, L. G., H. MITASOVA, B. A. HARMON, B. FOGLEMAN, et al. TanGeoMS: Tangible geospatial modeling system. Visualization and Computer Graphics, IEEE Transactions on, 2010, 16(6), 1605-1612. VOŽENÍLEK, V. Diplomové práce z geoinformatiky. Edition ed. Olomouc: Vydavatelství Univerzity Palackého, 2002.

Vedoucí bakalářské práce:

RNDr. Jan Brus, Ph.D. Katedra geoinformatiky

Datum zadání bakalářské práce: Termín odevzdání bakalářské práce: 13. května 2019

11. května 2018

L.S.

UNIVERZITA PALACKÉHO V OLOMOUCI PŘÍRODOVĚDECKÁ FAKULTA KATEDRA GEOINFORMATIKY 46 Olomouc

prof. RNDr. Vít Voženílek, CSc. vedoucí katedry

doc. RNDr. Martin Kubala, Ph.D. děkan

V Olomouci dne 15. května 2018

### **OBSAH**

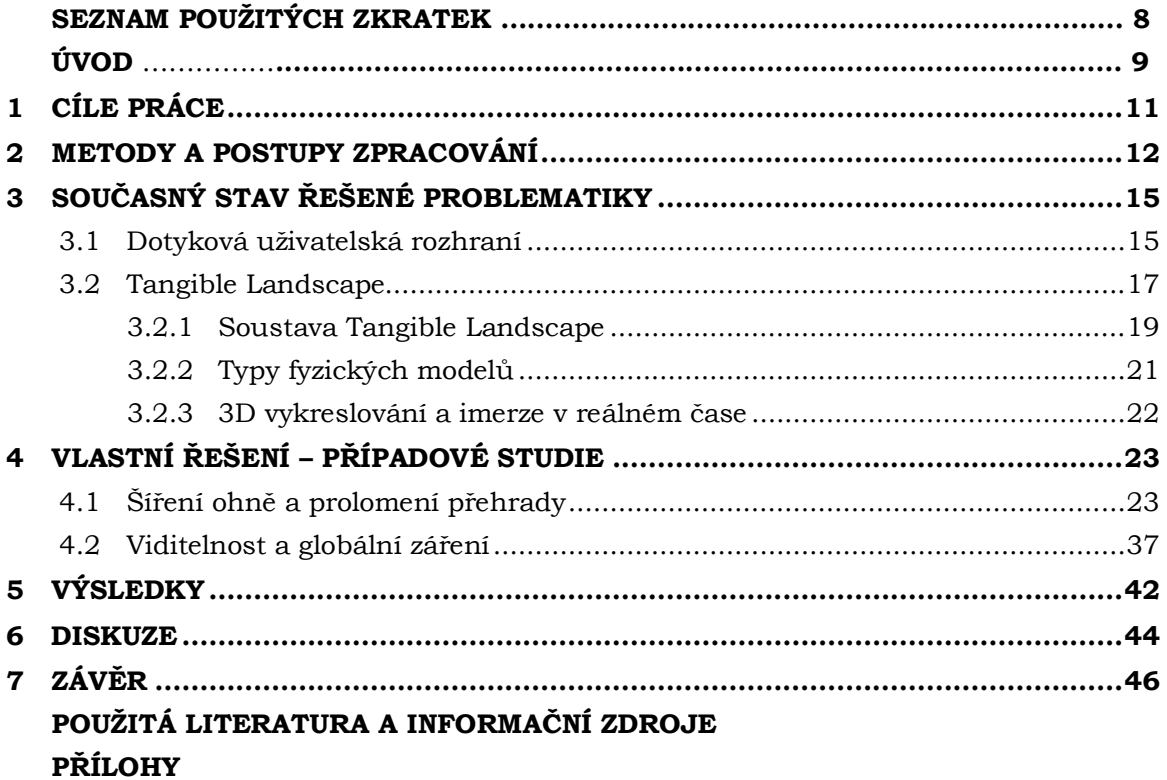

## **SEZNAM POUŽITÝCH ZKRATEK**

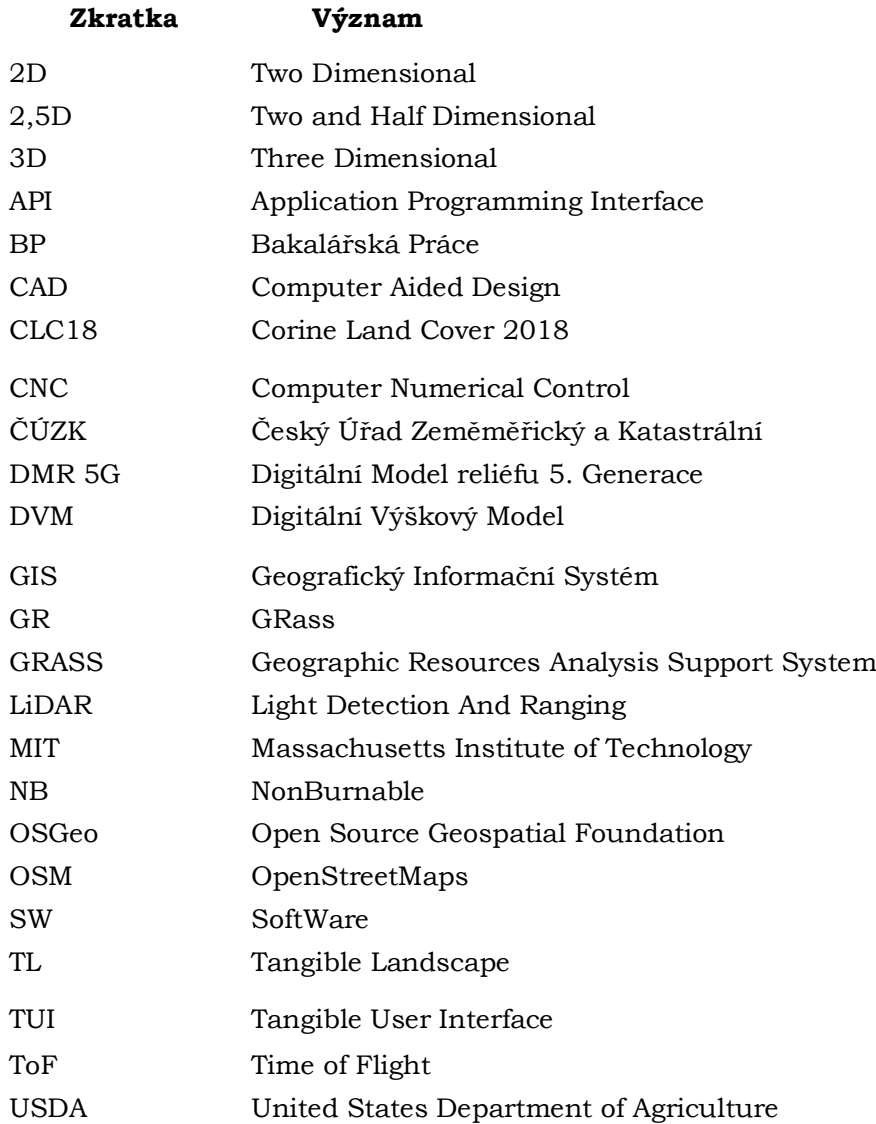

### **ÚVOD**

V prostorově založených vědách jsou GIS používány pro modelaci, simulaci a analýzu různých procesů v krajině (jako na příklad eroze, oheň, činnost člověka) a jejich dopad na krajinu samotnou. Tyto programy se spoléhají na grafické uživatelské rozhraní pro vizualizaci a interakci s daty, a to zejména z 2D a 3D daty. Nicméně pochopení a manipulace s 3D daty pomocí takového rozhraní je na 2D displeji velmi neintuitivní a omezující. Avšak přirozenější interakce s digitálním prostorem zvyšuje a podporuje prostorové myšlení, kreativitu, analytické myšlení a je také o dost intuitivnější.

Z toho důvodu došlo k vývoji dotykových uživatelských rozhraní, jejichž vývoj začal v 90. letech 20. století. Konkrétně roku 2014 došlo k vývoji první generace Tangible Landscape (Petrášová, 2018). Ten je jedním z mnoha druhů dotykových uživatelských rozhraní, kde uživatel interaguje s digitálními informacemi přes fyzické prostředí. Jeho účelem je posílit schopnost učení se a designu právě tím, že fyzickému prostředí poskytne digitální informace. Byl navržený pro intuitivní vykreslování 3D krajiny, rychlou představu nebo tvorbu hypotéz spolu s odezvou v reálném čase. Z toho důvodu využívá 3D senzoru Microsoft Kinect pro snímání hloubky a barev v reálném čase. Tangible Landscape využívá propojení s programem GRASS GIS pomocí pluginu, s jehož pomocí automaticky skenuje, zpracovává, georeferencuje, importuje a analyzuje fyzický model. Tímto způsobem poskytuje lidem lepší možnosti pro pochopení procesů probíhajících v krajině v podobě manipulace s fyzickým objektem a materiály, které jej tvoří.

Tato bakalářská práce představuje možnosti využití technologie Tangible Landscape. V praktické části se věnuje reálnému využití této technologie na reálných fyzických modelech. Využití je detailně popsáno na dvou vypracovaných případových studiích, na jejichž základě byla sestavena tutoriálová videa a pomocná reklasifikační tabulka.

## <span id="page-10-0"></span>**1 CÍLE PRÁCE**

Cílem bakalářské práce je realizace prostorových úloh řešitelných pomocí technologie Tangible Landscape (TL). Teoretická část se zabývá postupným vývojem dalších druhů dotykových uživatelských rozhraní, výrobou 3D modelů a jejich vykreslováním v reálném čase. Praktická část bude zahrnovat práci jak s reálnými daty (DMR 5G a Corine Land Cover 2018), tak daty získanými v reálném čase pomocí Tangible Landscape. Výstupem práce budou dva 3D modely, reklasifikační klíč pro data z Corine Land Cover 2018 (CLC18) a tutoriálová videa pro budoucí uživatele. Dílčím cílem této bakalářské práce jsou demonstrace přínosů TL oproti konvenčním přístupům a popis jednotlivých úloh z hlediska zpracování dat a použitých analýz.

Řešení hlavního cíle začíná výběrem lokalit pro sestavení dvou případových studií, na jejichž základě budou testovány analýzy. Pomocí analýz bude demonstrován přínos TL. Dílčím cílem je vytvoření 3D inverzního modelu a aplikace analýz na již exitujícím 3D modelu zaniklé vesnice. Účelem inverzního modelu je jeho použití jako formy, pomocí které je oblast vytlačena do polymerického písku. Na něj jsou následně dynamicky generovány prostorové analýzy (šíření větru, viditelnost apod.).

První případová studie demonstruje šíření ohně před a po přidání nehořlavé bariéry a změně reliéfu. Nadále pak prolomení přehrady. V neposlední řadě sleduje změnu forem reliéfu, jeho sklonu a orientace. Druhá případová studie realizovaná na existujícím modelu vesnice demonstruje změnu viditelnosti a globálního záření v průběhu roku.

Na výsledky této práce tak budou moci navázat jak studenti, tak například zástupci soukromé sféry např. při řešení územního plánování, rizikovém managementu apod.

### <span id="page-11-0"></span>**2 METODY A POSTUPY ZPRACOVÁNÍ**

#### **Použité metody**

Bakalářská práce byla zpracována s využitím technologie Tangible Landscape (TL). Jedná se o technologii vytvořenou výzkumným týmem z North Carolina University. Celá soustava TL se skládá z projektoru, kinetického senzoru, počítače a stolní desky s 3D modelem. Na model se v reálném čase promítají prostorová data a výsledky analýz, které jsou spouštěné v prostředí GRASS GIS. Skenovaný model byl tvořen polymerickým pískem, do kterého byl otisknut inverzní model reliéfu. Byl také využit již vytvořený 3D model povrchu. Ten byl v průběhu práce manuálně upravován pro zjištění změn analýz promítaných na reliéf nebo povrch modelu.

Další použitou metodikou byla metodika agentury United States Department of Agriculture (USDA) Forest Service. Ta definuje základní principy šíření ohně na typech krajinného pokryvu. Šíření ohně v této metodice vychází z Rothermelova (1972) modelu šíření ohně. Jak je v metodice uvedeno, tak tento model vykazuje rozdíly ve výpočtech. Proto bylo zapotřebí využít jiných palivových modelů pro predikci šíření ohně. Rothermel zde definuje jedenáct takových modelů. Na jeho práci navázal Albini (1976) a k jedenácti existujícím přiřadil dva další (viz Obrázek 2.1). Křovinatý porost (6) a křovinatý porost prorostlý stromy (7).

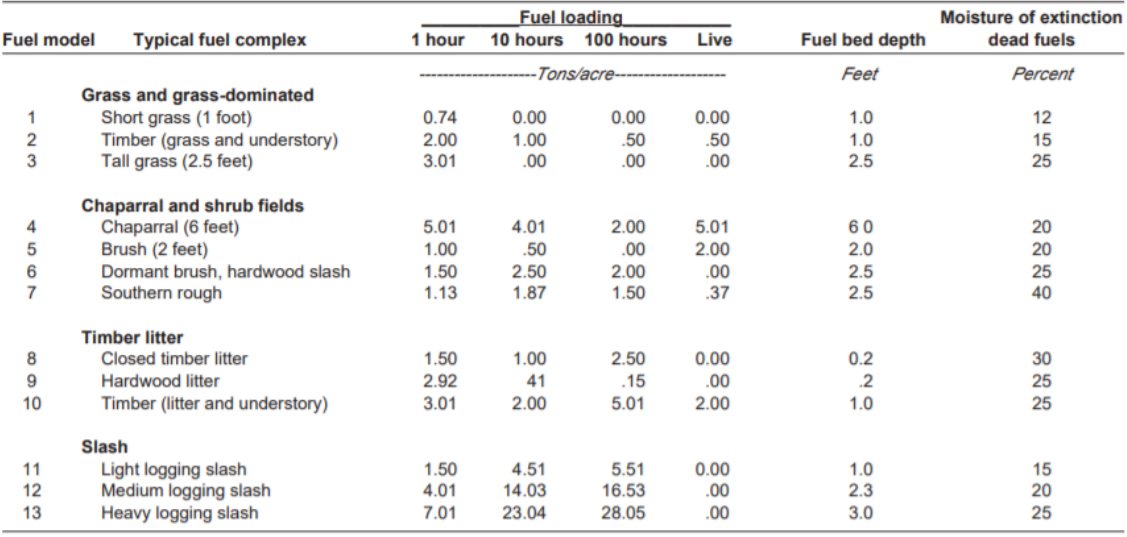

*Obrázek 2.1 Palivový model specifikovaný Albinim v roce 1976.*

*Zdroj: [https://www.fs.fed.us/rm/pubs\\_int/int\\_gtr122.pdf](https://www.fs.fed.us/rm/pubs_int/int_gtr122.pdf)*

Podle Andersona (1982) tento model sice názorně zobrazuje šíření ohně, nicméně obsahuje nedostatky pro jiné účely. Těmi jsou šíření předdefinovaného ohně, použití divokého ohně, simulace efektů chování modelů na potenciálním chování ohně a simulace přechodu ohně na koruny stromů.

Z těchto důvodů vznikl palivový model dle Scotta a Burgena (2005). Jedná se opět o soubor třinácti palivových modelů, který je ovšem o dost blíže charakterizuje. Pro volbu správného modelu zde existuje řada kritérií, na jejichž základě dochází k jeho výběru. Prvním krokem je volba "nositele" ohně (tráva, tráva/keř, keř apod.). Uvedené kategorie jsou opět blíže specifikovány a odvíjí se od nich volba finálního modelu (viz Obrázek 2.2). Nicméně po volbě modelu je důležité zjistit další parametry. Konkrétně **moisture1h**, **moisture10h** a **moisture\_live** (viz Obrázek 2.3).

#### **Grass fuel type**

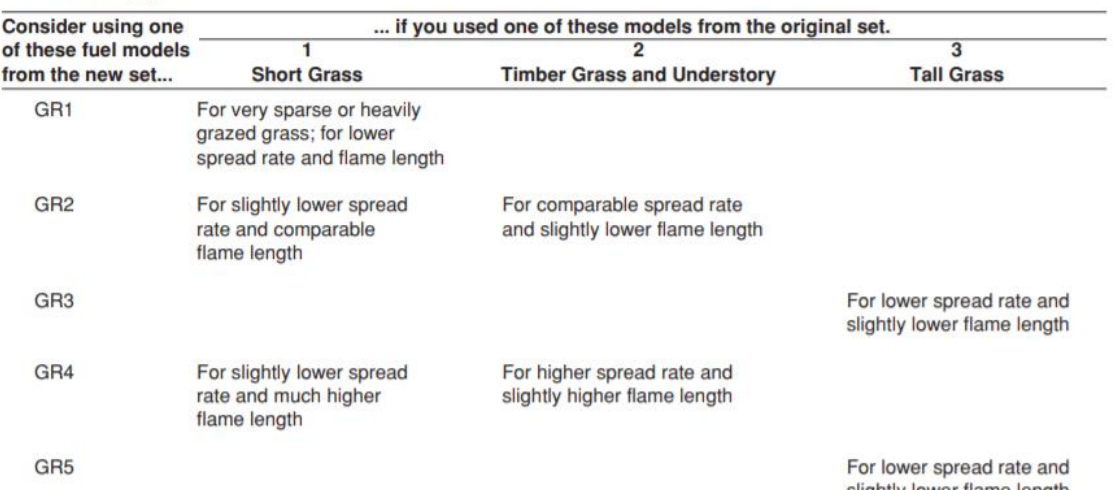

slightly lower flame length

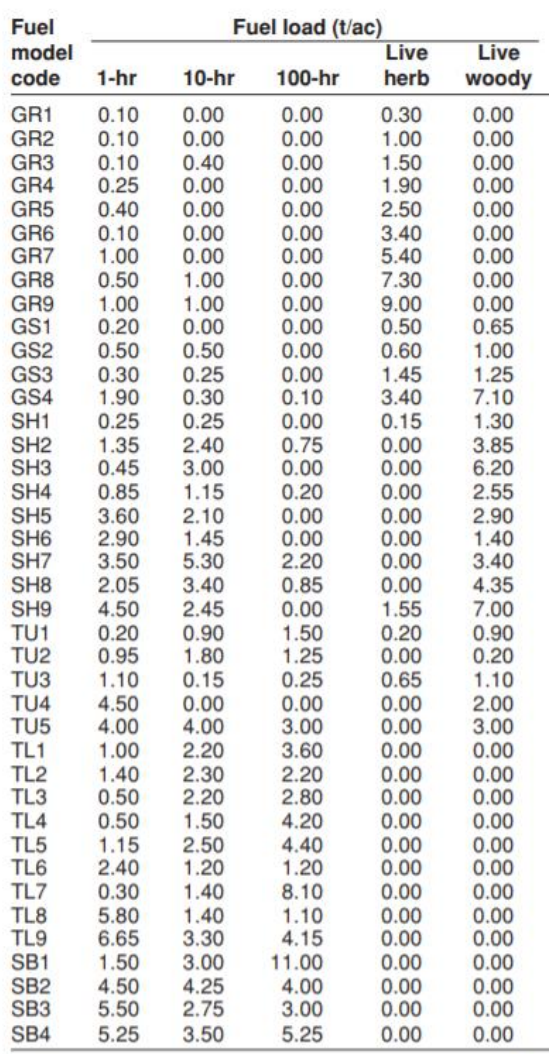

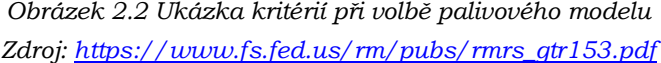

*Obrázek 2.3 Hodnoty parametrů potřebných pro použití analýz v prostředí GRASS GIS Zdroj: [https://www.fs.fed.us/rm/pubs/rmrs\\_gtr153.pdf](https://www.fs.fed.us/rm/pubs/rmrs_gtr153.pdf)*

#### **Použitá data**

Pro vypracování bakalářské práce byly použity dvě skupiny dat. První skupinou byla výškopisná data DMR 5G (Digitální model reliéfu 5. generace), která byla zapůjčena Českým úřadem zeměměřickým a katastrálním (ČÚZK). Ta byla vydávána po mapových listech o rozměru 2,5x2 km a maximálním počtu 20 listů. V průběhu práce nicméně došlo ke komplikacím (nefunkční moduly v Geographic Resources Analysis Support System – GRASS GIS), proto došlo k výběru nového území oproti původnímu výběru. Po konzultaci s vedoucím práce, byl proto zbytek výškopisných dat zapůjčen Katedrou geoinformatiky. Pro další demonstraci přínosů technologie Tangible Landscape byla převzata data z bakalářské práce (BP) Lucie Králové (2016) spolu s již vytisknutým 3D modelem.

Druhou skupinou byla rastrová a vektorová vrstva krajinného pokryvu CORINE Land Cover 2018 (CLC18). Tyto vrstvy jsou po registraci volně dostupné na adrese [https://land.copernicus.eu/pan-european/corine-land-cover.](https://land.copernicus.eu/pan-european/corine-land-cover) CLC18 se týká zemského pokryvu a stavu jeho využití v roce 2018. Jedná se nejaktuálnější verzi produktu, která obsahuje 44 tříd krajinného pokryvu (pastviny, smíšený les, ledovce apod.). Rozlišení rastru je 100x100 m/px a prostorová přesnost vektorové vrstvy je menší než 10 metrů. Pro potřeby bakalářské práce byla použita hlavně vektorová vrstva.

#### **Použité programy**

Prvotní zpracování a příprava dat byla provedena v prostředí ArcMap 10.4. Zpracování se týkalo zejména převodu formátů výškopisných dat DMR 5G z textových souborů do výstupního formátu TIFF. Dalším krokem bylo vyříznutí vybrané oblasti z vektorové sady CLC18 a její opětovné převedení do formátu TIFF.

V prostředí QGIS 3.4 byl z TIFF souboru pomocí pluginu DEMto3D vygenerován inverzní 3D model ve formátu STL, který byl následně upraven v SW 3D Builder. Veškeré analýzy týkající se případových studií včetně srovnání výsledků proběhly v prostředí GRASS GIS 7.6.1 s extenzí Tangible Landscape. V průběhu práce pak byly používány produkty Microsoft Office 365. Jedná se zejména o Word pro tvorbu textových výstupů, Excel pro tvorbu tabulek a PowerPoint pro tvorbu prezentací. K tvorbě posteru byl použit grafický editor Inkscape.

#### **Postup zpracování**

Na začátku práce bylo důležité vybrat vhodná zájmová území. Těmito územími byly po autorově uvážení a konzultacích s vedoucím práce okolí obce Hanušovice a dále díky dostupnému 3D modelu i oblast zaniklé vesnice Čistá z BP Lucie Králové. Vstupní data bylo nejdříve zapotřebí upravit do vyhovující podoby. To se týkalo zejména výškopisných dat, na jejichž základě byl vytisknut inverzní 3D model okolí obce Hanušovice. Následovala úprava dat z CLC18, která byla provedena na základě metodiky United States Department of Agriculture (USDA) Forest Service (Scott a Burgan, 2005), a poté byla využita k analýzám šíření ohně. Dalšími hlavními testovanými analýzami byly prolomení přehrady, viditelnost a globální záření. Dále byly testovány topografické analýzy jako sklon, orientace a formy reliéfu. Pro demonstraci přínosů technologie Tangible Landscape došlo k úpravě modelů, ať už modelací reliéfu pomocí polymerického písku, tak modelace povrchu v podobě přesouvání jednotlivých částí.

### <span id="page-14-0"></span>**3 SOUČASNÝ STAV ŘEŠENÉ PROBLEMATIKY**

Trojrozměrný (3D) prostor může na úrovni digitálního vstupu, analýze či výstupu nabývat různé složitosti, věrohodnosti a s ní spojeným pocitem imerze. Tyto jednotlivé faktory závisí na prostředcích a metodách užitých na jednotlivých úrovních. Počítač je de facto matematickým nástrojem, což umožňuje vytvářet konstrukce přesahující lidskou smyslovou zkušenost. Počítačový program pak může pracovat s jakýmkoliv prostorem, pokud disponuje jeho použitelným modelem. Takový model pak musí nutně pracovat s kvantifikací.

Komplexní trojrozměrná podoba krajiny – morfologie terénu, struktura vegetace – je tvarována procesy jako jsou: gravitační síly, eroze větrem a vodou, ohněm nebo slunečním zářením. Ve vědách o prostoru jsou geografické informační systémy (GIS) používány ke správě, zpracování, modelování a analýzám prostorových dat. Problémem je zobrazení 3D dat na obrazovkách počítačů, mobilů či tabletů, jež zobrazují data ve dvojrozměrném (2D) prostoru, jelikož tyto zařízení jsou na zobrazení dat ve 2D postavené. Takové zobrazení může být velmi neintuitivní a omezující v našem chování a myšlení.

Možnost interakce s digitálním prostorem rozšiřuje naše prostorové myšlení, podporuje kreativitu a učení se. Tato možnost je důležitá pro designéry, kteří potřebují intuitivně porozumět a manipulovat s informacemi v iteračním, experimentálním procesu tvorby (Petrášová et al., 2018). S dotykovými uživatelskými rozhraními (TUI) je tedy možné pracovat intuitivně pomocí vlastních rukou.

#### <span id="page-14-1"></span>**3.1 Dotyková uživatelská rozhraní**

TUI jsou uživatelská rozhraní, pomocí kterých lidé komunikují s digitálními informacemi skrze fyzické zařízení. Jedním z průkopníků této technologie je profesor z Massachusetts Institute of Technology (MIT) Hiroshi Ishii. Ten nazval TUI "dotykovými částmi", což je dáno fyzickou formou digitálních informací. Dotykové části zde spojují dva odlišné světy, bity a atomy.

#### **Tvar měnící rozhraní**

Jedná se o rozhraní kontrolovaná počítačem, která jsou interaktivní s fyzikálně responzivním povrchem. Uživatel za pomoci dotyků tvaruje povrch tvořený písty a tím mění i digitální model (Ishii, 2008; Poupyrev et al. 2007).

Tato rozhraní bývají zpravidla tvořena písty, které tvoří kinetický 2,5D povrch (Petrie, 2006). Nicméně existuje i experimentální výzkum, který se zabývá povrchy z materiálu, jejichž tvar se mění na základě tepla, magnetických nebo elektrických impulsů (Coelho a Zigelbaum, 2010).

#### • **Tangible CityScape**

Rozhraní, které je postaveno nad systémem Recompose. Příklad TUI, který je zaměřený na městské plánování a využívá tvar měnící rozhraní pro modelování a studium růstu městského prostoru. Budování městských uskupení bylo modelováno pomocí shluků čepů, které model dynamicky tvarovaly podle toho, jak se uživatel přibližoval nebo oddaloval pomocí gest (Tang et al., 2013).

#### • **inFORM**

Rozhraní schopné rozmanitých a bohatých uživatelských interakcí, které podporuje sledování objektů, přímou a nepřímou manipulaci a vizualizace. Rozhraní je tvořeno polem čepů, které jsou napojené na hydraulické podpůrné prvky pod ním. Hloubkový senzor skeneru Kinect je použit pro sledování objektů a rukou uživatele. Interakce probíhá buď přímým dotykem s čepy nebo přes sledování objektů. Jako responzivní TUI umožňuje bohatý a rozmanitý mód interakcí jako je responzivní tvarování, přesouvání pasivních objektů, změny kreseb a fyzicky zabudovaných elementů uživatelského rozhraní jako jsou tlačítka (Follmer et al., 2013).

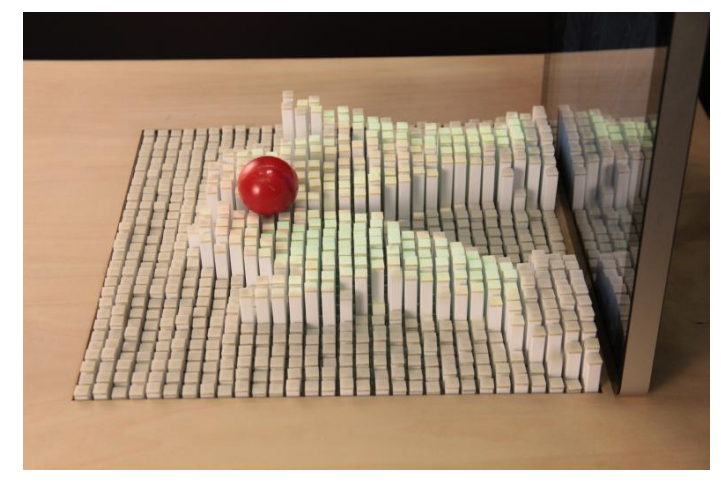

*Obrázek 3.1 inFORM* Zdroj: *<https://tangible.media.mit.edu/project/inform/>*

#### **Rozšířená architektonická rozhraní**

Pomocí tohoto typu rozhraní mohou uživatelé umisťovat a přesouvat modely budov, které jsou digitalizovány pomocí počítače nebo 3D skenování. Umožňují uživatelům intuitivně modelovat a vizualizovat městské formy a učit se z výpočetní zpětné vazby.

#### • **Urp**

Rozhraní určené pro designování měst, které poskytuje analýzy týkající se směru větru, stínu a viditelnosti, a současně je promítá v reálném čase. Jedná se o rozhraní používané na univerzitě MIT, na škole architektury a plánování v hodinách designu města. Výzkumníci potvrdili, že tento přístup pomohl studentům velmi rychle prozkoumat a otestovat různé konfigurace prostoru a efektivněji sdělit své návrhy (Ishii et al. 2002).

#### • **CityScope**

Rozhraní používané pro modelování měst pomocí LEGO kostek, které jsou skenovány ve 3D za vzniku digitálního modelu. Jedná se o nástroj podílející se na městském plánování, který umožňuje modelovat pohyb chodců a dopravní provoz, vítr a spotřebu energie. Uživatelé jsou schopni rychle prozkoumat různá uspořádání městských forem, využití půdy a vidět tak důsledky své činnosti (MIT Media Lab, 2014; Hadhrawi a Larson, 2016).

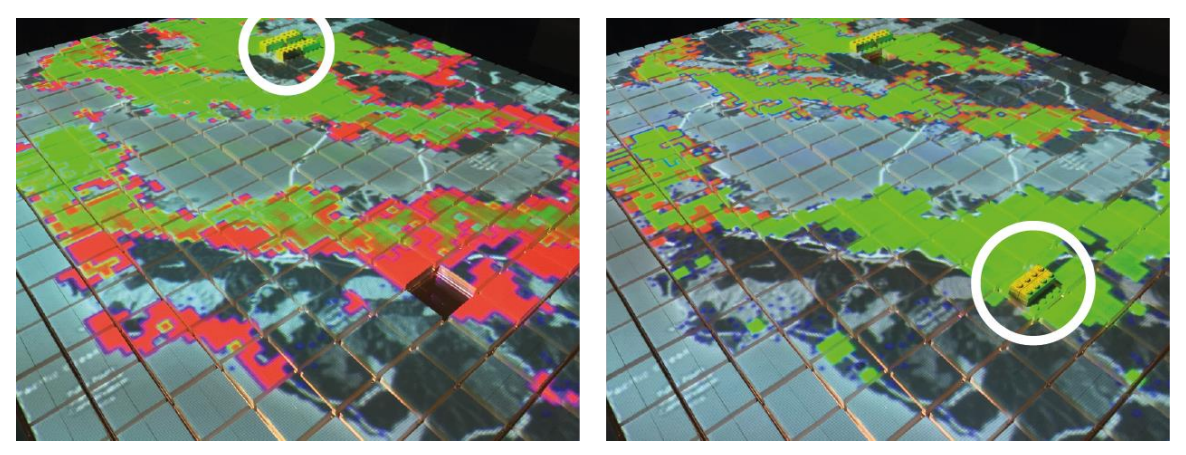

*Obrázek 3.2 CityScope* Zdroj: *<http://web.mit.edu/jiw/www/city-simulation/>*

#### **Rozšířená rozhraní s pískem**

Jedná se o spojení jílového nebo pískového modelu s digitálním modelem povrchu. Oba modely jsou spojeny přes cyklus tvarování, 3D skenování, výpočtů a projekce. Na typ tohoto rozhraní samostatně navazuje Tangible Landscape.

#### • **Illuminating clay**

V tomto rozhraní dochází k neustálému generování mračna bodů, což je neuspořádaná sada 3D bodů se souřadnicemi x, y, z. Toto mračno je postupně přiřazeno k digitálnímu výškovému modelu (DVM). Zvolený přístup umožňuje více uživatelům zasahovat a přirozeně operovat s pískem. Velkou nevýhodou tohoto rozhraní je velmi omezená knihovna s analýzami. Jelikož rozhraní využívá laserový skener, skenovaní je proto relativně rychlé a přesné. Díky těmto atributům se ale jedná o velmi drahý systém (Piper et al. 2002).

#### <span id="page-16-0"></span>**3.2 Tangible Landscape**

Tangible Landscape se řadí do speciální skupiny TUI a jedná se o rozhraní s rozšířenou projekcí poháněné GRASS GIS pro geoprostorovou analýzu a simulaci v reálném čase (Petrášová et al., 2015). Byl vytvořen tak, aby intuitivně vykresloval 3D krajinu, taktéž k rychlému prozkoumání nápadů nebo testování hypotéz s výpočetní zpětnou vazbou v reálném čase. Využívá nízkonákladový 3D senzor pro hloubkové a barevné snímání v reálném čase. Pro geoprostorové analýzy využívá GRASS GIS plugin spolu s příkazovou řádkou. Skriptování se zde využívá pro rozšířenou manipulaci, které není stavěno pro TUI (Petrášová et al., 2014).

Koncept TL je postaven na propojení fyzického a digitálního modelu v reálném čase. Odezvou je cyklus 3D skenování, prostorového modelování a simulace, a také projekce a 3D renderování. TL kombinuje interakce v reálném čase s vědeckými nástroji pro modelování, analýzu a vizualizaci, to vše s přesností potřebnou pro design reálného světa a plánování aplikací (viz Obrázek 3.3).

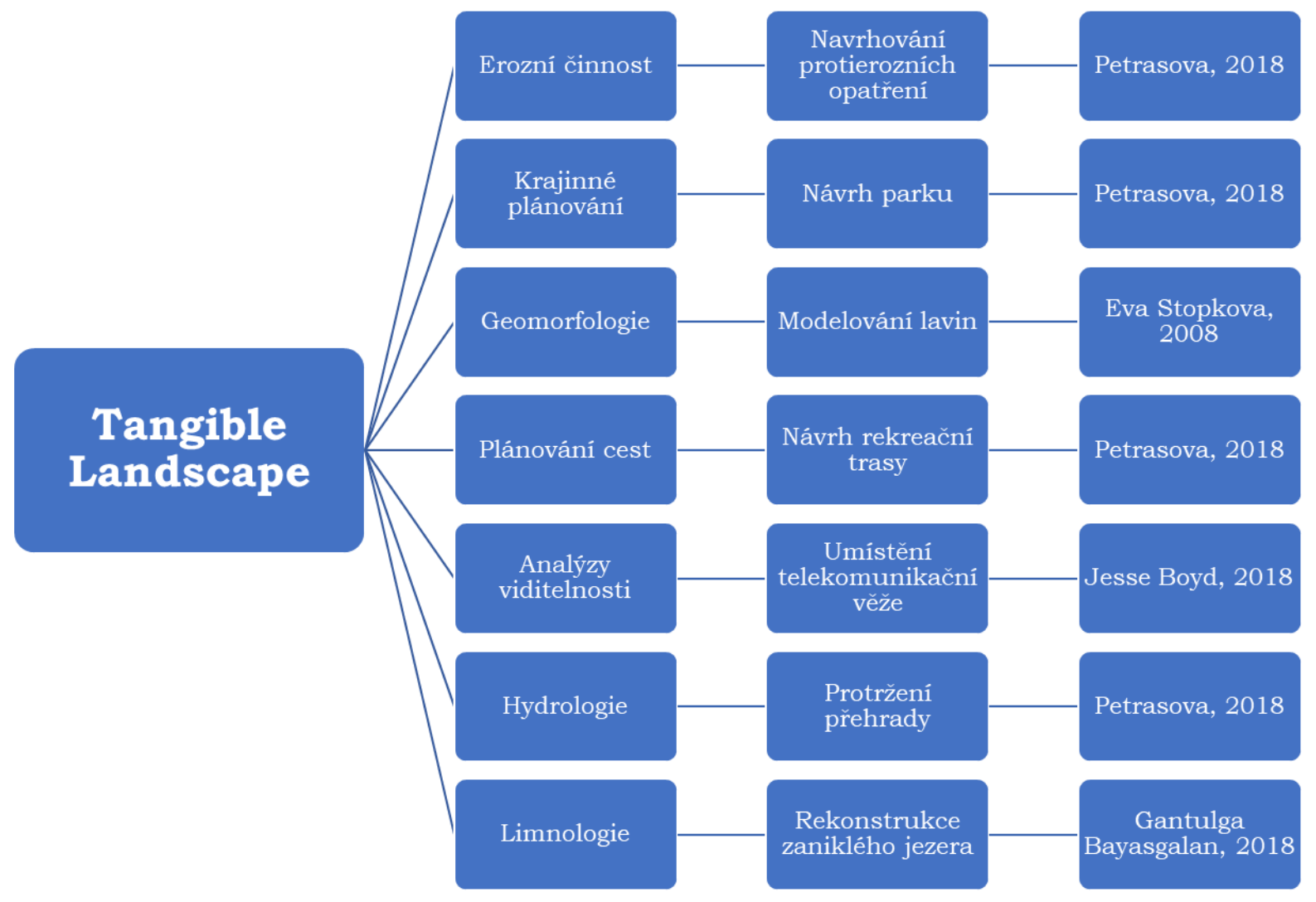

Obrázek 3.3 Diagram s možnými aplikacemi Tangible Landscape

#### <span id="page-18-0"></span>**3.2.1 Soustava Tangible Landscape**

Soustava Tangible Landscape se skládá ze čtyř primárních částí: fyzický model, 3D skener, "stropní projektor" a počítač s GIS software. Nejčastěji se používá skener Kinect Xbox One pro pořízení 3D skenu fyzického modelu. Kolmá vzdálenost tohoto skeneru při nastavení zorného pole mezi 43° vertikálně a 57° horizontálně, by měla být mezi 40-70 cm. Vzdálenost 40 cm se používá pro menší modely a 70 cm pro větší. Skener Kinect je spolu s projektorem připojený k počítači. Fyzický model tvořený pískem s příměsí polymeru (98% normální písek, 2% syntetické pojivo) by neměl přesahovat rozměry 50x50 cm, kde směrem k okrajům modelu výrazně klesá přesnost výpočtů (Petrášová et al., 2014).

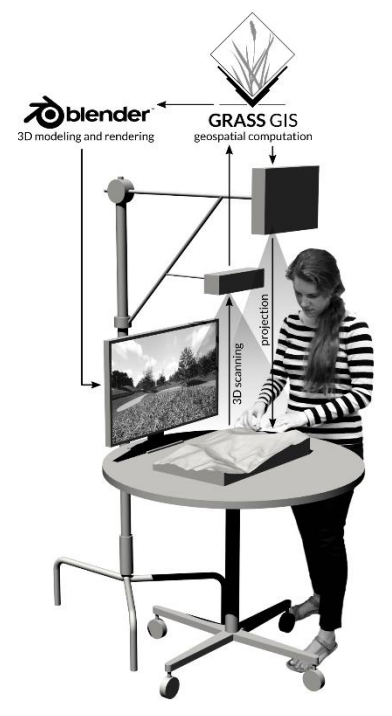

*Obrázek 3.4 Soustava Tangible Landscape* Zdroj: *<https://tangible-landscape.github.io/index.html>*

#### **3D skener**

Funguje na principu skenování modelu a zachycení jeho tvaru modelovaného uživatelem. Nejpoužívanějším je Kinect Xbox One, poskytující informace v reálném čase, vysoké rozlišení a informace o barvách.

Tento skener funguje na principu Primesense technologii světelného kódování. Technologie funguje na procesu kódování obrazu blízkým infračerveným světlem. Světlo se odrazem vrací zakřivené v závislosti na tom, kde se skenovaná věc nachází. Toto řešení ve výsledku použilo standartní snímač pro snímání kódovaného světla z obrazu pomocí algoritmů pro triangulaci a extrakci 3D dat.

Skener také využívá techniky Time-of-Flight (ToF), cože je technika používaná v LiDAR technologii. Tato technika měří čas, který urazí laserový paprsek od zdroje k cílovému povrchu a zpět. Vzdálenost od cílového povrchu lze získat jednoduchým výpočtem, kdy se čas letu vynásobí rychlostí světla, a následně vydělí dvěma. ToF senzory jsou velmi přesné a produkují až 160 snímků za sekundu.

#### **Projektor**

Prostorová data a výsledky analýz jsou projektovány na 3D fyzický model. Důležité je nejprve vybrat projektor s vyhovujícím rozlišením a vlastnostmi minimalizujícími distorzi, aby mohl generovat jasný obraz.

Nejdůležitějšími kritérii jsou rozlišení a jas. Doporučené jsou projektory s vyšším rozlišením, kdy minimální rozlišení je WXGA (1280x800). Jas závisí na umístění sestavy a také na okolním osvětlení místnosti, které by mělo být zredukováno pro jasnější projektovaný obraz. Zde se doporučuje projektor s vyšším jasem (alespoň 3000 lumenů) s ohledem na materiál, na který se projektuje, jelikož není vždy bílý a reflektivní. Důležité je umístění projektoru, aby se nepřekrýval se skenerem, který pak vrhá stín a obraz není úplný. Umístění záleží na vzdálenosti, se kterou se mění i projekční vzdálenost. Podrobnějším testováním parametrů se ve své práci zabývala Lucie Skácelová (2017).

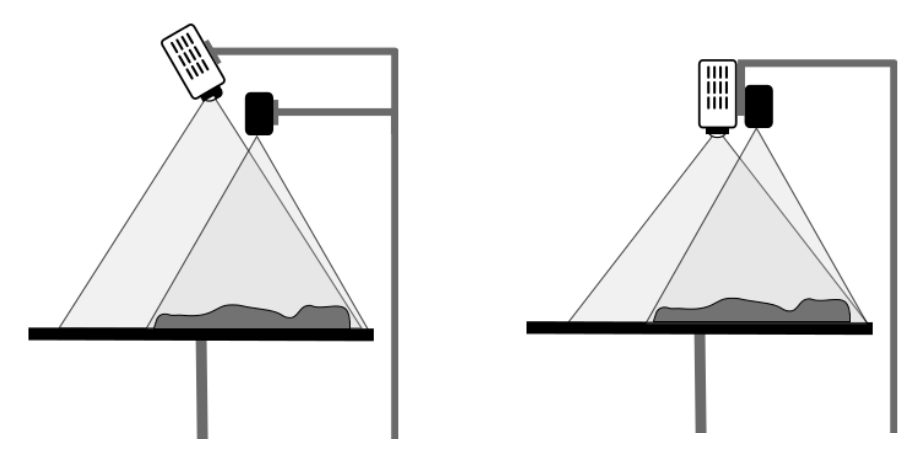

*Obrázek 3.5: Možnost ideálního umístění projektoru a skeneru* Zdroj: *<https://tangible-landscape.github.io/build.html>*

#### **Počítač**

Systémové požadavky závisí na typu senzoru a jemu připojeným knihovnám. Každopádně se doporučuje co nejvýkonnější počítač pro urychlení práce s daty a následné rychlosti výpočtů analýz.

#### **GRASS GIS**

Jedná se o free a open source GIS SW používaný pro správu prostorových rastrových a vektorových dat, jejich analýzu, zpracování obrazových dat, prostorové modelování a tvorbu map. Pro tyto operace obsahuje více než 400 modulů. Moduly jsou označovány jako nástroje, které ve formě příkazu vloženého do příkazové řádky provádějí dané operace nad vybranými daty. Používá se jak v komerční, tak v akademické sféře, v národních agenturách a v environmentálních poradenských společnostech. Jedná se o oficiální projekt Open Source Geospatial Foundation (OSGeo). GRASS GIS je původně software vyvíjený armádou Spojených států amerických, jako systém na řízení půdy a environmentální plánování (Portál grass.osgeo.org, 2015). Poskytuje intuitivní grafické uživatelské rozhraní spolu s příkazovou řádkou pro ulehčení ovládání. Nejnovější a stabilní verze je GRASS GIS 7.x.

#### <span id="page-20-0"></span>**3.2.2 Typy fyzických modelů**

Při práci s TL by měl být používán měkký materiál z důvodu lehčího tvarování (písek, jíl), speciálně polymerický písek. Nicméně pro rozpoznávání objektů se používá i neohebný materiál jako je dřevo, plast, pěna nebo pryskyřice. Dalšími speciálními materiály formovanými zejména CNC routery jsou mohou být vosk, středně hustá dřevotříska nebo tepelně tvarovaný polystyren.

#### **Ručně vyráběné modely**

Prvním příkladem jsou modely ručně vytvořené. Ty mohou být intuitivní, přirozené, ale také těžko čitelné a nepřesné. Povrch modelu je spojitý a pokud je dobře vytvarovaný, může věrně zobrazovat topografii. Na druhou stranu postrádají oddělené intervaly, a proto je velmi obtížné odvozovat výšky a vzdálenosti. Ručně tvarované modely se jsou tedy vhodnější pro designování a prezentaci.

Dalším typem jsou vrstevnicové modely. Sestávají se z jednotlivých vrstev nalepených na sebe. Mohou být přesné za předpokladu, že jsou dobře vyřezané. Vrstevnice jsou spíše přerušované než spojité, ale jsou velmi dobře čitelné. Mají lehce počitatelný sklon, který je ovšem špatně znázornitelný. Konstrukce tohoto druhu modelu je časově náročná a pro konstrukci komplexní topografie komplikovaná.

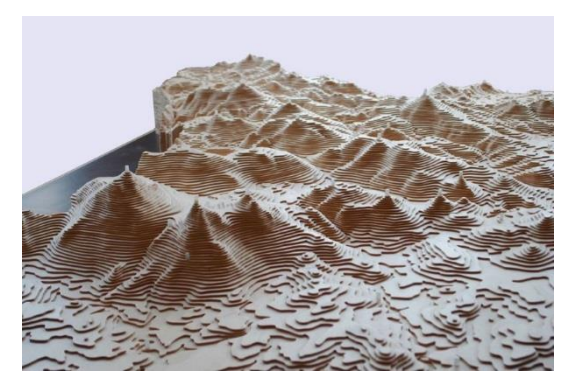

*Obr. 4.6: Vrstevnicový model Novohradských hor* Zdroj: *<http://www.novohradskemuzeum.cz/model-novohradskych-hor>*

Konkrétně pro práci s TL a modelování se nejvíce používá produkt zvaný DeltaSand nebo KineticSand, známý jako polymerický písek. Ten je vyroben smícháním písku s polymerem o nízké viskozitě a pojivem chráněným patentem Výsledkem je vyšší tvarovatelnost, nevysychavost, plasticita a přilnavost s dlouhou životností vyžadovanou pro tvarování modelu (Model a Thuresson, 2009).

#### **Programově konstruované modely**

Typickým příkladem je laserové řezání. To je používáno pro vytvoření přesného vrstevnicového modelu. Vrstevnicový model je vytvořen z jednotlivých vrstevnic, které jsou vyrobeny zvlášť a poté jsou slepeny dohromady. Pomocí laseru lze do modelu také vyznačit jednotlivé výškové hodnoty, vzorce a třeba okraje vozovky. Dochází ovšem k velkým ztrátám na materiálu.

Speciální příkladem je i CNC Routing. Computer numerical control (CNC) je subtraktivní výrobní proces, který se používá pro výrobu přesných, precizních modelů, které nejsou drahé. Trojosý CNC směrovač a frézovací zařízení pohybují vřetenem s obráběcím tělesem okolo *x, y* a *z* os v naprogramované cestě, po které bude vytvarován blok materiálu. Jelikož CNC směrovač může vyřezávat pouze vertikálně, produkuje pouze 2,5D model. Vrstvy materiálu se nalepí na sebe a pak dochází k řezání a tvarování pomocí CNC (Schodek et al., 2004).

#### <span id="page-21-0"></span>**3.2.3 3D vykreslování a imerze v reálném čase**

Vnímání lidí a jejich zkušenosti s krajinou hrají zásadní roli při její interpretaci. V tomto případě záleží na jednotlivcích a komunitách, jejich chápání, hodnocení a využívání krajiny. Vnímání a zkušenosti by měly být nedílnou součástí environmentálního modelování a geodesignu (Steinitz 2012; Nassauer 1997; Gobster et al., 2007).

Proto došlo ke spojení GRASS GIS s Blenderem. Blender je nejmodernější 3D modelovací a vykreslovací program, který umožňuje 3D vykreslování a imerzi v reálném čase.

#### **Blender**

Blender je volně dostupný a open source software pro 3D modelování, vykreslování a design her (Blender Online Community, 2016). TL tento software používá pro 3D modelování a 3D vykreslování prostorových dat blízkém reálném čase. Obsahuje jednoduše ovladatelné Python API pro automatizování procedurálních 3D modelovacích pracovních postupů. Podporuje zobrazení v reálném čase s dostatečným stupněm realismu. Obsahuje také GIS doplněk pro import a zpracování georeferencovaných dat v rastrových a vektorových formátech.

#### **Hardwarové a softwarové požadavky**

S třemi přídavnými komponenty (počítač, monitor a brýle s virtuální realitou) může soustava TL podporovat 3D vykreslování a imerzní zobrazení. Pro toto zapojení se doporučuje zapojení dvou počítačů, kdy jeden je použit pro Blender a GRASS GIS, a druhý pro virtuální realitu. Nejčastěji se používá přídavek Virtual Reality Viewport (Felinto 2015) pro Microsoft Windows, který podporuje Oculus Rift DK2 a Oculus runtime.

#### **3D vykreslování**

Jedná se o automatické generování obrazů z 3D modelů. Software pro vykreslování kontroluje materiál a osvětlení, jak jsou objekty vykreslovány, stínování a osvětlení ve výřezu, a také realističnost a kvalitu vykreslování. Blender má dva zabudované vykreslovací enginy, Blender Render a Cycles. Blender render je pro non-foto-realistické vykreslování, zatímco Cycles je fyzicky založený. Obsahuje sledování cest pro fotorealistické vykreslování s globálním osvětlením.

## <span id="page-22-0"></span>**4 VLASTNÍ ŘEŠENÍ – PŘÍPADOVÉ STUDIE**

Stěžejním bodem studií bylo ukázat přínosy technologie TL. Hlavní přínos technologie lze spatřovat v možnosti v reálném čase měnit parametry modelu a ovlivňovat tak výsledné analýzy. Modely byly upravovány postupným manuálním upravováním skenovaných modelů, ať už přímo rukama nebo za použití modelářské špachtle. Nejprve tak došlo k vytvoření těchto analýz na reálném modelu, otisknutém do polymerického písku nebo na modelu zaniklé vesnice s původním rozmístěním budov. V průběhu práce byly popisovány jednotlivě používané moduly SW GRASS GIS, výsledky z nich vzešlé a náročnost použití těchto modulů. Pro obě případové studie bylo použito rozlišení skenování 1 mm (viz Obrázek 4.1).

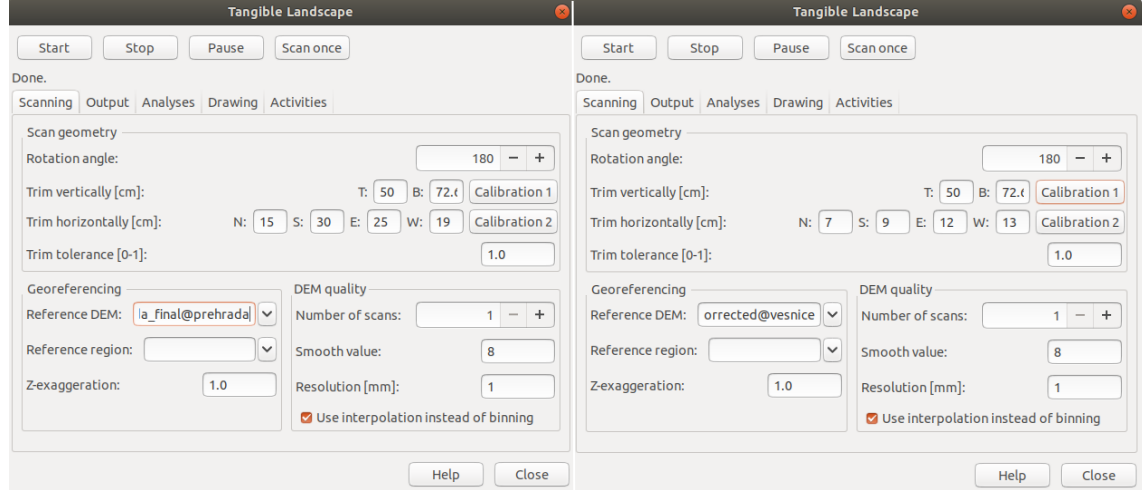

*Obrázek 4.1 Nastavení Tangible Landscape pro případové studie – první studie (vpravo), druhá studie (vlevo)*

#### <span id="page-22-1"></span>**4.1 Šíření ohně a prolomení přehrady**

Tato případová studie se zabývala analýzami šíření ohně a prolomení přehrady v okolí obce Hanušovice.

Prvním krokem byl výběr vhodných výškopisných dat především z pohledu rozlišení. Po hledání produkt DMR 5G od ČÚZK. Jedná se o nejpřesnější poskytovaná data o rozlišení 2x2 m/px pro území České republiky. Prvotním plánem bylo vypracovat tři případové studie na třech odlišných lokalitách. Proto byla zapůjčena data DMR 5G pro následující oblasti:

- Centrum Olomouce: OLOM80\_5g, OLOM81\_5g
- Okolí obce Ondřejovice v Jeseníkách: JESK34\_5g, JESK35\_5g, JESK36\_5g, JESK44\_5g, JESK45\_5g, JESK46\_5g, JESK54\_5g, JESK55\_5g, JESK56\_5g
- Okolí obce Hanušovice v Jeseníkách: SUMP50\_5g, SMP51\_5g, SUMP52\_5g, SUMP60\_5g, SUMP61\_5g, SUMP62\_5g, SUMP70\_5g, SUMP71\_5g, SUMP72\_5g

Po zjištění nefunkčnosti modulů, které měly být použity pro realizaci případových studií v prvních dvou oblastech došlo k úplnému upuštění od studie nad centrem Olomouce. Konkrétně se jednalo o modul r.dam, který v aktuální verzi GRASS GIS (v7.6.1) není dostupný. Ve starších verzích bohužel nebylo možné extenzi dohledat a spustit z repozitářů. Mělo se jednat o simulaci povodní v reálném čase, ke které tímto nedošlo. Dalším důvodem pro neprovedení studie byl výsledný model ve formátu STL. Jeho měřítko a míra detailu byla pro provedení studie nepřípustná.

Po dalších konzultacích s vedoucím práce došlo k agregaci dvou zbylých případových studií z lokalit okolí obcí Ondřejovic a Hanušovic. Vybranou oblastí pro jejich provedení bylo okolí obce Hanušovice, jejíž výškový rozdíl mezi nejnižším a nejvyšším bodem byl ideální pro vybrané analýzy. S vedoucím práce bylo dále dohodnuto zvětšení zkoumané oblasti na 10x10 km.

Data od ČÚZK byla poskytnuta v textovém souboru. Ten obsahoval souřadnice bodů v souřadnicovém systému S-JTSK a výškové souřadnice v systému Balt po vyrovnání (Bpv). Bylo proto nutné tento textový soubor převést na rastr. Nejprve bylo zapotřebí použít nástroj ze SW ArcMap, **ASCII 3D to Feature Class***.* Bylo důležité v nastavení výstupní třídy prvků zvolit možnost *POINT*, díky které byla následně vygenerována bodová vrstva. Souřadnicovým systémem byl zvolen S-JTSK, v němž byly definované souřadnice bodů. Nejdůležitější ovšem bylo zvolení typu separátoru, a tím bylo *DECIMAL\_POINT*. Zmíněný nástroj tedy převedl textový soubor na bodovou vrstvu, kde na základě rovinných souřadnic bodu přiřadil polohu. Výšková souřadnice udávala bodu jeho nadmořskou výšku.

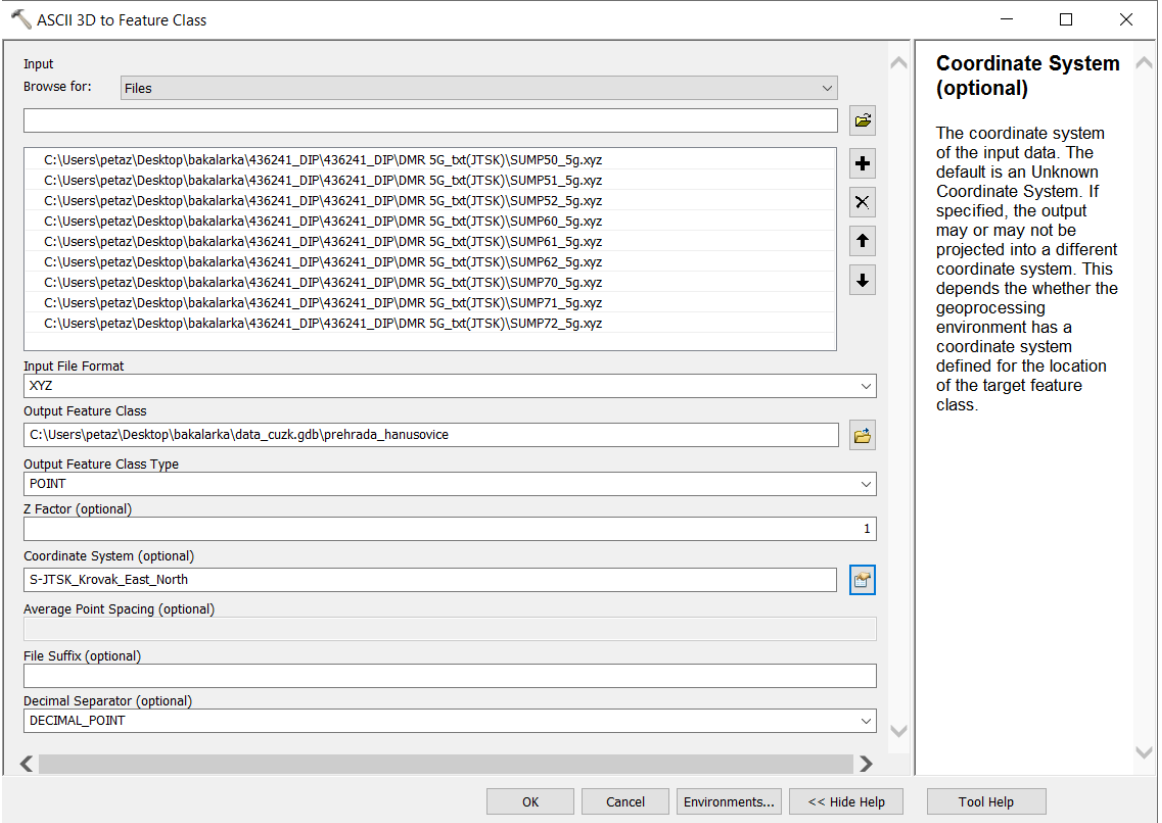

*Obrázek 4.2 Nastavení nástroje ASCII 3D to Feature Class v SW ArcMap 10.4*

Dalším krokem bylo vytvoření nepravidelné trojúhelníkové sítě pomocí nástroje **Create TIN**. Tato operace byla provedena na již vzniklé bodové vrstvě. Souřadnicovým systémem byl opět zvolen S-JTSK. Nicméně pro vznik rastru bylo potřebné provést ještě jeden krok. Síť TIN nebyla spojitá. Proto pro vznik spojitého rastru byl použit nástroj **TIN to Raster**. Byl zvolen celočíselný formát pomocí možnosti *INT*, ponechána původní metoda *LINEAR*. *Sampling Distance* byla zvolena možnost *CELLSIZE 2*, jelikož se jednalo o DMR 5G, jež má rozlišení 2x2 metry.

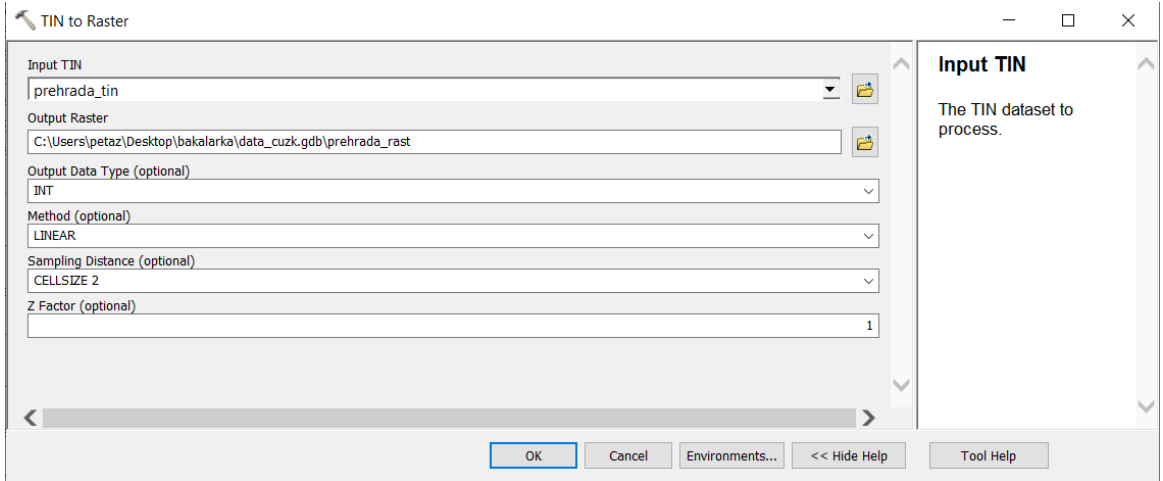

*Obrázek 4.3 Nastavení nástroj TIN to Raster v SW ArcMap 10.4*

Těmito kroky sice byl získán rastr o velikosti zhruba 7,5x6 km. Nicméně za zkoumanou oblast byla vybrána oblast o rozloze 10x10 km. K doplnění těchto rozměrů byla použita datová sada dostupná na Katedře geoinformatiky, ze které byla vybrána potřebná oblast a pomocí nástroje **Mosaic to New Raster** byly oba rastry spojeny v jeden. Tento rastr už splňoval zadané kritérium rozměrů oblasti 10x10 km.

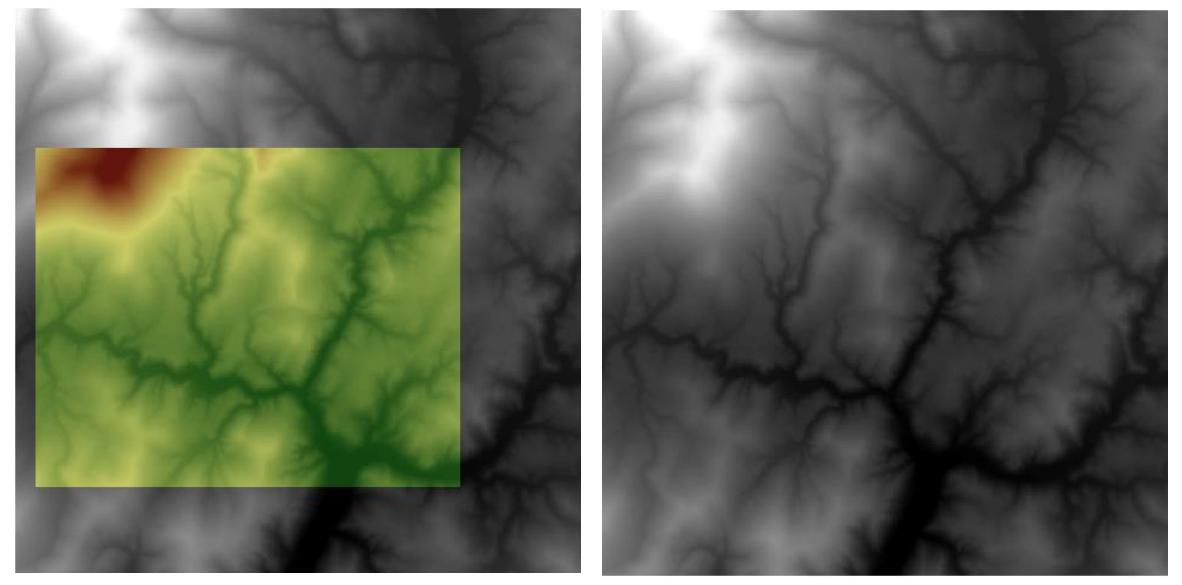

*Obrázek 4.4 Srovnání rastrů před a po jejich spojení pomocí nástroje Mosaic to New Raster*

Připravený rastr bylo nutné před tiskem modelu upravit. Výsledný model totiž byl vtlačen do polymerického písku zrcadlově. Aby byly v polymerickém písku zachovány reálné hodnoty nadmořské výšky, bylo nutné změnit orientaci rastru. Toho bylo dosaženo použitím nástroje **Flip**. Tento nástroj otočil rastr shoda dolů podél vodorovné osy středem rastru. Vznikl tak inverzní rastr, pomocí něhož byl vytvořen inverzní 3D model reliéfu. Pokud by se tiskl reálný model, není nutné tento krok podstupovat.

Pomocí tohoto inverzního rastru následně došlo k vytvoření a vytisknutí inverzního modelu. Tento rastr byl nejprve vyexportován jako TIFF a importován do SW QGIS, kde pomocí pluginu DEMto3D došlo k vygenerování 3D modelu ve formě STL souboru. Nicméně tento soubor byl datově příliš velký, proto byl v produktu 3D Builder od společnosti Microsoft uložen jako soubor 3mf. Zde došlo i k jeho rozřezání proto, že stavební plocha 3D tiskárny Prusa MK3 měla rozměry 22x22 cm. Každá z výsledných částí modelu měla rozměry 20x20 cm. Po vytištění byly části slepeny dohromady. Slepením tak vznikl komplexní inverzní 3D model reliéfu (viz Obrázek 4.6).

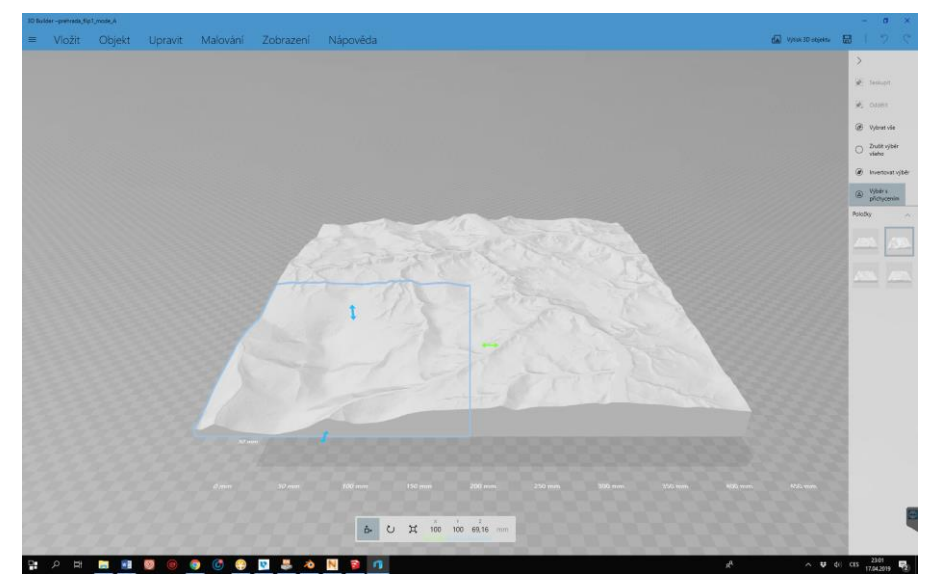

*Obrázek 4.5 Náhled modelu v prostředí 3D Builder*

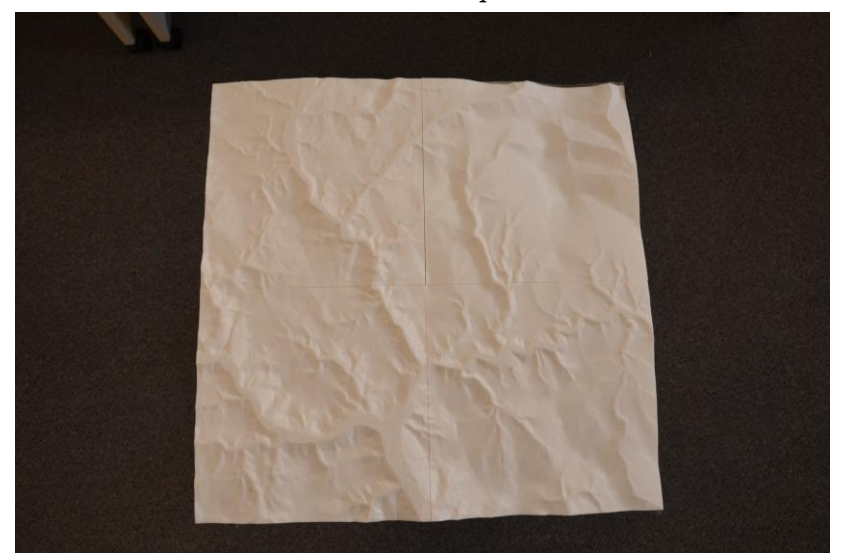

*Obrázek 4.6 Inverzní model reliéfu okolí obce Hanušovice*

*Tabulka 4.1 Parametry inverzního modelu reliéfu*

| <b>Parametr</b>         | <b>Hodnota</b> |
|-------------------------|----------------|
| Velikost území v reálu  | 10x10 km       |
| Měřítko                 | 1:25000        |
| Rozměry modelu          | 40x40 cm       |
| Výškové rozpětí v reálu | 846 m          |
| Výška modelu            | 35 mm          |
| Materiál                | Plast          |

Posledním krokem byl výběr a příprava dat krajinného pokryvu. Pro studii šíření ohně byla vybrána vrstva CLC18, kterou je možné si po registraci volně stáhnout, a je zpracovávána v rámci programu Copernicus (Portál land.copernicus.eu, 2019). Jedná se o aktuální vrstvu krajinného pokryvu, kde pro zkoumanou oblast je krajinný pokryv rozdělen do více kategorií a lze tak snadněji aplikovat metodiku USDA Forest Service.

Pro zvolené analýzy bylo potřeba reklasifikovat vrstvu CLC18. Z celé vektorové vrstvy byla vybrána pouze ta oblast, kterou pokrývají výškopisná data DMR 5G. Tato oblast byla oříznuta vytvořeným obrazcem o rozměrech 10x10 km použitím nástroje **Clip**. Bohužel, polygonová vektorová vrstva byla pro účely zvolených analýz nepoužitelná, tudíž musela být převedena na rastr pomocí nástroje **Polygon to Raster**, kde výstupní velikost buňky je 2x2 m, stejně jako u DMR 5G. Vybraná oblast z CLC18 pak byla exportována do TIFF souboru a následně importována do prostředí GRASS GIS.

Vzhledem k velikosti území bylo rozlišení vrstvy CLC18 v pořádku a na jejich základě proběhly následné analýzy. Po importu souboru do GRASS GIS, bylo důležité nadále pokračovat v ArcMap a pracovat jak se zmíněnou originální rastrovou vrstvou, tak s rasterizovanou vrstvou. Při rasterizaci se totiž vytvořilo nové číslové označení kategorií (1, 2, 3 apod). Nicméně zde zůstává původní označení kategorií CLC18 podle atributu *code\_18*. Pro zjištění názvů těchto kategorií se použije původní rastr CLC18 (viz Tabulka 4.2).

Tabulka 4.2 Klíč pro zjištění názvu kategorie z CLC18

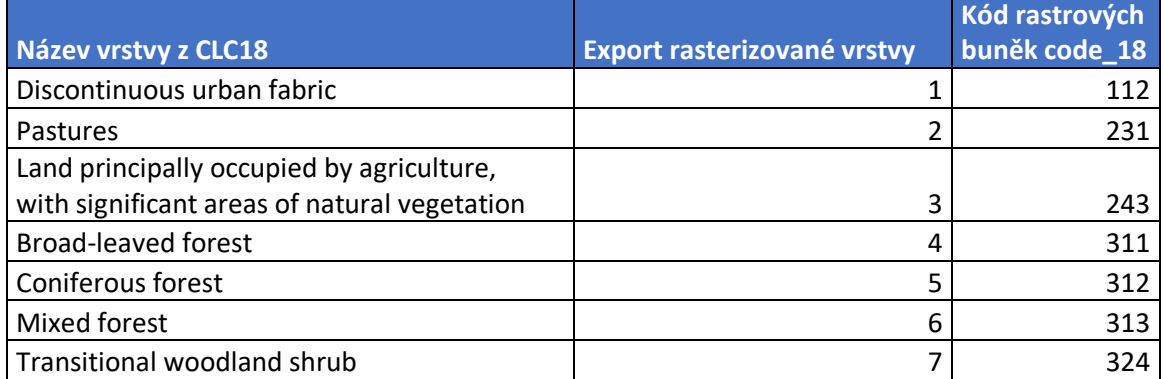

Tato tabulka, která byla nutná pro analýzu šíření ohně, jež byla použita v první případové studii, pro reklasifikaci použita nebyla. Jednalo se jen o pomocnou tabulku, pomocí níž byly odvozeny hodnoty (viz Tabulka 4.3), které byly použity při reklasifikaci. Pomocí těchto hodnot byly následnou reklasifikací získány vstupní rastrové vrstvy, které jsou kriticky důležité pro spuštění modulu r.ros, jenž je součástí GRASS toolsetu pro simulaci šíření ohně. Toto byly ony potřebné vrstvy:

- Model
	- − rastrová vrstva obsahující standardizované palivové modely definované USDA Forest Service
	- − nabývá hodnot od 1 do 13, ostatní hodnoty jsou chápány jako nehořlavé bariéry
	- − hodnoty 1-13 jsou definovány v tabulce dle Albiniho (1976)
- Moisture1h
	- − rastrová vrstva obsahující hodinovou vlhkost paliva
- Moisture10h
	- − rastrová vrstva obsahující desetihodinovou vlhkost paliva
- Moisture live
	- − živá (bylinná) vlhkost paliva

| <b>Export z</b><br><b>ArcMap</b> | <b>Model</b>    | Kód palivového<br>modelu | Moisture1h<br>[t/ac] | Moisture10h<br>[t/ac] | Moisture_live<br>[t/ac] |
|----------------------------------|-----------------|--------------------------|----------------------|-----------------------|-------------------------|
| 1                                | 20 <sub>1</sub> | <b>NB</b>                | nehoří               | nehoří                | nehoří                  |
| 2                                | 2               | GR <sub>2</sub>          | 0.1                  | 0                     |                         |
| 3                                | 3 I             | GR4                      | 0.25                 |                       | 1.9                     |
| 4                                | ⇁               | TL <sub>6</sub>          | 2.4                  | 1.2                   |                         |
| 5                                | 6               | TL <sub>5</sub>          | 1.15                 | 2.5                   |                         |
| 6                                | 8               | TL <sub>2</sub>          | 1.4                  | 2.3                   |                         |
|                                  | 13 <sub>1</sub> | SH <sub>9</sub>          | 4.5                  | 2.45                  | 1.55                    |

Tabulka 4.3 Reklasifikační tabulka pro vrstvu CLC18

Hodnoty, které obsahuje reklasifikační tabulka byly vytvořeny na základě metodiky, jež byla vytvořena USDA Forest Service (Scott a Burgan, 2005). Jedná se o hodnoty přiřazené subjektivně, jelikož zmíněná publikace byla určena pro americká data a modul r.ros s jinou klasifikací dat pracovat nedokázal. Jediné opravdu reálně přiřazené hodnoty má tedy první kategorie s hodnotou vrstvy Model 20 a kódem palivového modelu NB1. Číslo 20 zde značí nehořlavost této kategorie, konkrétně nespojité městské zástavby, a kód NB (NonBurnable), tedy nehořlavé, označuje část území pokryté urbánní nebo suburbánní zástavbou. Tudíž zde neexistuje žádná vlhkost paliva. Naprosto opačně bylo zase posouzeno přiřazení hodnot ke kódu GR4 (Grass typu 4), kdy GR4 konkrétně znamená hrubou spojitou plochu pokrytou trávou s velmi vysokou rychlostí šíření ohně a vysokou délkou plamene. Nicméně v metodice CLC18 jsou tato kategorie definována jako pole. Ty jsou v publikaci definovány znovu jako NB. Pro účely této bakalářské práce ale byly definovány jako hořlavá část krajinného pokryvu. Ostatním kategoriím byly tedy hodnoty přiřazeny subjektivně, ač mají reálný základ popsaný ve zmíněné publikaci. Autor se tyto hodnoty snažil přiřadit co nejpravdivěji a nejreálněji. Na základě toho vznikla jako příloha reklasifikační klíč pro reklasifikaci všech kategorií z CLC18.

Samotná reklasifikace proběhla v modulu r.reclass. Nejprve došlo k reklasifikaci vrstvy CLC18 do vrstvy Model (viz Obrázek 4.7). Vrstva Model pak byla samotně reklasifikována do vrstev Moisture1h, Moisture10h a Moisture\_live (viz Obrázek 4.8). Hodnoty použité k reklasifikaci jsou uvedeny v Tabulce 4.4.

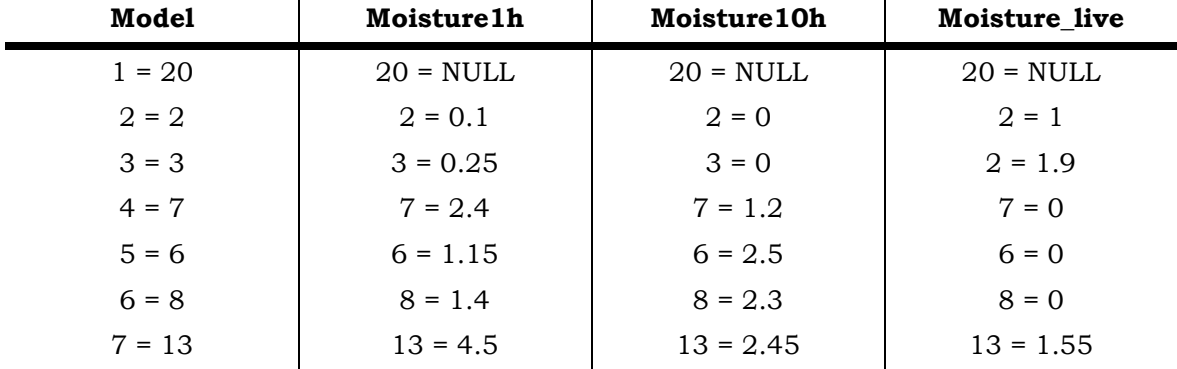

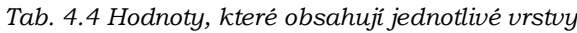

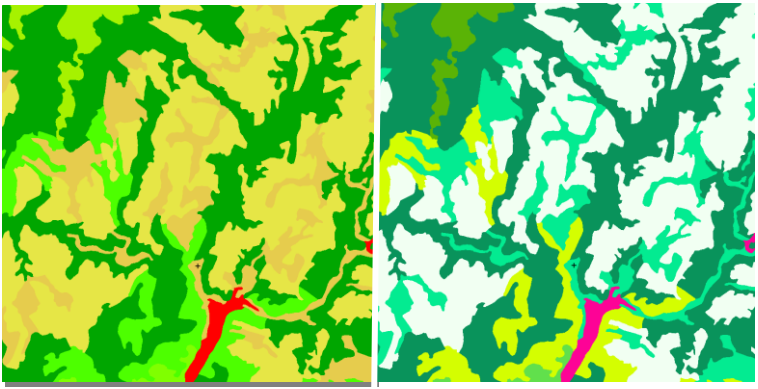

*Obrázek 4.7 Vrstva CLC18 (vlevo) a vrstva Model (vpravo)*

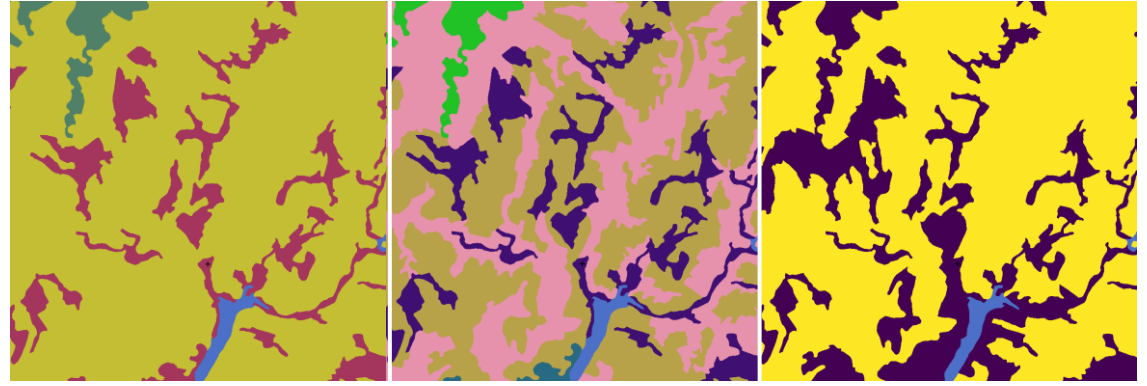

*Obrázek 4.8 Zleva Moisture1h, Moisture10h a Moisture\_live*

#### **Šíření ohně**

Prvním zkoumaným fenoménem byl oheň. Prvním krokem bylo spuštění modulu r. ros, který spolu s modulem r.spread v prostředí GRASS GIS dotváří toolset pro simulaci šíření ohně. Konkrétně tento model zjišťuje míru šíření ohně. Modul byl následně spuštěn pomocí příkazové řádky, kde stačí napsat r.ros a modul se spustí. Bylo důležité správně nastavit jak volitelné, tak povinné vstupní parametry, a pro dobrý přehled při užití dalšího modulu také co nejvýstižněji pojmenovat výstupní vrstvy (viz Obrázek 4.9 a 4.10).

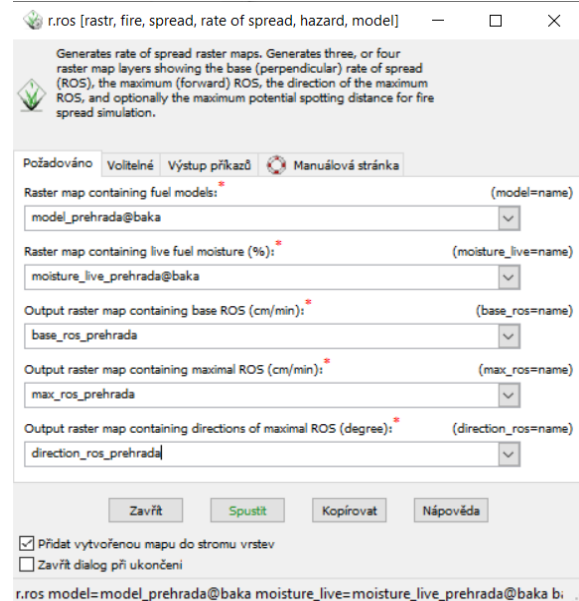

*Obrázek 4.9 Nastavení povinných parametrů v modulu r.ros*

Povinnými vstupními parametry zde byly rastrové vrstvy **model**, obsahující informace o palivových modelech, a rastrová vrstva **moisture\_live**, nesoucí informace o živé (bylinné) palivové vlhkosti. Výstupními parametry byly následující vrstvy (viz Obrázek 4.10):

- **Base\_ros** vrstva obsahující základní (kolmou) míru šíření ohně
- **Max\_ros** vrstva obsahující maximální (přímou) míru šíření ohně
- **Direction\_ros** vrstva obsahující směr maximální (přímé) míry šíření ohně

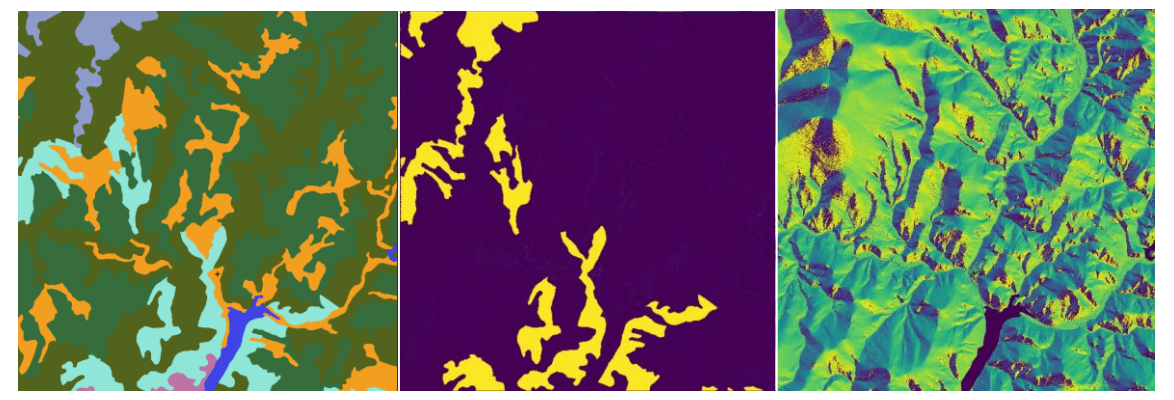

*Obrázek 4.10 Výstupní vrstvy modulu r.ros, zleva base\_ros, max\_ros a direction\_ros*

Ve volitelných parametrech bylo zvoleno co nejvíce vstupních vrstev pro co největší přesnost tří výše zmíněných vrstev. Jednalo se o již získané vrstvy **moisture1h**, **moisture10h** a **naskenovaný rastr s výškou fyzického modelu**. Dalšími parametry byl rastr obsahující informaci o střední rychlosti větru a směru větru, na vstupu pojmenovány **windflame** a **direction**. Tyto rastry byly získány jednoduchou reklasifikací naskenovaného výškového rastru pomocí modulu r.reclass, kde rozsahu nadmořských výšek byla přiřazena jedna konkrétní hodnota (viz Tabulka 4.5). Důvod zvolených výstupních hodnot byl jednoduchý. Hodnota 20 označovala rychlost vanutí větru v jednotkách stop za minutu, což je standardní uváděná hodnota pro analýzy šíření ohně bez podkladu reálných dat. Číslo 270 reprezentoval směr vanutí větru od západu, který byl na vybraném území nejčastější.

| Název vrstvy | Reklasifikace | Výstupní hodnota |
|--------------|---------------|------------------|
| windflame    | 379 thru 1225 | 20               |
| direction    | 379 thru 1225 | 270              |

*Tab. 4.5 Reklasifikační hodnoty pro vrstvy rychlost větru a směru větru*

To, že měli jednu konkrétní hodnotu, znamená, že i po vizuální stránce jsou jednobarevné, a proto zde nejsou graficky nijak zvýrazněny. Posledními dvěma parametry byly sklon a orientace reliéfu, na vstupu pojmenovány **slope** a **aspect**. Získány byly pomocí modulu r.slope.aspect, kde vstupním rastrem byl opět naskenovaný výškový rastr (viz Obrázek 4.11). Další možností bylo přidat i vrstvu moisture100h, která se ovšem sama dopočítala na základě rastrů moisture1h a moisture10h. Při vizuálním srovnání je jasné, že vrstva **direction\_ros** nejvíce vychází ze sklonu a orientace reliéfu. Naprostým opakem jsou vrstvy **base\_ros** a **max\_ros**, kde hlavně u base\_ros převládá původní rozmístění kategorií z dat CLC18. U vrstvy max\_ros žlutá barva reprezentuje nulovou maximální míru šíření ohně, což v krajinném pokryvu zastupuje kategorii smíšeného lesa. Tato informace byla zvláštní, protože i oblast, ve které se nachází obec Hanušovice (viz Obrázek 4.7) měla maximální míru šíření vyšší i přesto, že je definovaná jako nehořlavá bariéra.

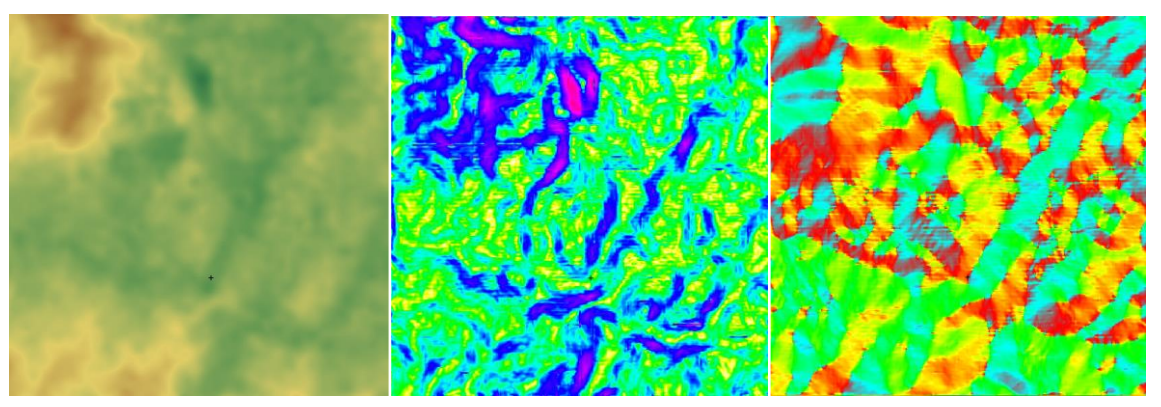

*Obrázek 4.11 Zleva vrstvy naskenovaného výškového rastru, sklonu a orientace reliéfu*

Získané vstupní vrstvy z modulu r.ros byly klíčové pro zobrazení reálné simulace ohně v krajině. Tu zajišťuje modul r.spread, do něhož jako povinné parametry vstupují vrstvy **base\_ros**, **max\_ros**, **direction\_ros**, **moisture\_live**, **windflame** a **start**. Prvních pět uvedených bylo již připraveno. Parametr start označuje rastrovou vrstvu, ve které se nachází buď jedno nebo více ohnisek vzniku ohně. Tu lze získat rasterizací bodové vrstvy nebo reklasifikací rastrové vrstvy, jako tomu bylo v případě této bakalářské práce. Reklasifikace proběhla opět v modulu r.reclass, kde došlo k reklasifikaci naskenovaného výškového rastru. Ohniskem byl zvolen nejvyšší vrchol oblasti a byla použita následující pravidla:

#### 379 thru 1224 = -1  $1225 = 1$

Záporné číslo označuje hodnoty, které jako ohniska být brány nemohou. Kladné číslo označuje nejvyšší bod oblasti, který jako ohnisko brán je. Tímto způsobem je nastavené pozadí modulu r.spread, které všechny záporné hodnoty ignoruje a jako ohnisko označí hodnoty kladné.

Kritickou částí před spuštěním modulu je nastavení volitelného parametru *LAG*. Tento parametr určuje délku trvání šíření ohně v minutách. Pro dostatečnou názornost šíření ohně bylo třeba spuštění modulu r.spread opakovat několikrát a parametr *LAG* pokaždé zvyšovat. První krok byl tedy nastaven na 1 000 minut. Pokračovalo se rovnoměrným zvyšováním o 1 000 minut po konečnou hodnotu 12 000 minut (viz Obrázek 4.12).

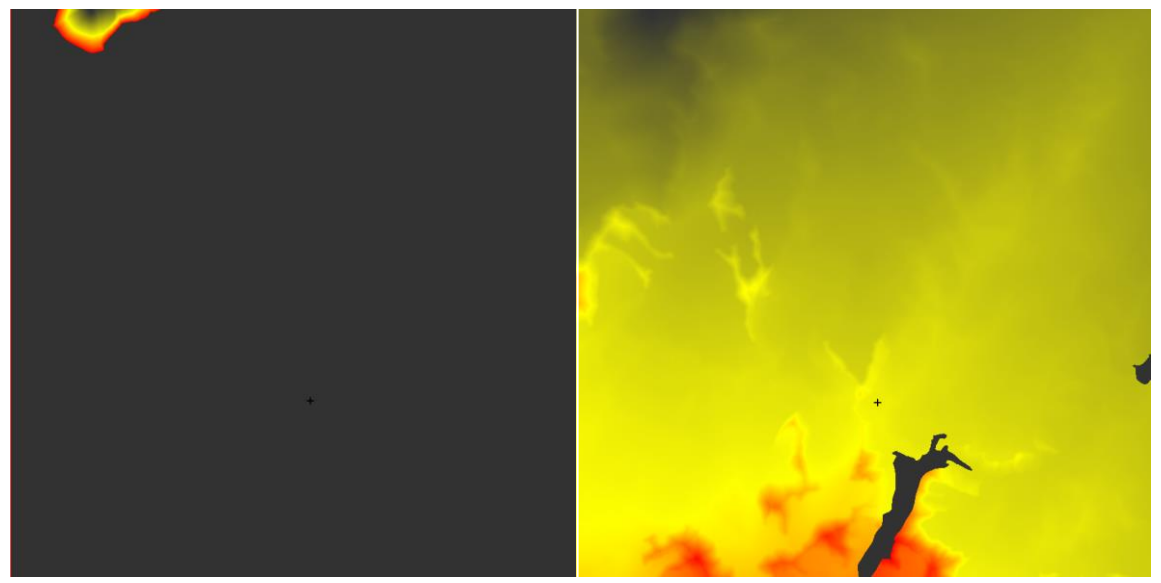

*Obrázek 4.12 Šíření ohně při trvání hoření 1 000 minut (vlevo) a 12 000 minut (vpravo)*

Co se týče trvání hoření o 1 000 minutách, zřetelně je už teď vidět, že se nejvíce šíří východním směrem. Děje se tak kvůli vanoucímu západnímu větru.

Situace, kdy hoření trvalo 12 000 minut ukazuje, že za tuto dobu stihla shořet celá oblast. Jediná místa, která zůstala nezasažená ohněm jsou obce Hanušovice (jižní okraj) a Staré Město (východní okraj). Stalo se tak, jelikož městská zástavba, v tomto případě nespojitá, byla už v předešlých krocích definována jako nehořlavá bariéra (viz Kapitola 5). Odstíny červené barvy reprezentují místa, kam oheň dosáhl nejpozději. Je vidět, že tato místa se nachází u jižního okraje oblasti.

Pro splnění cíle demonstrace přínosu TL oproti konvenčním technologiím bylo zapotřebí přemodelovat skenovaný model (viz Obrázek 4.14) a provést analýzu znovu.

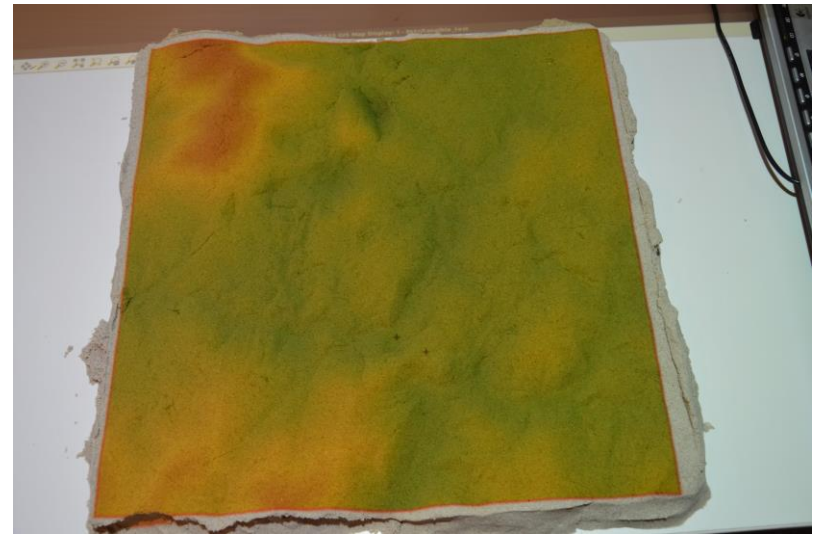

*Obrázek 4.13 Předchozí podoba skenovaného modelu*

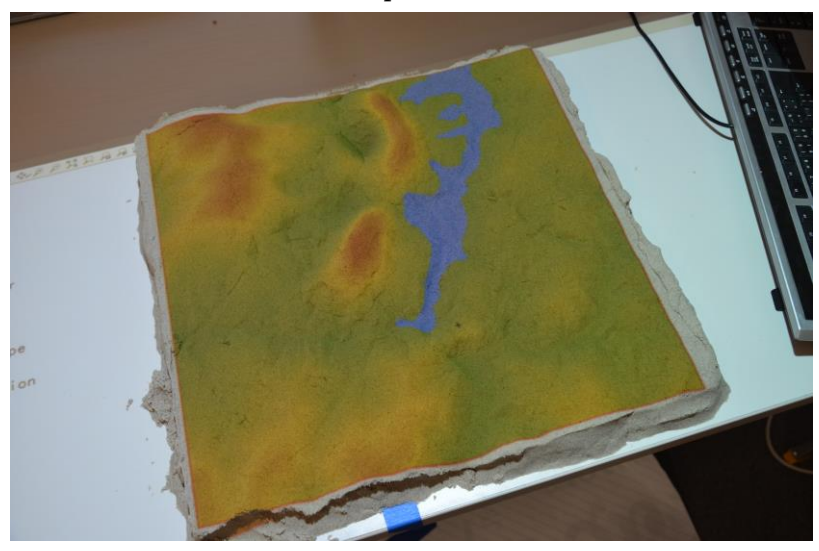

*Obrázek 4.14 Podoba upraveného skenovaného modelu*

Na první pohled je patrné, že byly vymodelovány dva kopce a přidána vrstva jezera. To vše bylo otázkou několika sekund, maximálně pár minut. Kopce byly vymodelovány ručně jednoduchým přidáním polymerického písku. Aby byly zaneseny do vrstvy naskenovaného výškového rastru, bylo v rozhraní TL potřeba model přeskenovat. K tomu bylo použito tlačítko *Scan Once* a v záložce *Analysis* (viz Obrázek 4.15) byla zvolena absolutní cesta k Python skriptu zajišťujícímu přeskenování sklonu a orientace reliéfu, jež jsou opět důležitými vstupními vrstvami pro modul r.ros. Celá podoba skriptu je uvedena níže:

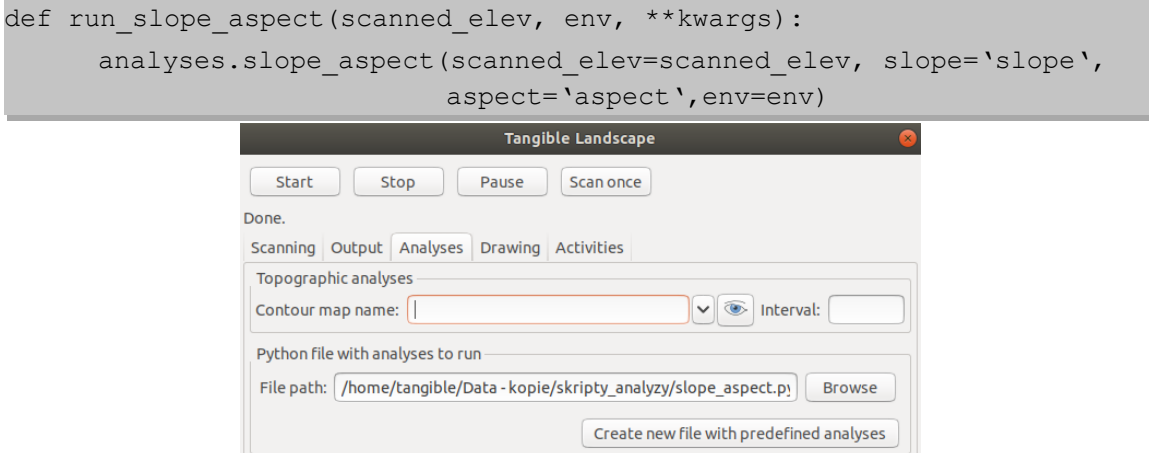

*Obrázek 4.15 Připojení skriptu pro generování sklonu a orientace reliéfu v reálném čase* Tento skript spočítá na základě **scanned\_elev** (naskenovaný výškový rastr) a změní podobu výsledné hodnoty **slope** a **aspect** (sklon a orientace).

Vrstva jezera byla vygenerována pomocí modulu r.lake. Pro demonstraci přínosů TL byla vrstva přidána do vrstvy CLC18 pomocí modulu r.mapcalc na základě následujícího logické podmínky:

If(isnull(lake reclass), prehrada clc2m, lake reclass)

Uvedená podmínka říká, že vrstva CLC18, která se pod vrstvou jezera nachází, bude právě jezerem nahrazena. Tímto krokem bylo třeba se vrátit k počátku reklasifikace dat pro modul r.ros. Bylo tedy zapotřebí definovat vrstvu jezera jako nehořlavou bariéru. Proto jí byla přiřazena hodnota 20, jako v předchozím případě nespojitým zastavěným plochám. Došlo tedy k rozšíření původní reklasifikační tabulky o hodnoty plochy jezera, kde zaujímalo číslo kategorie 8, jelikož se jedná o osmou kategorii ve vrstvě CLC18 (viz Tab. 4.6). Data z CLC18 s přidanou plochou jezera tedy byla opět reklasifikována do vrstvy **Model**, ze které vzešly vrstvy **Moisture1h**, **Moisture10h** a **Moisture\_live**.

Po všech zmíněných úpravách už nebylo těžké zopakovat kroky pro spuštění modulu r.ros. Vstupní vrstvy byly změněny na nově získané, stejné zůstaly pouze **windflame** a **direction**. Problematické nebylo ani spuštění modulu r. spread, kam byly nahrány nově získané vrstvy **base\_ros**, **max\_ros**, **direction\_ros** a **moisture\_live**. Vrstvy **windflame** a **start** zůstaly nezměněny. Stejně jako v předchozí situaci, i zde docházelo k neustálému posouvání parametru *LAG*. Tentokrát pro zaplnění celé oblasti ohněm došlo k jeho posunutí na 14000 minut.

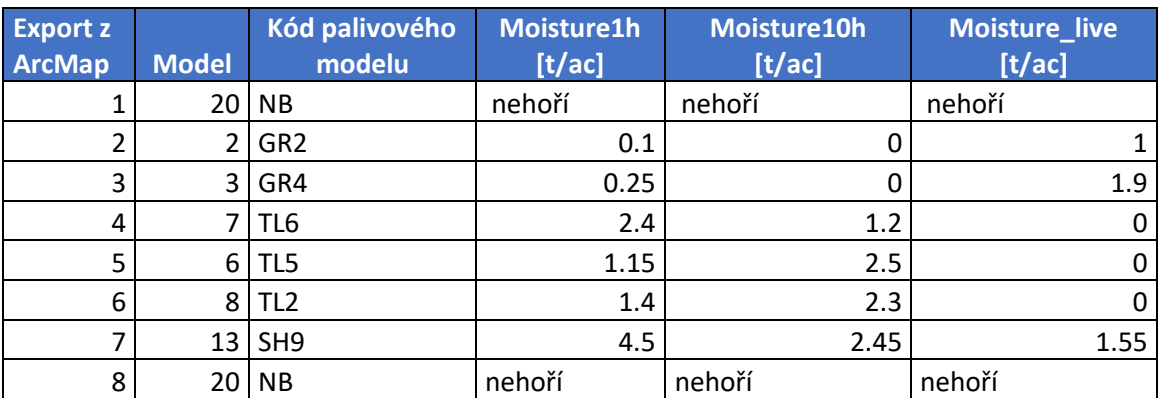

*Tab. 4.6 Rozšířená reklasifikační tabulka dat z CLC18 o vrstvu jezera (8)*

I tak ale nedošlo k plnému zaplnění oblasti, kdy u jižního okraje stále zůstává kousek místa, který neshořel. Je zcela zřetelné, že oheň chápe jezero jako bariéru, a proto přes ní nemůže projít. Názornější je ale ukázka (viz Obrázek 4.17) srovnání délky trvání ohně 5000 minut před a po modifikaci modelu.

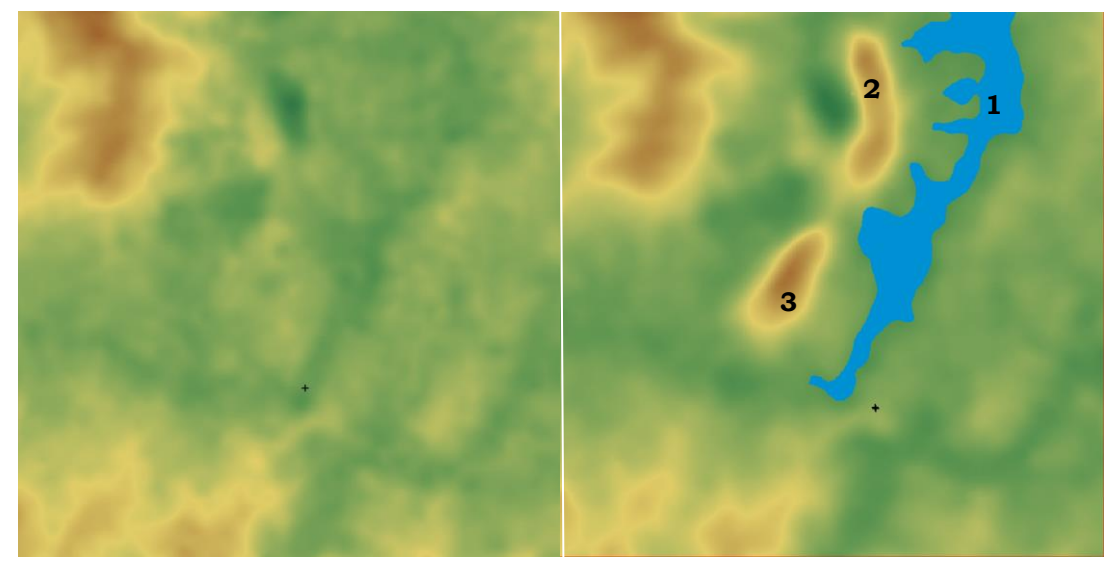

*Obrázek 4.16 Naskenovaný výškový rastr před (vlevo) a po (vpravo) modifikaci modelu*

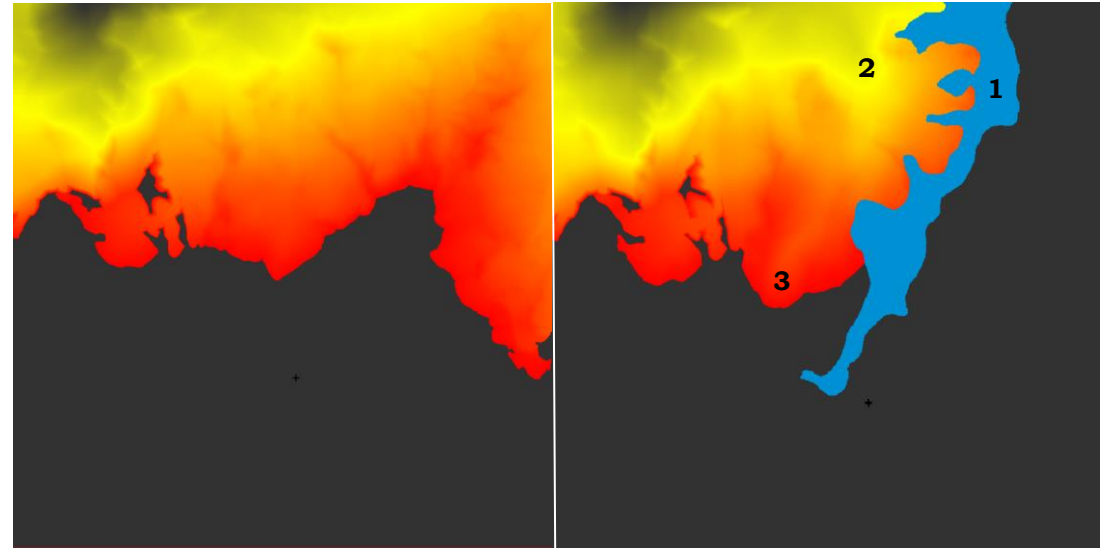

*Obrázek 4.17 Šíření ohně při trvání hoření 5000 minut před (vlevo) a po (vpravo) modifikaci modelu* Na první pohled je viditelný rozdíl mezi oběma obrázky. Byly vyznačeny tři lokace, kde oheň mění svoje chování na základě vytvořených překážek:

- Situace 1
	- − Jezero se chová jako nehořlavá plocha a oheň tak nemůže proniknout na druhou stranu jako tomu bylo v případě vlevo
- Situace 2
	- − Oheň se šíří rychleji po návětrné straně vymodelovaného kopce
	- − Absence jezera by znamenala rychlejší dosažení východního okraje oblasti
- Situace 3
	- − Oheň se opět šíří rychleji po návětrné straně druhého kopce
	- − Rozdíl není tak výrazný jako v předchozích případech, ale stále je patrný

Jak již bylo uvedeno, proces modifikace modelu je otázkou několika vteřin, to samé vytvoření jezera. Z tohoto hlediska by úloha byla velmi jednoduchá, nebýt ovšem přípravy dat. Ta byla opravdu náročná a zdlouhavá, nicméně příloha v podobě reklasifikačního klíče by tento proces měla urychlit a učinit danou úlohu uživatelsky přijatelnější. Celkový průběh šíření ohně a jeho srovnání před a po úpravě modulu je dostupné ve vázaných přílohách (viz Příloha 8, 9).

#### **Prolomení přehrady**

Druhá část případové studie se zabývala prolomením potenciální přehrady v okolí obce Hanušovice. Proto bylo vygenerováno jezero pomocí modulu r.lake. Ten byl opět spuštěn pomocí příkazového řádku, kam byl zadán obdobný příkaz. Objevilo se tedy nastavení samotného modulu (viz Obrázek 4.18).

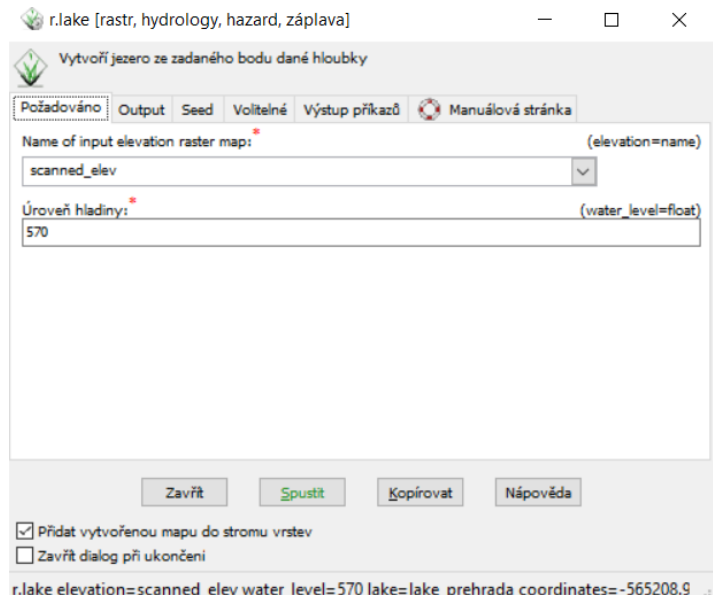

*Obrázek 4.18 Nastavení modulu r.lake*

Vstupní vrstvou byl opět naskenovaný výškový rastr z předchozí úlohy. Přehrada již byla manuálně vybudována pomocí polymerického písku. Důležité bylo zvolit výchozí bod odkud se bude jezero plnit, lze tak učinit v záložce *Seed*. Po kliknutí na ikonu kurzoru v této záložce pak naprosto jednoduše kliknutím v mapovém okně byl tento výchozí bod zvolen. Úroveň hladiny jezera/přehrady byla stanovena na 570 m n. m. Došlo k tomu po testování několika dalších výšek, je totiž možné neustále přepisovat výstupní soubor a měnit tuto hladinu přes opětovné spouštění modulu. Následně tedy bylo vygenerováno jezero a došlo tak k zaplnění přehrady. Poté došlo k manuálnímu prolomení přehrady jednoduchým odstraněním polymerického písku. Voda v přehradě tak ztratila hráz. Tyto dva kroky samotné ovšem nezajistily vylití vody z přehrady. Bylo nutné přeskenování modelu, kdy byl získán aktualizovaný výškový rastr. Ten byl opětovně nahrán do modulu r.lake a modul samotný spuštěn. Zde už k vylití vody došlo, což je vidět na následujícím srovnání (viz Obrázek 4.19).

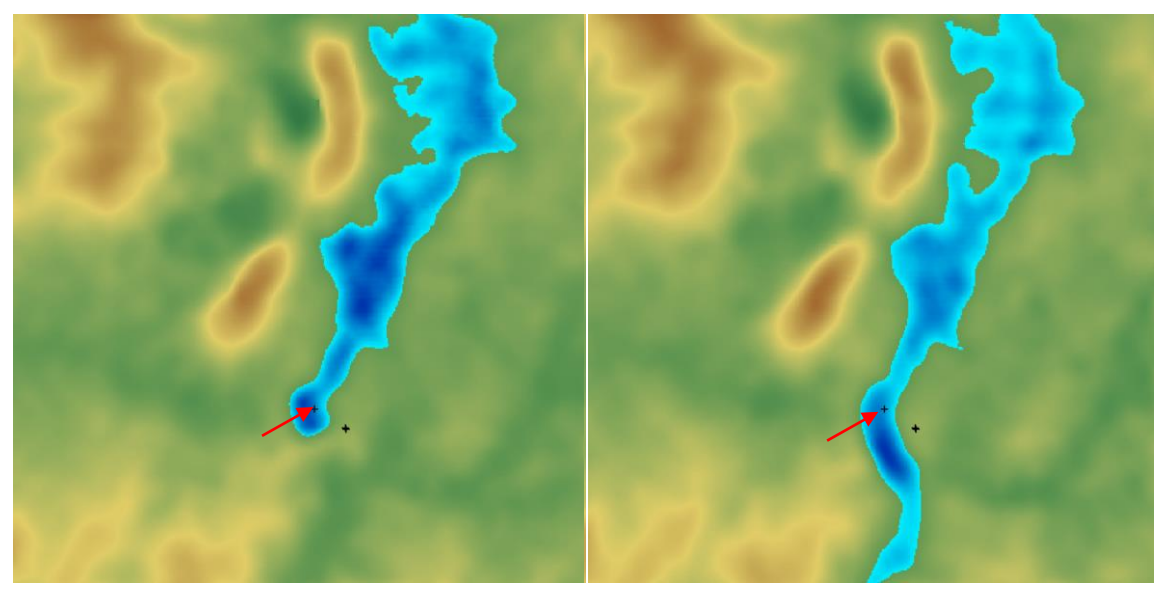

*Obrázek 4.19 Hladina jezera před (vlevo) a po (vpravo) prolomení přehrady*

Vodní hladina, která se šířila od zvýrazněného bodu zůstala na stejné hodnotě 570 m n. m. Jedná se tedy pouze o hypotetickou situaci, která je ovšem velmi názorná. S prolomením přehrady došlo k zatopení celého údolí, v němž se obec Hanušovice nachází. Celý tento proces zabral několik málo sekund. Bylo tedy velmi jednoduché s tímto modulem a celkově úlohou jako takovou operovat. Co se týče potřebných dat, stačí mít pouze naskenovaný výškový rastr od kterého se pak odvíjí zbytek analýzy.

#### **Vedlejší analýzy**

Jak již bylo zmíněno, byly testovány analýzy sklonu, orientace a forem reliéfu. Do všech analýz jako vstupní vrstva vstupuje naskenovaný výškový rastr jak po, tak před modifikací modelu. Sklon a orientace byly vygenerovány pomocí modulu r.slope.aspect a po úpravě modulu přeskenovány s aktivním Python skriptem. Stejným způsobem došlo k vytvoření vrstvy forem reliéfu, která ovšem vznikla spuštěním modulu r. geomorphon, a byla aktivně měněna pomocí Python skriptu, který funguje na stejném principu jako skript pro modul r.slope.aspect, zobrazeného níže. Porovnání rozdílů před a po úpravě modelu je zobrazeno ve vázaných přílohách (viz Příloha 5, 6, 7).

```
def run geomorphon(scanned elev, env, **kwargs):
analyses.geomorphon(scanned elev,new='geomorphon',search=22,
skip=12,flat=1, dist=0, env=env)
```
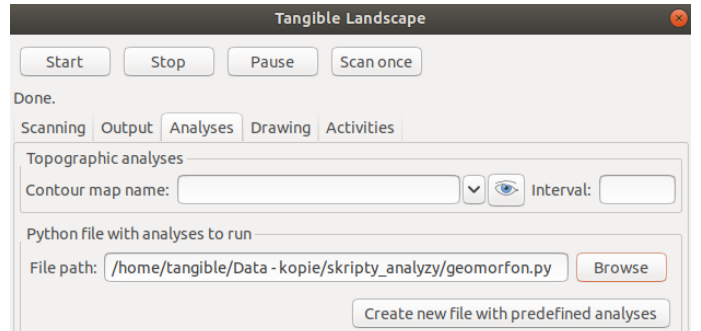

*Obrázek 4.20 Připojení skriptu pro generování forem reliéfu v reálném čase*

#### <span id="page-36-0"></span>**4.2 Viditelnost a globální záření**

Druhá případová studie se zabývala analýzami viditelnosti a globálního záření. Ty byly zkoumány na modelu povrchu zaniklé obce Čistá, jež byl spolu s daty převzat z BP Lucie Králové. Zkoumány byly ve třech různých rozloženích budov na modelu, kdy pro vyplnění děr byl využit polymerický písek. Vesnice a jednotlivé budovy byly převzaty s cílem využít vytvořený model a demonstrovat možnosti technologie, jak získat reálná data z konkrétního území. Podobně lze použít jakoukoli vytištěnou vrstvu budov.

Zkoumaná oblast v předešlé práci měla rozměry 255x175 m. Nicméně pro účely této práce postačila pouze jedna čtvrtina, a to o rozměrech 127,5x87,5 m. Což znamenalo pravidelné rozdělení rastru na 4 části pomocí nástroje **Create Fishnet**. Tímto byl rastr rozdělen a jako zkoumaná část byla vybrána část jihozápadní. Tu bylo zapotřebí vyříznout ze stávajícího rastru pomocí nástroje **Extract by Mask**.

Jak již bylo zmíněno, model zaniklé vesnice byl převzat z BP Lucie Králové. Ten je složený z modelu reliéfu bez budov a modelů budov, které je možné umístit do otvorů, jenž dotvářejí model povrchu. Pro potřeby bakalářské práce byla třeba pouze jedna část tohoto modelu (viz Obrázek 4.21).

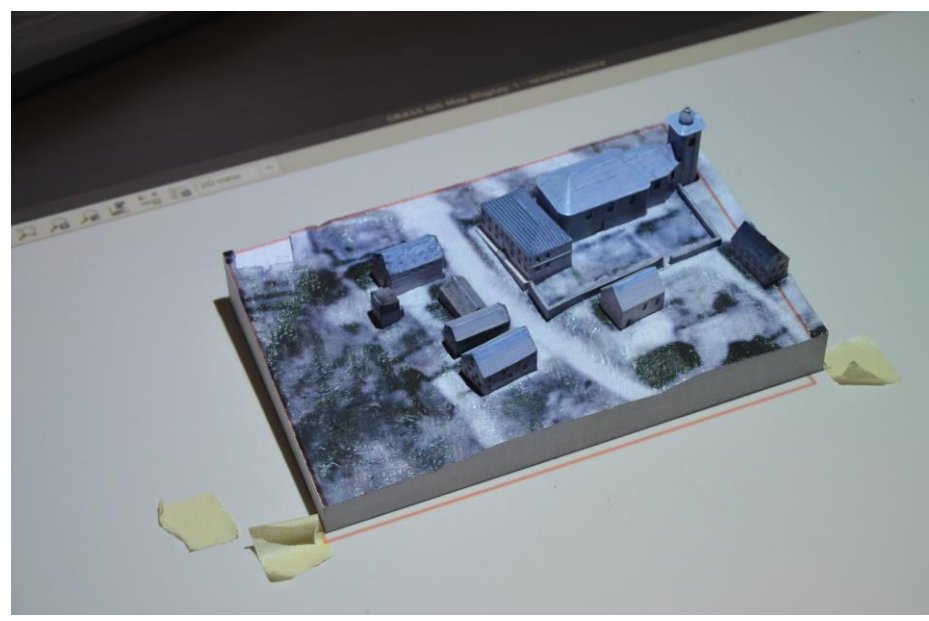

*Obrázek 4.21 Model povrchu zaniklé obce Čistá*

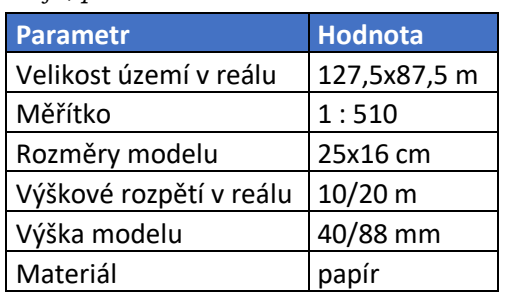

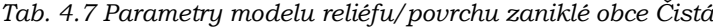

#### **Viditelnost**

Ke zkoumání viditelnosti byl primárně používán modul r.viewshed. Konkrétně byla zkoumána viditelnost z kostelní věže. Nejprve při originálním rozmístění budov

(viz Obrázek 4.23), poté s rozmístěním budov podél silnice (viz Obrázek 4.24) a v posledním scénáři byly budovy umístěny na pole za silnici (viz Obrázek 4.25).

Bod pozorování byl nastaven obdobně jako při generování jezera. Opět byl zvolen pomocí záložky *Seed* přes ikonu kurzoru myši. Nevýhodou této analýzy bylo, že se podobně jako r.lake nedala generovat v reálném čase pomocí Python skriptu. Nicméně bod pozorování byl umístěn na vrchol věže kostela a výška pozorovatele na 180 cm. Viditelné území bylo zobrazeno zelenou barvou.

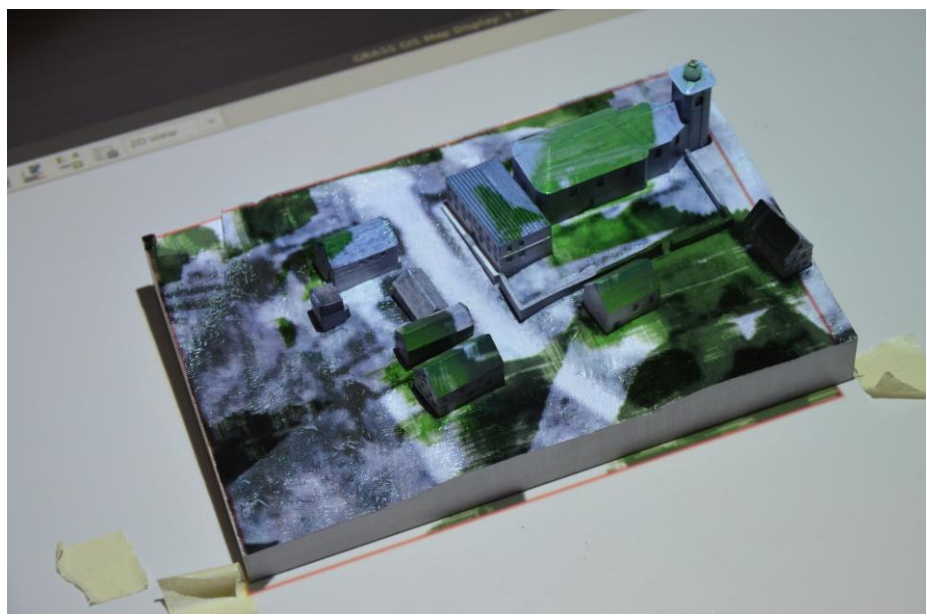

*Obrázek 4.23 Viditelnost při původním rozmístění budov*

V první situaci je zjevné, že jednou z největších překážek ve výhledu je střecha kostela. Ta spolu s budovami u silnice vadí výhledu na pole přes silnici, a jsou z něj viditelné pouze malé části při západním okraji modelu. Pole nacházející se jižním směrem od kostela je vidět téměř celé, nicméně dvě budovy kompletnímu výhledu brání.

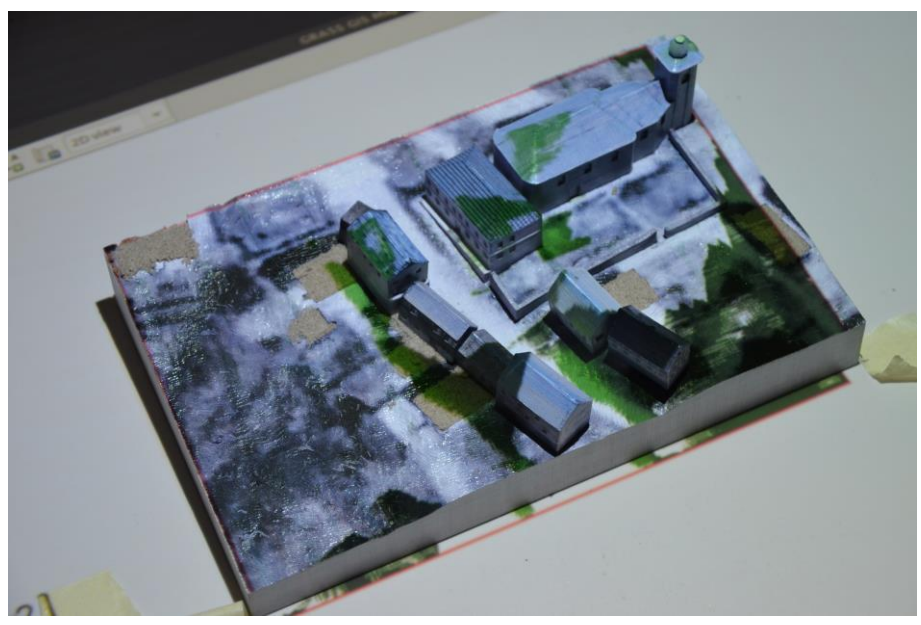

*Obrázek 4.24 Viditelnost při rozmístění budov podél silnice*

V druhém případě byly budovy rozmístěny podél silnice. Co se změny viditelnosti týče, pole za silnicí není vidět už prakticky vůbec. Jedná se jen o malý kousek při jižním okraji modelu. Jsou vidět všechny téměř celé střechy a pole pod kostelem.

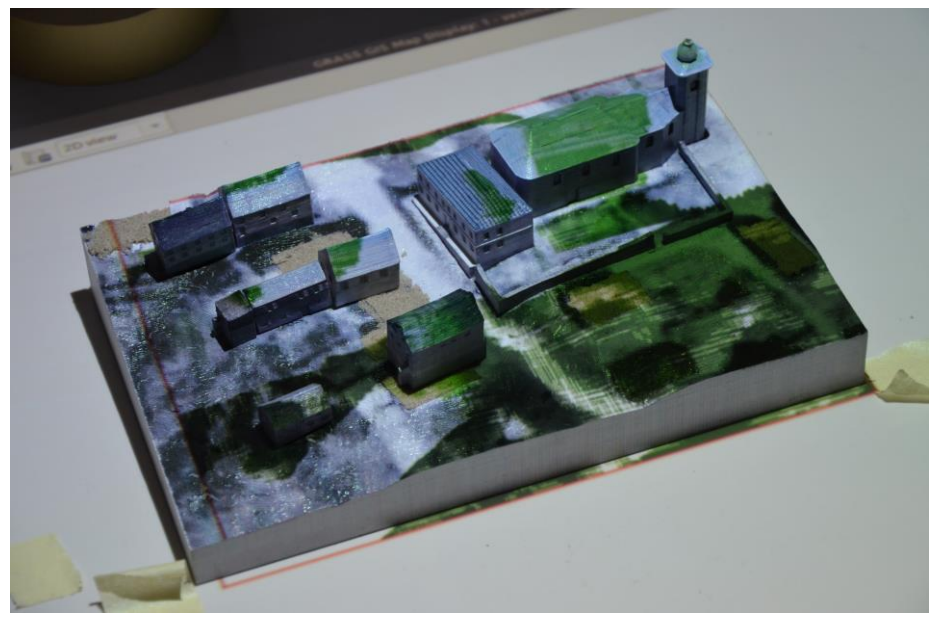

*Obrázek 4.25 Viditelnost při rozmístění budov v poli přes silnici*

V posledním případě došlo k lineárnímu rozmístění všech budov do pole přes silnici. Horní dvě řady budov nejsou vidět z důvodu zastínění střechou kostela. Jsou viditelné pouze hřebeny jejich střech. S tímto uspořádáním je tak viditelná celá dolní polovina pole a zejména pole pod kostelem je viditelné celé (viz Příloha 1).

Modul r.viewshed a analýzy s ním spojené jsou velmi názorné a nastavení je velmi jednoduché. Stačí mít pouze naskenovaný výškový rastr a zbytek parametrů lze zadat číselně přímo v nastavení modulu.

#### **Globální záření**

Pro zkoumání míry globálního záření dopadajícího na povrch modelu byl použit modul r.sun. Vstupní parametry zde lze rozdělit do tří kategorií:

- Rastrové vrstvy: naskenovaný výškový rastr, sklon a orientace
- Číselné parametry: Linkeho koeficient atmosférického zákalu a albedo
- Časové parametry: číslo zkoumaného dne a zkoumaná hodina

Uvedené vrstvy a parametry byly použity pro účely této bakalářské práce. Existuje možnost číselné parametry nahradit rastrovými vrstvami, které obsahují více než jednu hodnotu. Nachází se zde ještě parametr pro rastr se zeměpisnou délkou a šířkou. Ten není potřeba vyplňovat, obsahuje-li výškový rastr stejné informace. Protože byly zkoumány tři různé dny v roce (31. března, 30. června a 30. září) bylo nutné měnit Linkeho koeficient atmosférického zákalu a číslo zkoumaného dne; albedo (0.2) a zkoumaná hodina (14) zůstala stejná. Koeficient lze získat přepisem hodnot z tabulky dostupné na adrese [https://grass.osgeo.org/grass77/manuals/r.sun.html.](https://grass.osgeo.org/grass77/manuals/r.sun.html) Pro účely bakalářské práce byla vytvořena tabulka (viz Tab. 4.8) pro správné vyplnění parametrů náležejících jednotlivým dnům v roce.

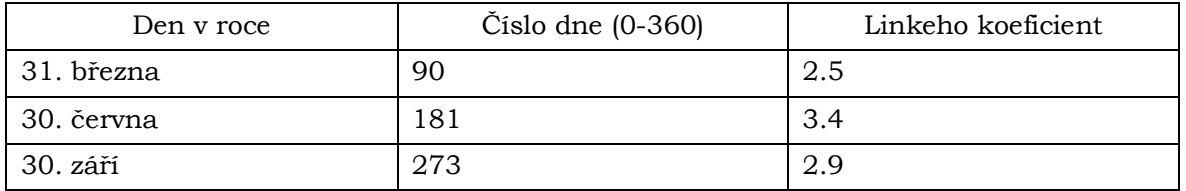

*Tab. 4.8 Parametry použité pro analýzu globálního záření*

Při každé změně modelu bylo v reálném čase provedeno přeskenování spolu s Python skriptem zajišťujícím dynamickou změnu sklonu a orientace. Bylo tedy vytvořeno celkem 9 scénářů. Pro každé rozmístění domků bylo zkoumáno globální záření zvlášť. Zde je uvedeno globální záření z 31. března pro různá rozmístění budov.

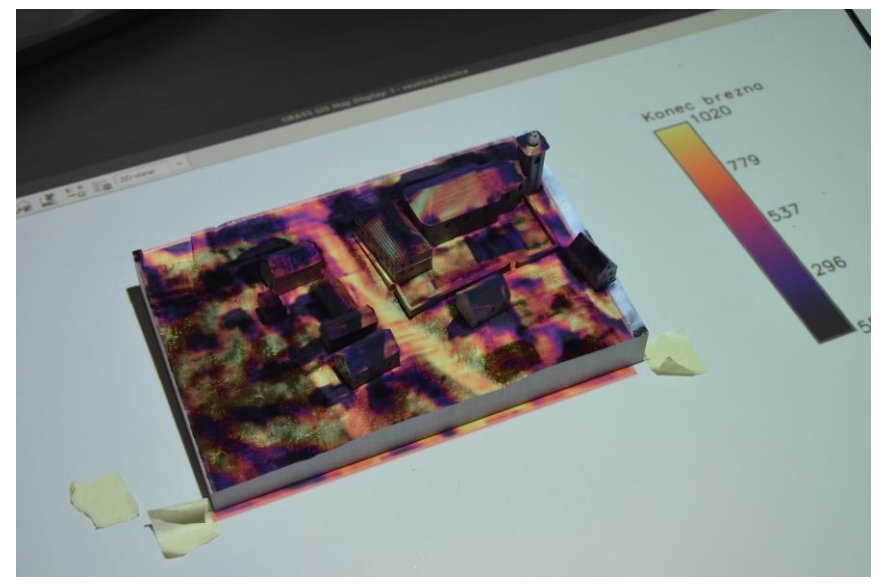

*Obrázek 4.26 Globální záření při původním rozmístění budov*

V prvním případě je záření nejintenzivnější na polích, silnici a jihozápadní straně střechy kostela. Nízkou hodnotu vykazují střechy malých budov. Jelikož slunce svítí od jihozápadu, malé hodnoty mají i stíny vrhané budovami ve směru severovýchodním.

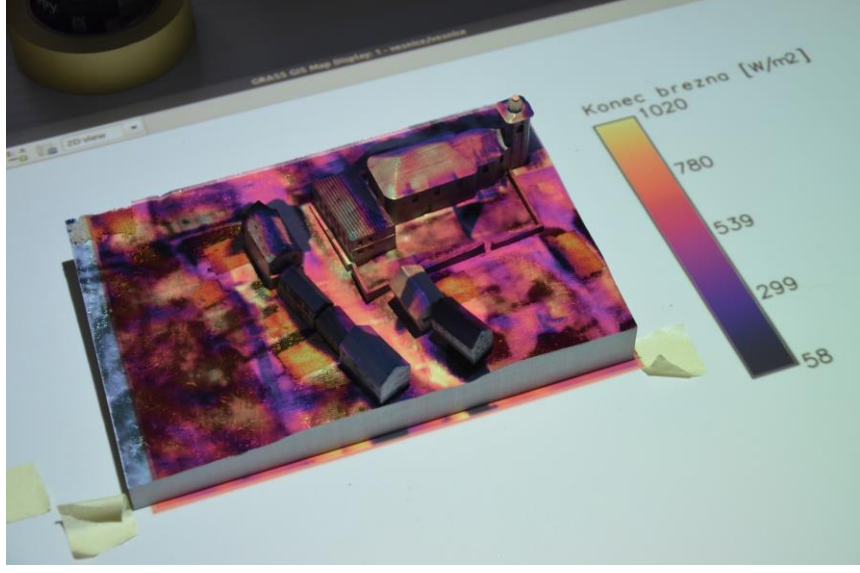

*Obrázek 4.27 Globální záření při rozmístění budov okolo silnice*

Rozmístění budov podél silnice značně eliminovalo množství záření dopadajícího na silnici. Nejintenzivnější hodnoty se tak přesunuly na zápraží budov u levé straně silnice a na malou část budovami nekryté silnice. Na střeše kostela a přilehlé budovy hodnoty zůstaly stejné, jelikož jejich poloha se neměnila. Při tomto rozmístění budov stejné hodnoty přijala horní budova levé řady. Z neznámého důvodu ovšem došlo k úbytku intenzity záření na polích. Hodnoty ve stínech budov zůstaly stejné jako v předchozí situaci.

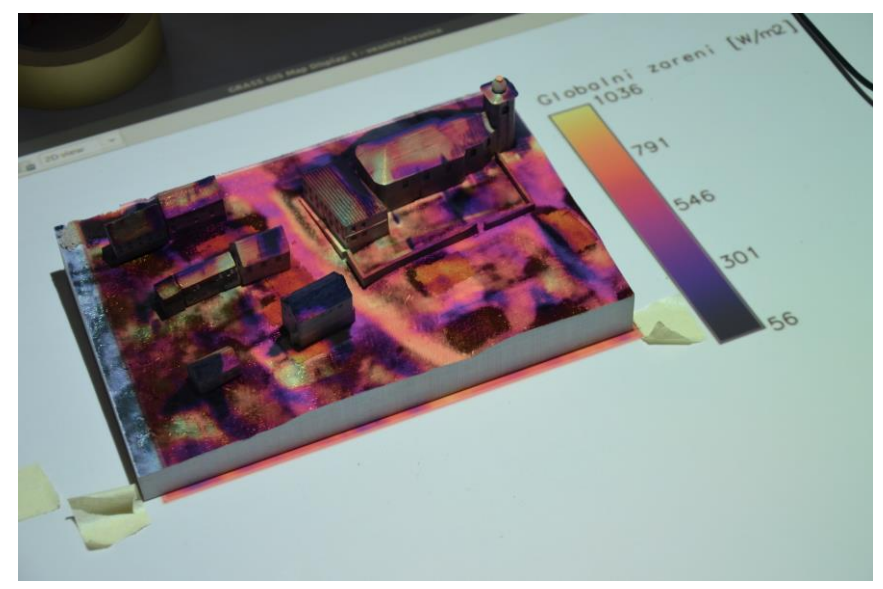

*Obrázek 4.28 Globální záření při rozmístění budov v poli přes silnici*

Poslední situace, kdy byly budovy rozmístěny do řad v poli došlo k přesunu hodnot nejintenzivnějšího záření na střechu kostela, přilehlé budovy a vrchních dvou řad budov. Dle zobrazené legendy se tato hodnota posunula až na 1036 W/m2. Nejmenší hodnoty jsou opět ve stínech, které budovy vrhají.

Modul r.sun je opět velmi názorný a bohatý na výstupy. Jde zde kromě globálního záření vybrat i odražené a rozptýlené záření. Pro podrobnější analýzy a výsledky je dobré mít reálná podkladová data obsahující hodnoty Linkeho koeficientu a albeda. V této bakalářské práci stačily konstantní hodnoty pro celou zkoumanou oblast. Zbylá dvě srovnání jsou dostupná ve formě vázaných příloh (viz Příloha 3, 4).

### <span id="page-41-0"></span>**5 VÝSLEDKY**

Teoretická část práce je obsažená v rešerši (viz Kapitola 3). V ní došlo k popisu vývoje dotykových uživatelských rozhraní od tvaru měnících po rozšířená písková rozhraní, jejichž zástupcem je TL. Dále zahrnuje popis TL samotného a jeho provázání s programem GRASS GIS. Součástí teoretické části je i diagram obsahující příklady provedených případových studií za použití technologie TL.

Veškeré výsledky praktické části vznikly použitím technologie TL. Ta využívá propojení s programem GRASS GIS, a proto veškeré analýzy byly zadávány pomocí příkazové řádky právě v tomto prostředí. Nejprve došlo k testování analýz šíření ohně (r.ros a r.spread) a prolomení přehrady (r.lake) na otisknutém inverzním modelu reliéfu okolí obce Hanušovice do polymerického písku. Z pohledu výsledků obou analýz se rozměr, měřítko a výškový rozdíl území jevil jako dobře zvolený. Důležité je i podotknout, že byla použita data dostupná pro území České republiky. Pro demonstraci technologie TL došlo k jeho modifikaci, a to tvorbou dvou kopců přisypáním polymerického písku na fyzický model a vygenerováním jezera pomocí modulu r.lake v reálném čase. Přehrada nenacházející se v původním modelu byla vymodelována ještě před začátkem testování. Celková doba těchto modifikací zabrala méně než dvě minuty a ukázaly se tak výhody používané technologie. V reálném čase došlo k přeskenování povrchu modelu, kde byl zvolen počet skenů na 1 a rozlišení 1 mm. Tyto údaje se z pohledu výpočetní doby a přesnosti ukázaly být nejvhodnější. U samotného šíření ohně došlo k viditelným rozdílům po modifikaci povrchu (viz Obrázek 4.14). Se zadaným šířením větru od západu se před úpravou modelu oheň šířil velmi rychle k východnímu okraji a dosáhl ho za přibližně 4 000 minut. S přidáním kopců se jeho možnost dosáhnout východního okraje zvýšila, jelikož po návětrné straně se šířil ještě rychleji (viz Obrázek 4.17). Zde ovšem došlo k rozbití jeho šíření hladinou jezera (viz Obrázek 4.17). Zmíněného okraje tak oproti předchozím 4 000 minutám dosáhl ještě o dalších 10 000 minut později. Výhodou této analýzy je opravdu vysoká názornost a v měřítku, modelu i přesnost. Problémem je jeho nastavení a poměrně náročná příprava vstupních dat. Před prolomením přehrady došlo nejdřív k jejímu zaplnění po nadmořskou výšku 570 m n. m. pomocí modulu r. lake. Bylo spuštěno skenování modelu a ubráním polymerického písku prolomena přehrada. Opětovným spuštěním modulu r.lake pak došlo k vylití vody z přehrady a zaplnění oblasti vodou, kde se obec Hanušovice původně nacházela (viz Obrázek 4.19). Názornost provedené analýzy je opět výhodou, tou je oproti předchozímu případu i nenáročnost na vstupní data. Vedlejšími sledovanými analýzami byly změny sklonu, orientace a forem reliéfu v reálném čase s použitím aktivních Python skriptů.

Druhá případová studie se zaměřila na analýzy viditelnosti (r.viewshed) a množství dopadajícího globálního záření (r.sun). Pro tyto účely byl použit model zaniklé vesnice s modely budov, které pro následnou demonstraci přínosů technologie TL byly postupně přesouvány po modelu reliéfu. Pomocí modulu r.viewshed byla testována viditelnost, kde výchozím bodem byla určena špička kostelní věže, s níž se po celou dobu zkoumání nemanipulovalo. Zkoumáno bylo nejdříve opět původní rozmístění budov (viz Obrázek 4.23). Poté za spuštěného skenování modelu, byly budovy postupně přesouvány do pozic okolo silnice a do řad na poli (viz Obrázek 4.24 a 4.25). Zapotřebí tak bylo pouze modul spouštět znovu a znovu. Výhodou byla opět obrovská názornost a nenáročnost na vstupní data. Vzhledem k velkému detailu modelů budov lze i jako výhodu analýzy brát přesnost jejích výsledků. Nevýhodou opět byla nemožnost generovat analýzu pomocí Python skriptu. Poslední provedenou analýzou byl výzkum

globálního záření pomocí modulu r.sun. Množství globálního záření bylo zkoumáno vždy pro druhou hodinu odpolední pro 90., 181. a 273. den v roce. Na základě těchto dnů, které leží v daném měsíci byl přidán Linkeho koeficient atmosférického zákalu, hodnota albeda zůstala konstantní. I když tuto analýzu nelze provádět v reálném čase pomocí Python skriptu, stále je třeba v reálném čase přepočítávat výšku modelu, sklon a orientaci. Množství dopadajícího globálního záření bylo opět testováno na původním rozmístění budov na modelu (viz Obrázek 4.26), rozmístění podél silnice (viz Obrázek 4.27) a rozmístění budov v řadách na poli (viz Obrázek 4.28). Všechny tyto scénáře byly provedeny pro všechny tři dny (viz Příloha 2, 3, 4). Výhodou analýzy byla opět názornost a nenáročnost na vstupní data. Nevýhodou je nemožnost provádět tuto analýzu v reálném čase pomocí Python skriptu, nicméně k velkému množství zadávaných parametrů je to pochopitelné.

Celkově se obrovskou výhodou oproti standartnímu GIS prostředí ukázala být rychlá modifikace modelu spolu s přepočítáváním topografických atributů (sklon, orientace), které jsou důležité pro většinu analýz. Konkrétně v případě TL lze těchto modifikací udělat nesrovnatelně více než v standartním GIS. Další výhodou je názornost, intuitivnost a pro uživatele lepší pochopení daného jevu při konkrétní podobě modelu. Na druhou stranu se jako jedinou nevýhodou ukázala být určitá nepřesnost zejména na modelu obdélníkového tvaru.

Mezi výsledky patří také série videí, ve kterých je popsán proces tvorby jednotlivých studií a živě ukázána změna modelů. Dalším výsledkem je vytvořená reklasifikační tabulka. Ta obsahuje jednotlivé kategorie z CLC18 a připisuje jim hodnoty na základě metodiky USDA Forest Service (Scott a Burgen, 2005).

#### <span id="page-43-0"></span>**6 DISKUZE**

Práce byla primárně zaměřena na demonstraci přínosů technologie TL. K tomu byly sestaveny dvě případové studie. Na základě vypracovaných studií byla vytvořena videa pro usnadnění práce budoucím uživatelům a sestavení reklasifikační tabulky dat z CLC18.

Řešení hlavního cíle bylo započato výběrem dat. Z výškopisných to byl produkt DMR 5G a výškopisný rastr z BP Lucie Králové. Data krajinného pokryvu byla vybírána ze sad OSM, LandUse a CLC18. Na základě níže uvedených kritérií byla vybrána sada CLC18. Vybraná data byla zpracována a téměř kompletně připravena v programu ArcMap. Z výškopisných dat byl vytvořen inverzní digitální model reliéfu. Pro následné použití v GRASS GIS byly původní rastry vyexportovány ve formátu TIFF. Ten byl následně použit k vytvoření digitálního modelu ve formátu STL, který byl následně použit pro tvorbu inverzního modelu reliéfu a jeho následného tisku na 3D tiskárně Prusa MK3. Ten byl vytvořen pro oblast okolí obce Hanušovice. Uvažovalo se nad rozměry 50x50 cm. Nakonec byl ale vytisknut s rozměry 40x40 cm. Bylo nutné jej vytisknout na 4 části. Model z dat BP Lucie Králové nebylo třeba tisknout, jelikož jeho tisk byl součástí její práce, a pro účely této práce byla využita pouze jedna část.

Při výběru dat nebylo po zkušenostech z předchozích prací pochyb o volbě DMR 5G, který nabízí rozlišení 2x2 m/px. Pro data o krajinném pokryvu došlo k rozhodování mezi OpenStreetMap (OSM), LandUse a CLC18. Vrstva OSM nebyla vybrána z důvodu malého množství kategorií polygonových prvků a také proto, že OSM je otevřeno všem zaregistrovaným uživatelům, což mohlo vést k nereálnému rozmístění těchto kategorií v prostoru. Dalším uvažovaným zdrojem bylo LandUse. Vrstva nebyla vybrána, jelikož obsahuje velmi "chudé" rozdělení kategorií krajinného pokryvu. Dochází zde například k agregaci smíšeného, jehličnatého a listnatého lesa do kategorie les. Největším problémem těchto dvou vrstev pro tuto práci je na základě uvedených faktorů obtížná aplikace metodiky USDA Forest Service rozepsané v Kapitole 2. Tato metodika je vytvořena primárně pro americká data, z toho důvodu došlo k vytvoření reklasifikační tabulky dat z CLC18, která pro účely práce byla vybrána. V tomto případě by bylo dobré vytvoření jednotné metodiky i v rámci ostatních částí světa.

V průběhu práce bylo upuštěno od dvou jiných případových studií. Tou byla studie povodní nad modelem Olomouce. Bylo to z důvodu absence klíčového modulu r.dam, který provádí simulace povodní v reálném čase. Ve verzi GRASS GIS 7.x sice existuje modul r.damflood, ten ale nelze spustit bez výstupních vrstev z modulu r.dam. Z toho důvodu by bylo vhodné modul r.dam implementovat do stávající verze GRASS GIS. Druhá studie se měla týkat šíření ohně v okolí obce Ondřejovic. Po konzultaci s vedoucím byla tato studie agregována do studie okolí obce Hanušovice.

První případová studie byla podmíněna otisknutím inverzního modelu reliéfu do polymerického písku. Rozměry modelu byly stanovené na 40x40 cm, jelikož při použití modelu o větších rozměrech docházelo směrem ke stranám otisknutého modelu k velkému zkreslení. Ve druhé studii nastal problém, když se skener měl vypořádat s jiným tvarem území než čtvercovým. Pro druhou studii byl totiž použit obdélníkový model o rozměrech 25x16 cm, a to i referenční rastr. Problém byl v tom, že skener pokaždé hledá výpočetní region ve tvaru čtverce, a proto vzniklo nepatrné zkreslení při kratších stranách modelu. Z tohoto důvodu je pro příští práce doporučeno pracovat s modelem a referenčním rastrem čtvercového tvaru. Rozlišení skenování bylo zadáno na 1 mm, jelikož jakékoli větší rozlišení exponenciálně zvyšuje výpočetní čas.

Ze stejného důvodu došlo i k nastavení počtu skenů na 1. Vyhlazovací hodnota byla stanovena na 8, protože při větším zadaném čísle bylo shlazení tak velké, že docházelo ke splývání barevných intervalů. K opačnému problému docházelo při zadání nižší hodnoty. Měřítko území okolí Hanušovic bylo stanoveno na 1 : 25 000. Tato hodnota přišla v úvahu pro prostudování BP Lucie Skácelové, kde uvádí, že lze pracovat i s modelem v měřítku menším než 1 : 10 000. Model tak byl vytisknut a slepen dohromady. Po otisknutí modelu do polymerického písku a provedení testovacích analýz v podobě sklonu a orientace reliéfu už nebylo pochyb o jeho použitelnosti. Během obou studií bylo velmi obtížné nastavit velikost výpočetního regionu v prostředí GRASS GIS. Neexistuje zde totiž žádná možnost, jak velikost číselně nastavit. Pokaždé se tak musel nastavovat manuálně, kde bylo velmi obtížné určit velikost odpovídající rozměrům modelu. Bylo by tedy dobré, aby do prostředí GRASS GIS byly přidány předdefinované velikosti výpočetního regionu, nebo aby si jej uživatel mohl číselně nadefinovat sám.

Výsledky ze všech modulů použitých v této práci se ukázaly být velmi názorné. Nicméně konkrétně moduly r.ros a r.spread bylo náročné spustit z hlediska vstupních dat. Nevýhodou bylo také to, že kombinace dvou modulů nelze generovat doslova v reálném čase. Je nutné modul spustit vícekrát a manuálně měnit parametry, konkrétně tomu tak bylo u r.spread, r.sun a r.lake. Speciálně pro modul r.lake by bylo dobré vytvořit funkční Python skript, který by umožňoval jeho spouštění v reálném čase. Z tohoto pohledu byla možná velmi interaktivní práce s moduly r.slope.aspect, r.geomorphon a r.viewshed. Tyto poznatky ale nic nemění na tom, že modifikace modelů, na kterých dochází ke zkoumání analýz, jež zajišťují zmíněné moduly, je oproti standardnímu SW prostředí opravdu jednoduchá, rychlá a velmi názorná.

Na základě této práce tedy lze říct, že technologie Tangible Landscape je možné používat pro práci v reálném čase, a to i při rozhodování, která jsou kritická pro ostatní vědní obory. Těmi může být například urbanistika, ekologie, krizový management apod. Nejedná se sice o výsledky, které jsou opravdu milimetrově přesné, ale spíše názorné a pro uživatele mnohem lépe představitelné. Hlavní také je, že uživatel průběh těchto procesů může řídit. Bylo by tedy zajímavé a přínosné Tangible Landscape použít při výuce předmětů jako je geografie, geologie atd. Tato technologie tak skrývá velký potenciál, který se bude postupně odkrývat s vývojem informačních technologií, GIS a 3D tisku.

Bližšímu využití Tangible Landscape by se na základě výše zmíněných disciplín mohly věnovat další závěrečné a vědecké práce, ať už na Katedře geoinformatiky Univerzity Palackého v Olomouci nebo na jiných výzkumných pracovištích.

### <span id="page-45-0"></span>**7 ZÁVĚR**

Práce byla zaměřena na realizaci prostorových úloh řešitelných pomocí technologie Tangible Landscape. Dílčím cílem bylo demonstrovat přínosy použité technologie oproti konvenčním přístupům. Proto byly sestaveny dvě případové studie, na jejichž základě k demonstraci přínosů došlo. Následně došlo k tisku 3D inverzního modelu reliéfu a jeho vytlačení do polymerického písku. Pro druhou případovou studii byl použit již vytištěný 3D model zaniklé vesnice s 3D modely domů. Tyto cíle byly v průběhu práce rozšířeny o tvorbu tutoriálových videí a reklasifikačního klíče z CLC18.

V první fázi došlo k nastudování potřebných materiálů. Následovalo sepsání rešerše současného stavu řešené problematiky. V té byl popsán vývoj dotykových uživatelských rozhraní, jejichž součástí je i Tangible Landscape. S ním se pracovalo v prostředí GRASS GIS 7.6.1. Použitým projektorem byl EPSON EB-1761 a kinetický senzor Kinect Xbox One.

Dále došlo k výběru, přípravě a zpracování dat. Z dat DMR 5G byl vyexportován referenční rastr ve formátu TIFF. Ten musel být v prostředí ArcMap zrcadlově převrácen. Na jeho základě byl vytisknut inverzní 3D model reliéfu okolí obce Hanušovice o rozměrech 40x40 cm. Jako fyzický model tak byl využit polymerický písek, právě do kterého byl inverzní model otisknut. Na něm poté byly provedeny analýzy šíření ohně a prolomení přehrady. Tyto analýzy nebylo možné generovat v reálném čase, tak jak tomu bylo u sklonu, orientace a forem reliéfu. Generování v reálném čase se zajistí nahráním požadovaného skriptu a spuštěním skenování. To se spustí a neskončí do momentu, než ho uživatel vypne, nebo lze spustit skenování jednou. Na základě skriptu se přepíše skenovaná vrstva spolu s naskenovaným výškovým rastrem. To nicméně nebránilo demonstrovat přínos Tangible Landscape na prvních dvou analýzách, které byly nejdříve spuštěny na originálním nemodifikovaném modelu. Poté byly přidáním písku vytvořeny dva kopce a vygenerována vodní hladina. Přehrada byla prolomena manuálně ubráním písku a po přeskenování modelu a spuštění modulu se voda z přehrady vylila.

V druhé případové studii byl použit model zaniklé vesnice Čistá spolu s modely budov. Na něm byly posléze otestovány analýzy viditelnosti a globálního záření. Viditelnost byla zkoumána z kostelní věže o výšce pozorovatele 180 cm pro tři různá rozestavení domků po modelu, za neustálého běhu Python skriptu. Stejný scénář následoval pro analýzu globálního záření, kde ještě přibyly pozorování pro tři dny v roce. Nevýhodou zkoumání globálního záření bylo, že jej nešlo generovat v reálném čase. To bylo možné pouze pro vstupní vrstvy v podobě sklonu, orientace a naskenovaného výškového rastru.

Hlavním výsledkem práce je podrobný popis provedených analýz a případových studií. Dále jsou to tutoriálová videa a reklasifikační tabulka dat CLC18 pro budoucí uživatele dostupné na webových stránkách bakalářské práce. V budoucnu tak tyto výsledky mohou posloužit při výuce nebo provádění analýz.

## **POUŽITÁ LITERATURA A INFORMAČNÍ ZDROJE**

ALBINI, F. A. (1976). *Estimating wildfire behavior and effects*. Technical report, Intermountain Forest and Range Experiment Station, Forest Service, U.S. Department of Agriculture.

ANDERSON, H. E. (1982). *Aids to determining fuel models for estimating fire behavior*. Technical report, Intermountain Forest and Range Experiment Station, Forest Service, U.S. Department of Agriculture.

*Blender Online Community*. (2016). Blender—A 3D modelling and rendering package. http:/[/www.blender.org](http://www.blender.org/)

BURGES, R. E. & SCOTT J. H. *Joe H. Scott a Robert E. Burgan* [online]. 2005 [cit. 2019- 04-23]. Standard Fire Behavior Fuel Models: A Comprehensive Set for Use with Rothermel's Surface Fire Spread Mode. Dostupné z WWW: [<https://www.fs.fed.us/rm/pubs/rmrs\\_gtr153.pdf>](https://www.fs.fed.us/rm/pubs/rmrs_gtr153.pdf).

COELHO, M., & ZIGELBAUM, J. (2010). *Shape-changing interfaces*. Personal and Ubiquitous Computing, 15(2), 161–173.

DOURISH, P. (2001). *Where the action is: The foundations of embodied interaction*. Cambridge, MA: MIT.

FOLLMER, S., LEITHINGER, D., OLWAL, A., HOGGE, A., & ISHII, H. (2013). *inFORM: Dynamic physical affordances and constraints through shape and object actuation*. In UIST '13 Proceedings of the 26th Annual ACM Symposium on User Interface Software and Technology (pp. 417–426). St. Andrews, UK: ACM Press.

FELINTO, D. (2015). *Virtual reality viewport*. [https://github.com/dfelinto/virtual\\_reality\\_viewport](https://github.com/dfelinto/virtual_reality_viewport)

General overview. *GRASS GIS* [online]. 2019 [cit. 2017-04-23]. Dostupné z WWW: [<https://grass.osgeo.org/documentation/general-overview/>](https://grass.osgeo.org/documentation/general-overview/).

GOBSTER, P. H., NASSAUER, J. I., DANIEL, T. C., & FRY, G. (2007). *The shared landscape: What does aesthetics have to do with ecology?* Landscape Ecology, 22(7), 959–972.

HADHRAWI, M., & LARSON, K. (2016). *Illuminating legos with digital information to create urban data observatory and intervention simulator*. In Proceedings of the 2016 ACM Conference Companion Publication on Designing Interactive Systems, DIS '16 Companion (pp. 105–108). New York, NY, USA: ACM.

ISHII, H., & ULLMER, B. (1997). *Tangible bits: Towards seamless interfaces between people, bits and atoms*. In Proceedings of the SIGCHI Conference on Human Factors in Computing Systems CHI '97 (pp. 234–241). New York, USA: ACM Press.

ISHII, H. (2008a). *Tangible bits: Beyond pixels*. In Proceedings of the 2nd International Conference on Tangible and Embedded Interaction - TEI '08 (pp. xv–xxv). Bonn, Germany. ACM Press.

ISHII, H., UNDERKOFFLER, J., CHAK, D., PIPER, B., BEN-JOSEPH, E., YEUNG, L., & KANJI, Z. (2002). *Augmented urban planning workbench: Overlaying drawings, physical models and digital simulation*. In ISMAR '02 Proceedings of the 1st International Symposium on Mixed and Augmented Reality (pp. 203–211). Washington, DC: IEEE Computer Society.

KRÁLOVÁ, Lucie. *Bakalářská práce: Lucie Králová* [online]. 2016 [cit. 2019-4-23]. Rekonstrukce zaniklé vesnice s využitím reálných 3D modelů. Dostupné z WWW: < [http://www.geoinformatics.upol.cz/dprace/bakalarske/kralova16/bakalarska\\_prace\\_K](http://www.geoinformatics.upol.cz/dprace/bakalarske/kralova16/bakalarska_prace_Kralova.pdf) [ralova.pdf>](http://www.geoinformatics.upol.cz/dprace/bakalarske/kralova16/bakalarska_prace_Kralova.pdf).

MIT Media Lab (2014). CityScope.<http://cp.media.mit.edu/cityscope/>

MODELL, J., & THURESSON, S. (2009). *Material composition and method for its manufacture*. EP Patent App. EP20070794114.

NASSAUER, J. I. (1997). *Cultural sustainability: Aligning aesthetics and ecology* (pp. 67– 83). Washington, DC: Island Press.

PETRASOVA, A., HARMON, B., PETRAS, V., TABRIZIAN, P., & MITASOVA, H. (2018). Tangible modeling with open source GIS (2nd ed). Cham: Springer. ISBN 978-3-319- 89302-0.

PETRASOVA, A., HARMON, B., PETRAS, V., & MITASOVA, H. (2015). *Tangible modeling with open source GIS*. Berlin: Springer.

PETRASOVA, A., HARMON, B. A., PETRAS, V., & MITASOVA, H. (2014). *GIS-based environmental modeling with tangible interaction and dynamic visualization*. In D. Ames & N. Quinn (Eds.), Proceedings of the 7th International Congress on Environmental Modelling and Software, San Diego, California, USA. International Environmental Modelling and Software Society.

ROTHERMEL, R. C. (1972). *A mathematical model for predicting fire spread in wildland fuels*. Technical report, Intermountain Forest and Range Experiment Station, Forest Service, U.S. Department of Agriculture.

PETRIE, G. (2006). *TouchTable & TerrainTable* - showstoppers at the ESRI user conferences. Geoinformatics, 9(2), 40–41.

PIPER, B., RATTI, C., & ISHII, H. (2002a). *Illuminating clay: A 3-D tangible interface for landscape analysis*. In Proceedings of the SIGCHI Conference on Human Factors in Computing Systems CHI '02 (p. 355), Minneapolis: ACM Press.

POUPYREV, I., NASHIDA, T., & OKABE, M. (2007). *Actuation and tangible user interfaces: The Vaucanson duck, robots, and shape displays*. In Proceedings of TEI 2007 (pp. 205–212).

RATTI, C., WANG, Y., ISHII, H., PIPER, B., FRENCHMAN, D., WILSON, J. P., FOTHERINGHAM, A. S., & HUNTER, G. J.(2004a)*. Tangible User Interfaces (TUIs): A novel paradigm for GIS*. Transactions in GIS, 8(4), 407–421.

SCHODEK, D., BECHTHOLD, M., GRIGGS, K., KAO, K. M., & STEIBERG, M. (2004). *Digital design and manufacturing*. Hoboken, New Jersey: John Wiley & Sons, Inc.

SKÁCELOVÁ, Lucie. *Bakalářská práce: Lucie Skácelová* [online]. 2017 [cit. 2019-4-23]. Analýza topografických atributů z fyzických modelů pomocí kinetických senzorů. Dostupné z WWW:

[<http://www.geoinformatics.upol.cz/dprace/bakalarske/skacelova17/assets/others/B](http://www.geoinformatics.upol.cz/dprace/bakalarske/skacelova17/assets/others/BP_skacelova.pdf) [P\\_skacelova.pdf>](http://www.geoinformatics.upol.cz/dprace/bakalarske/skacelova17/assets/others/BP_skacelova.pdf).

STEINITZ, C. (2012). *A framework for geodesign: Changing geography by design*. Redlands, CA: Titolo collana. Esri.

TANG, S. K., SEKIKAWA, Y., LEITHINGER, D., FOLLMER, S., & ISHII, H. (2013). Tangible CityScape [online].<http://tangible.media.mit.edu/project/tangible-cityscape/> **PŘÍLOHY** 

## **SEZNAM PŘÍLOH**

#### **Vázané přílohy:**

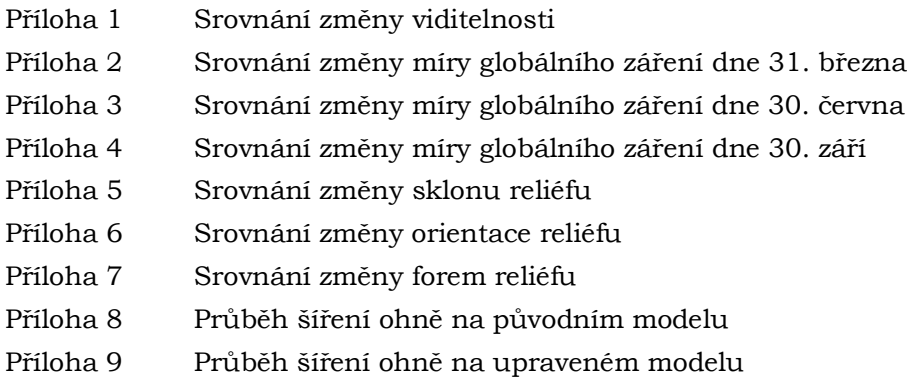

#### **Volné přílohy:**

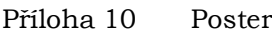

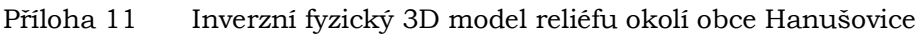

Příloha 12 DVD s daty k BP, posterem, textem práce, přílohami, reklasifikační tabulkou dat CLC18 a webovými stránkami

#### **Struktura DVD:**

Adresáře:

Text\_Prace Poster Vstupni\_Data Prilohy Reklasifikace\_CLC18 WEB

## SROVNÁNÍ VIDITELNOSTI NA MODELU POVRCHU ZANIKLÉ VESNICE

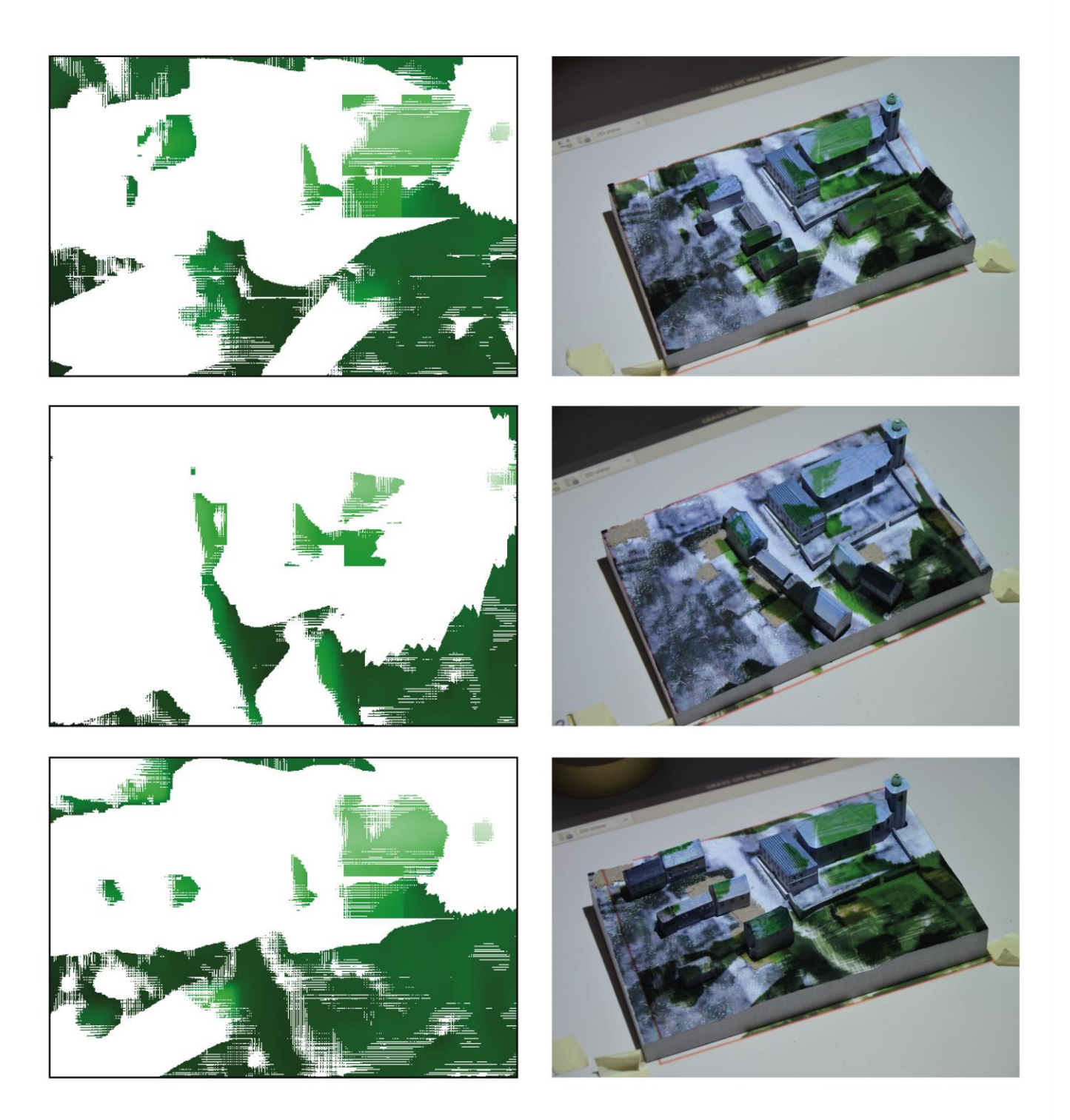

## SROVNÁNÍ MÍRY GLOBÁLNÍHO ZÁŘENÍ NA MODELU POVRCHU ZANIKLÉ VESNICE DNE 31. BŘEZNA

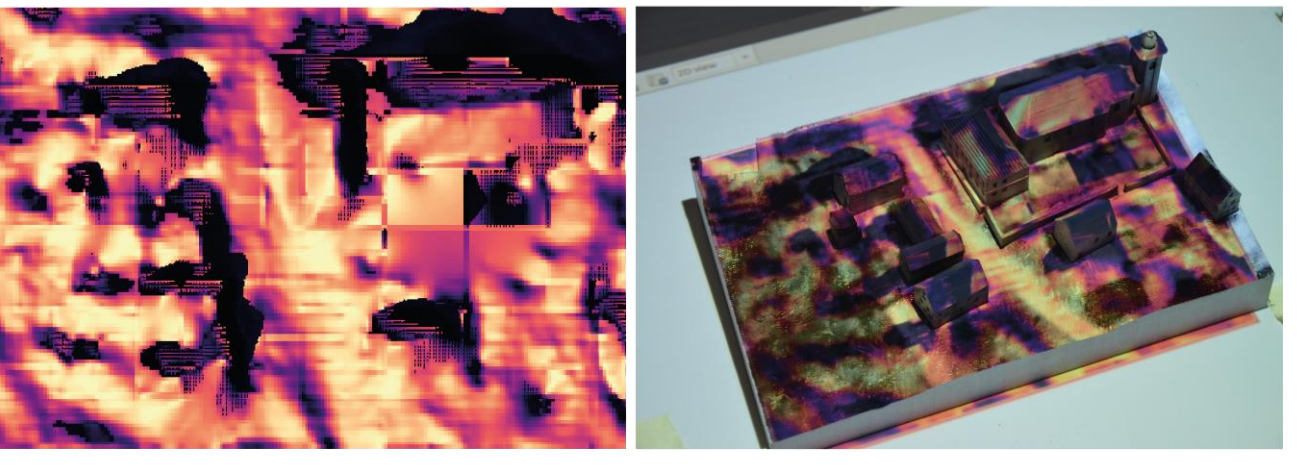

Globální záření [W/m<sup>2</sup>]

Globální záření [W/m<sup>2</sup>]

 $55$ 

 $58$ 

1020

1020

Rozmístění budov podél silnice

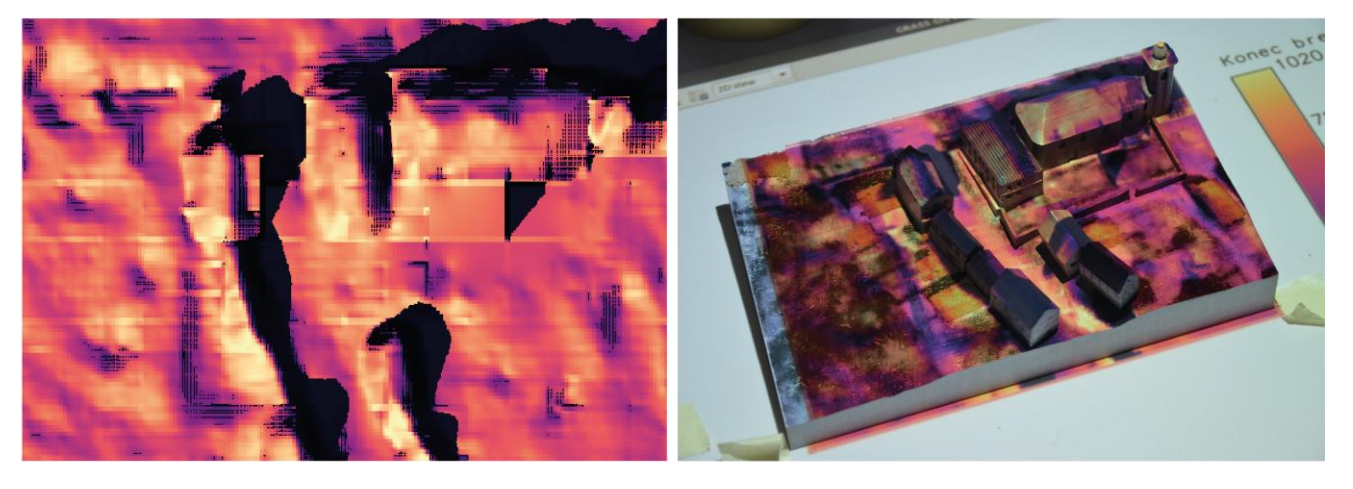

 $\overline{500}$ 

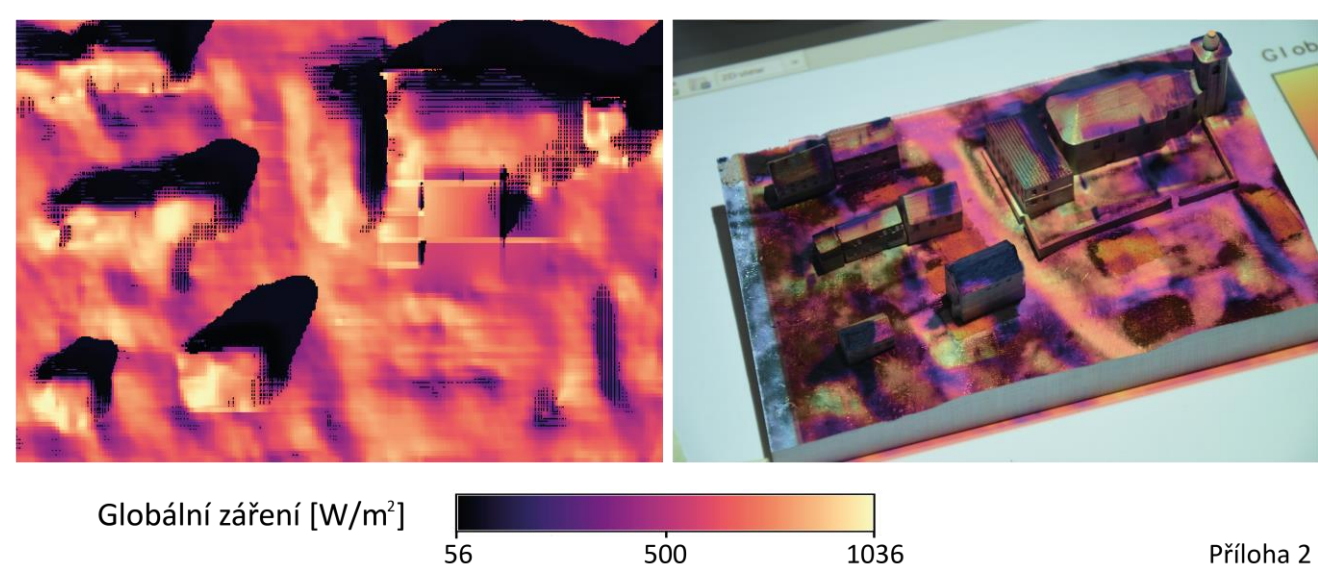

 $\overline{500}$ 

Příloha 2

## SROVNÁNÍ MÍRY GLOBÁLNÍHO ZÁŘENÍ NA MODELU POVRCHU ZANIKLÉ VESNICE DNE 30. ČERVNA VE DVĚ HODINY OPDOLEDNE

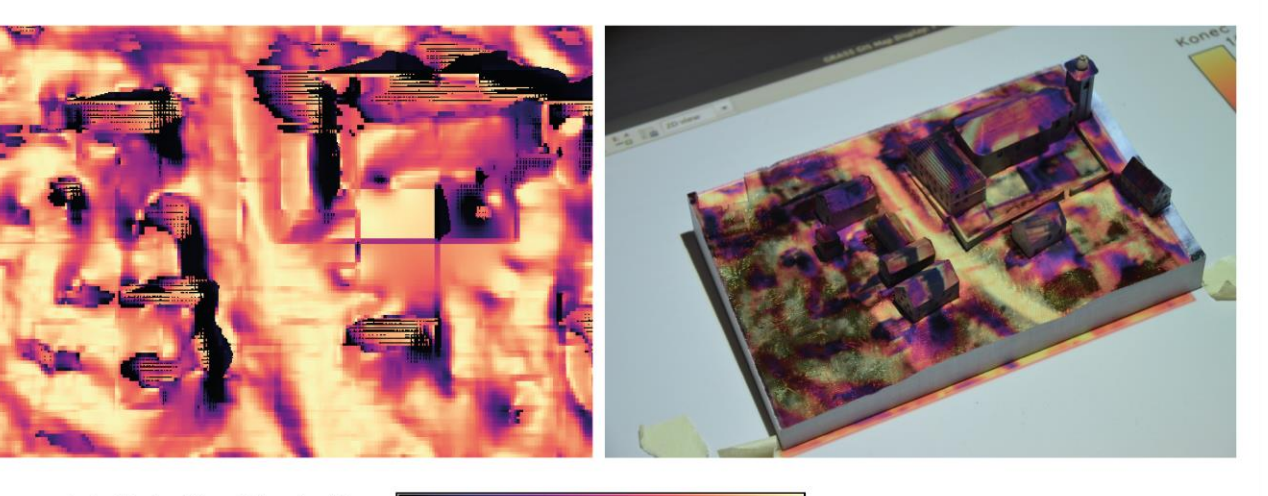

Globální záření [W/m<sup>2</sup>]

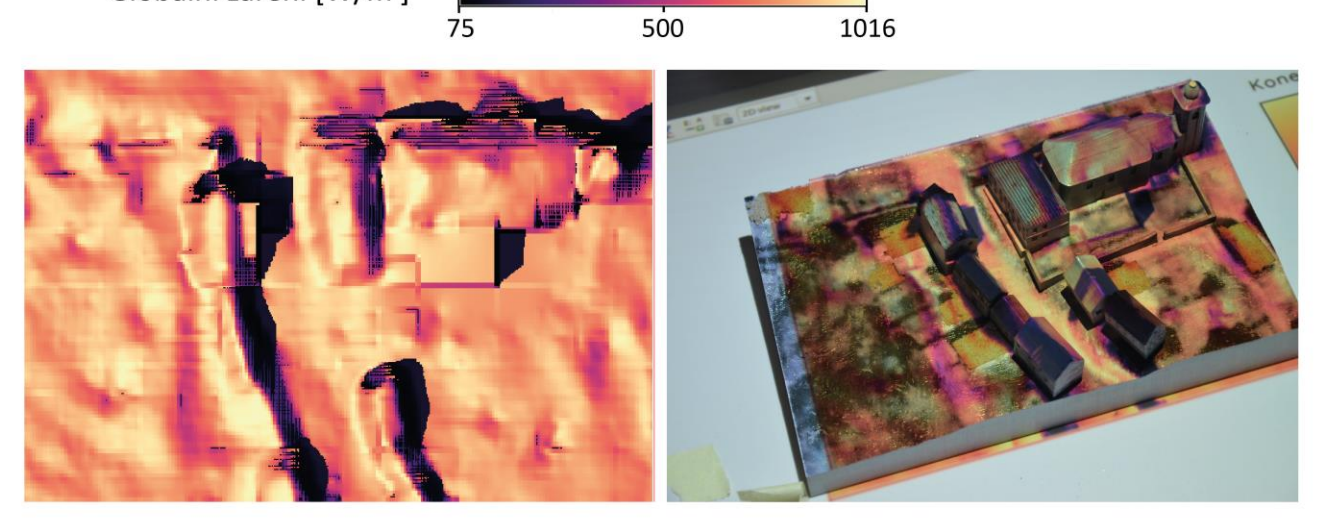

Rozmístění budov podél silnice

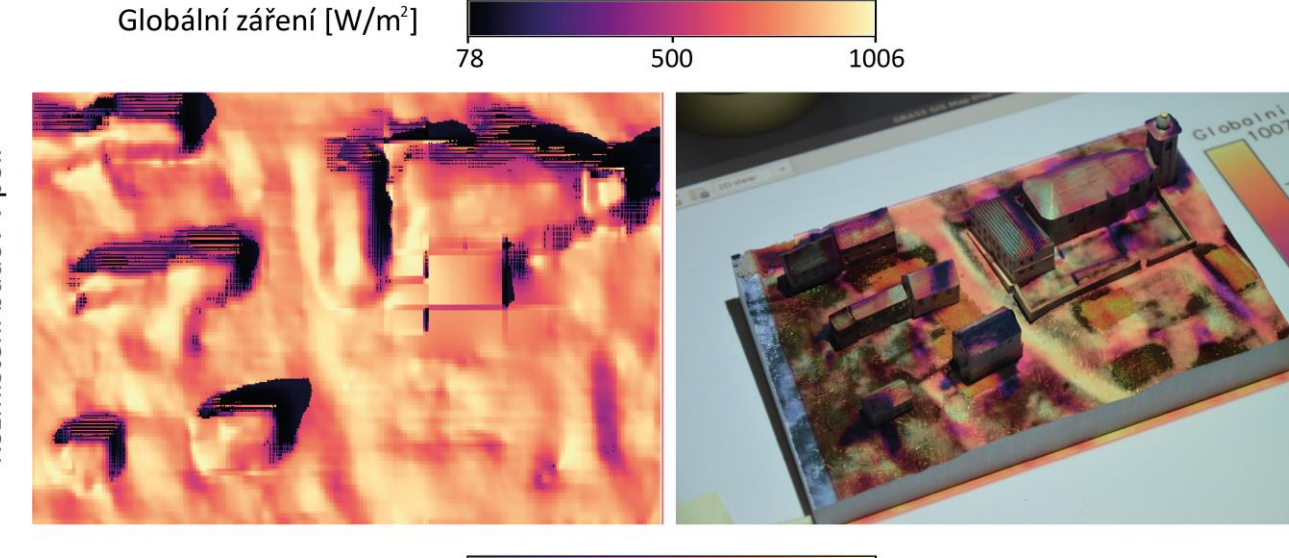

Globální záření [W/m<sup>2</sup>] 500  $80$ 1007 Příloha 3

Rozmístění budov v poli

## SROVNÁNÍ MÍRY GLOBÁLNÍHO ZÁŘENÍ NA MODELU POVRCHU ZANIKLÉ VESNICE DNE 30. ZÁŘÍ VE DVĚ HODINY OPDOLEDNE

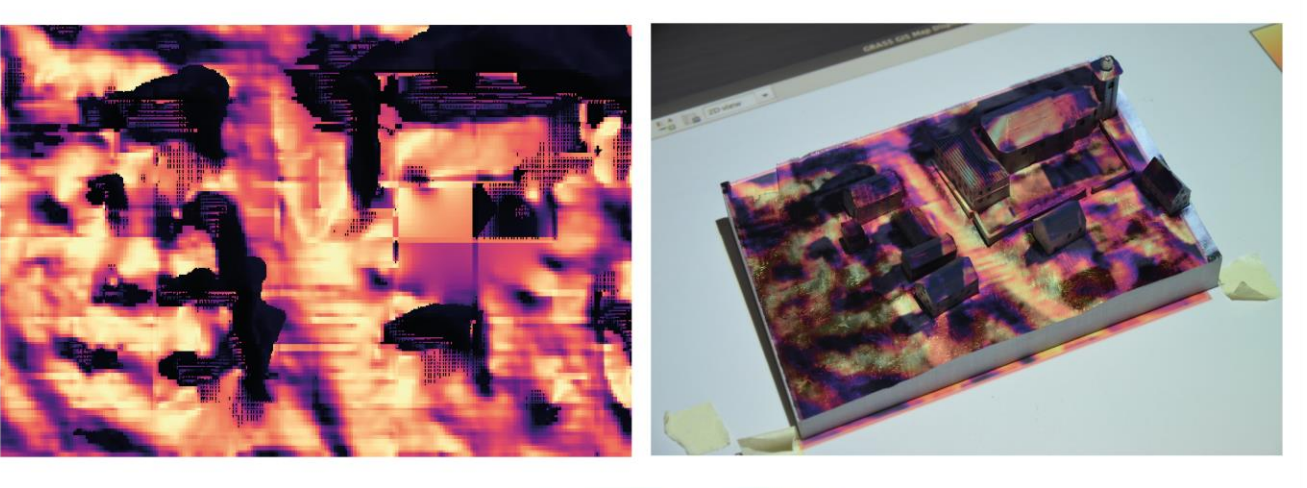

Globální záření [W/m<sup>2</sup>]

Globální záření [W/m<sup>2</sup>]

931

930

Rozmístění budov podél silnice

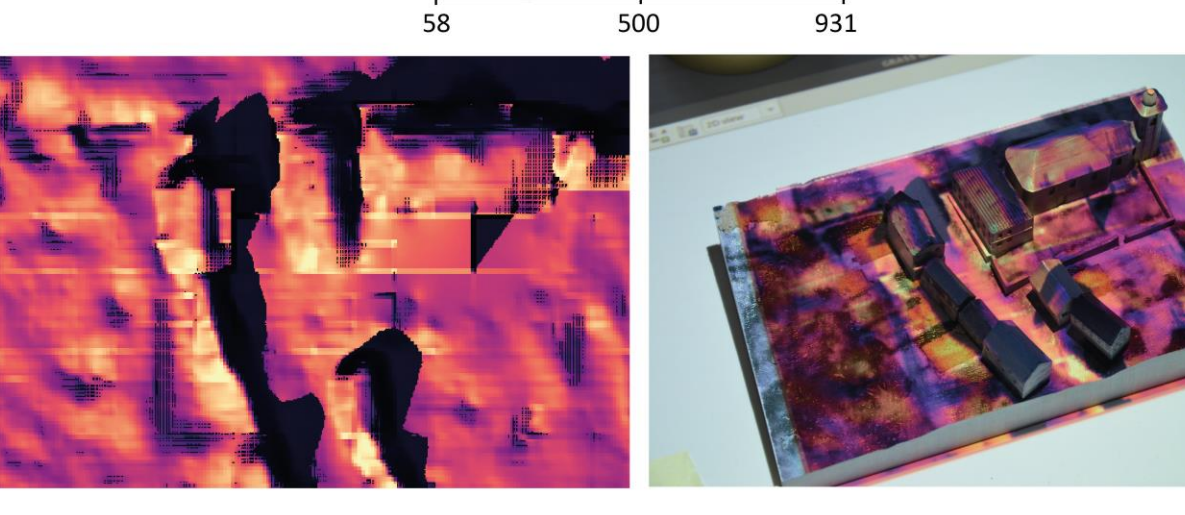

Rozmístění budov v poli

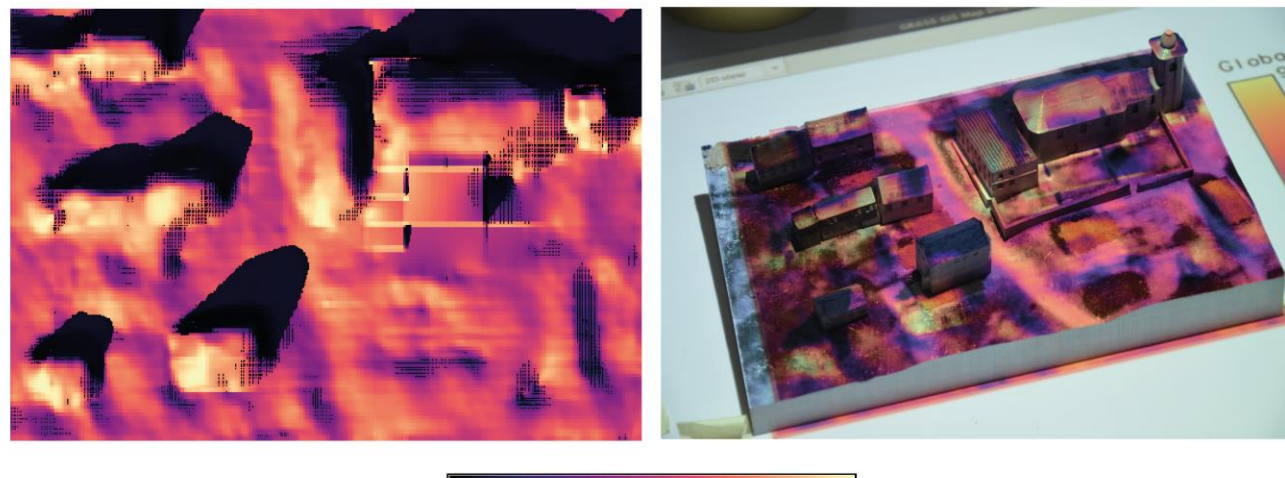

500

 $62$ 

Globální záření [W/m<sup>2</sup>] 500 930 64 Příloha 4

## SROVNÁNÍ ZMĚNY SKLONU RELIÉFU NA MODELU RELIÉFU OKOLÍ OBCE HANUŠOVICE

Před úpravou modelu

Po úpravě modelu

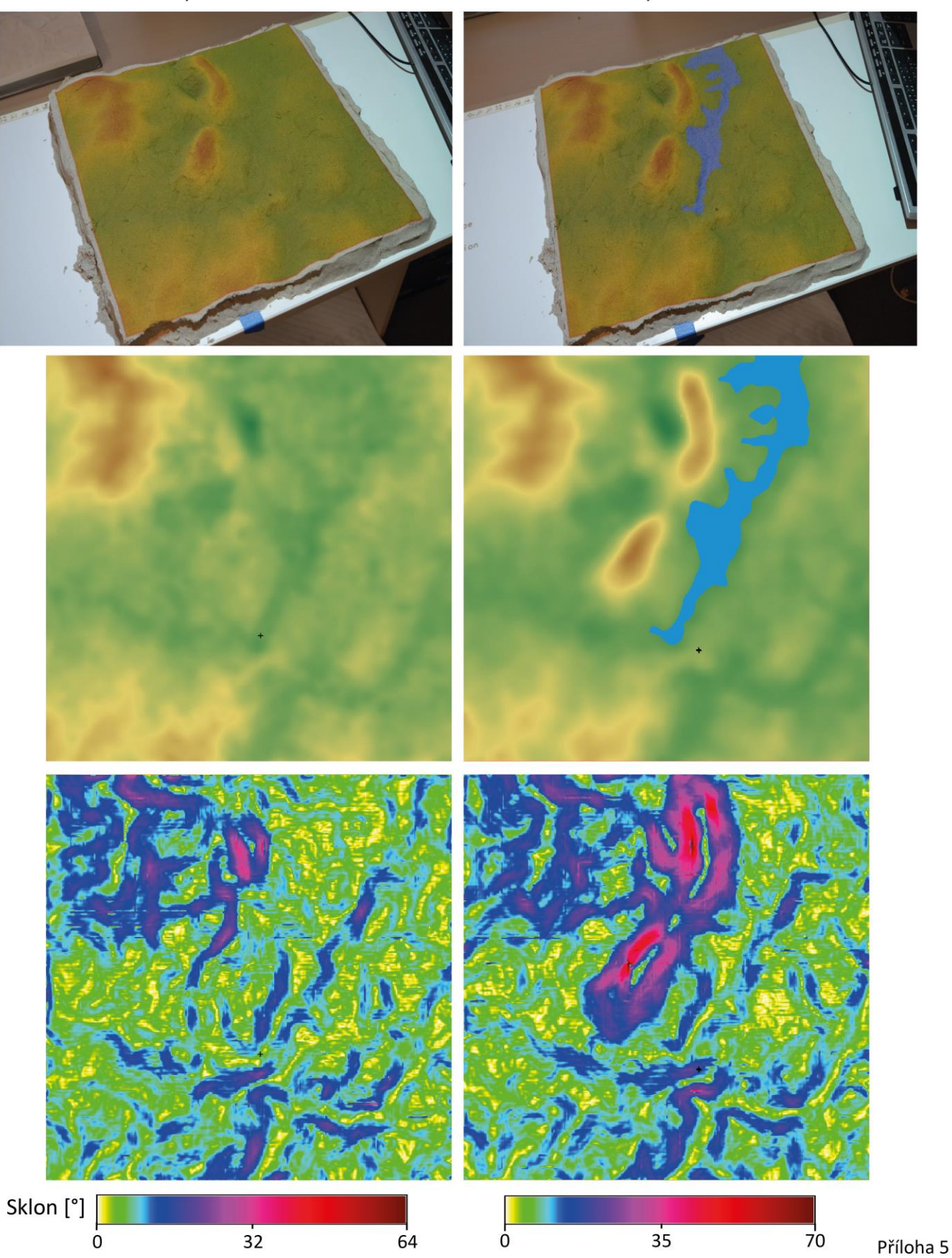

## SROVNÁNÍ ZMĚNY ORIENTACE RELIÉFU NA MODELU RELIÉFU OKOLÍ OBCE HANUŠOVICE

Před úpravou modelu

Po úpravě modelu

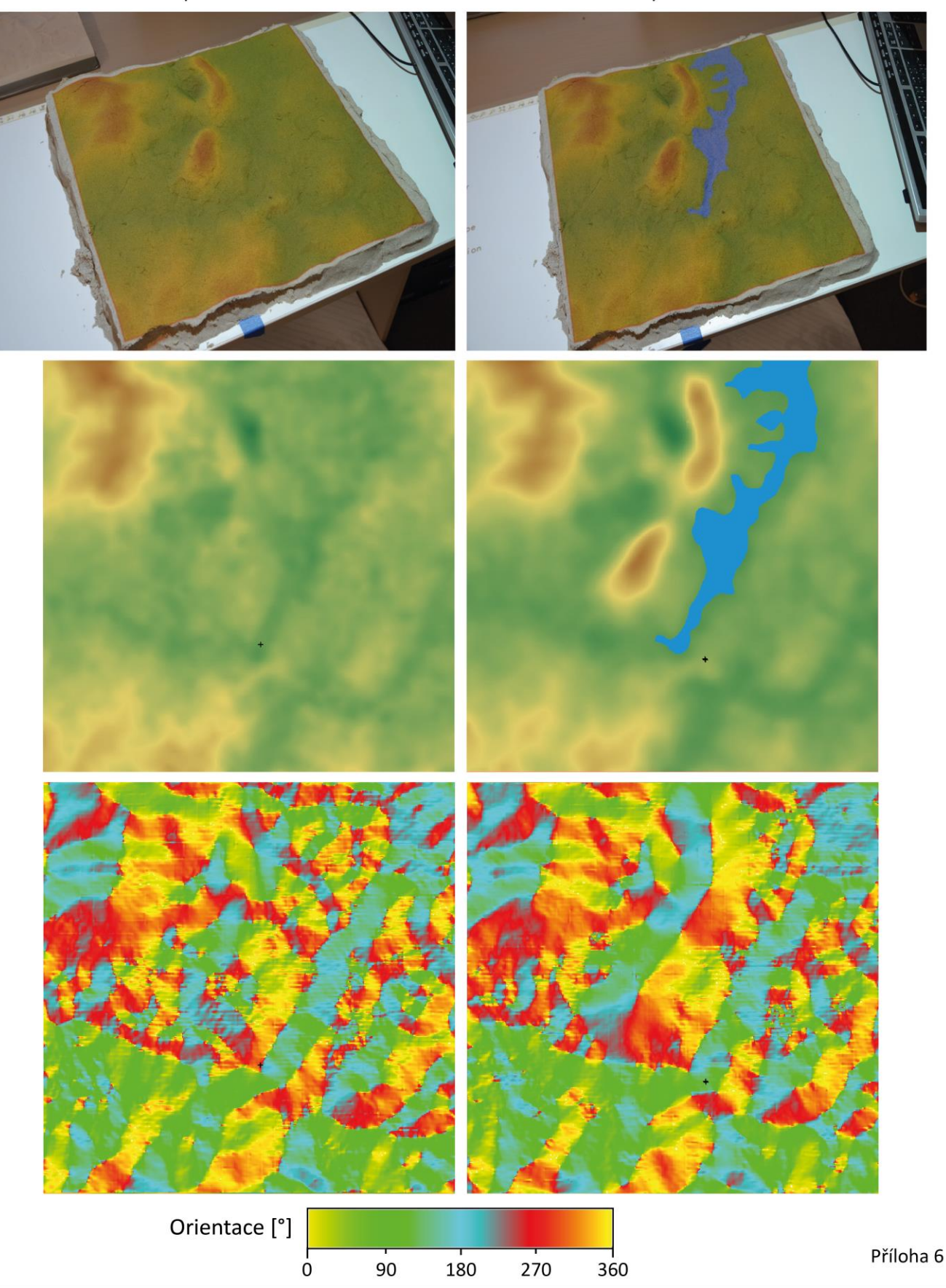

## SROVNÁNÍ ZMĚNY FOREM RELIÉFU NA MODELU RELIÉFU OKOLÍ OBCE HANUŠOVICE

Před úpravou modelu

Po úpravě modelu

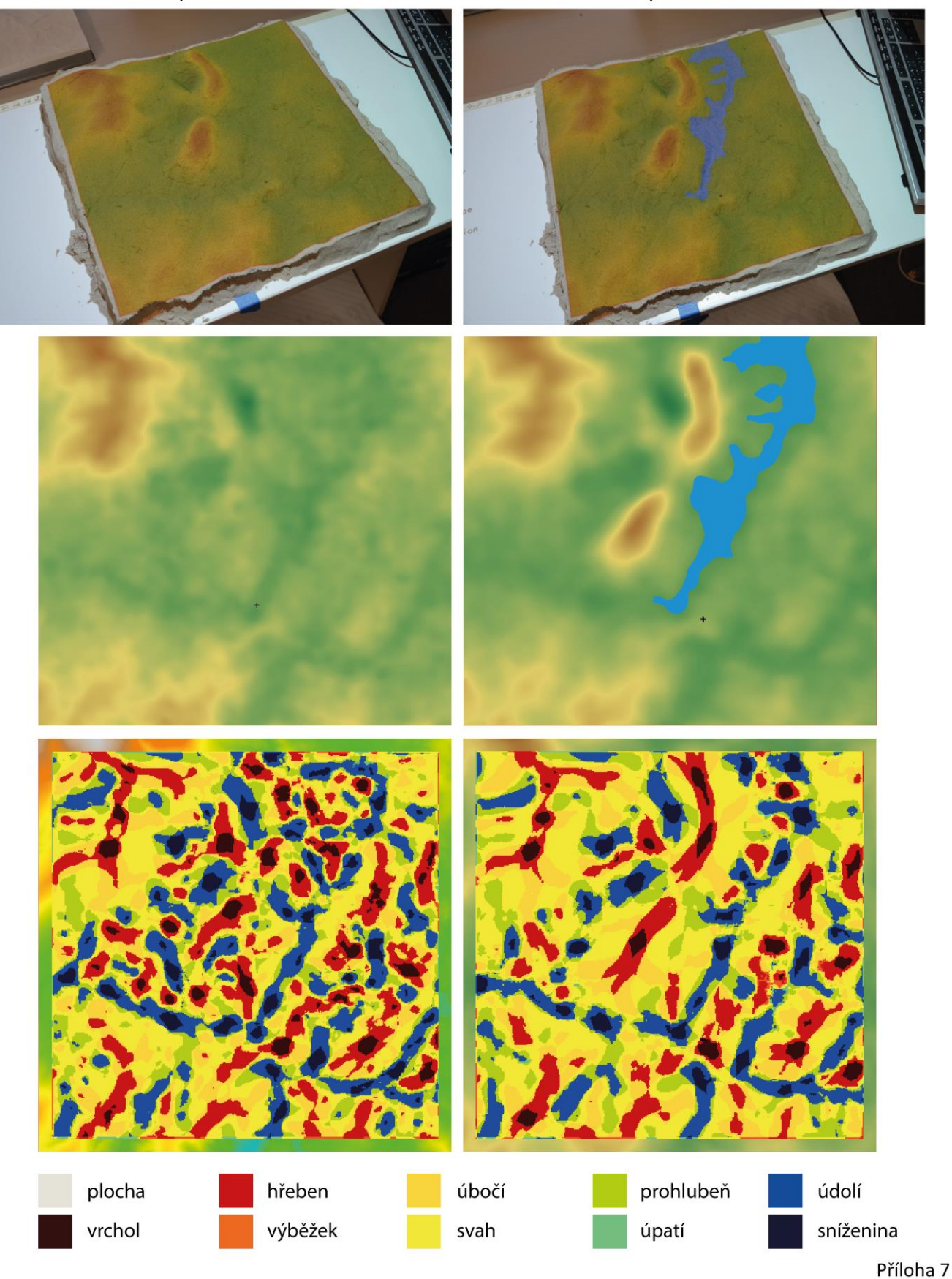

# PRŮBĚH ŠÍŘENÍ OHNĚ NA PŮVODNÍM MODELU

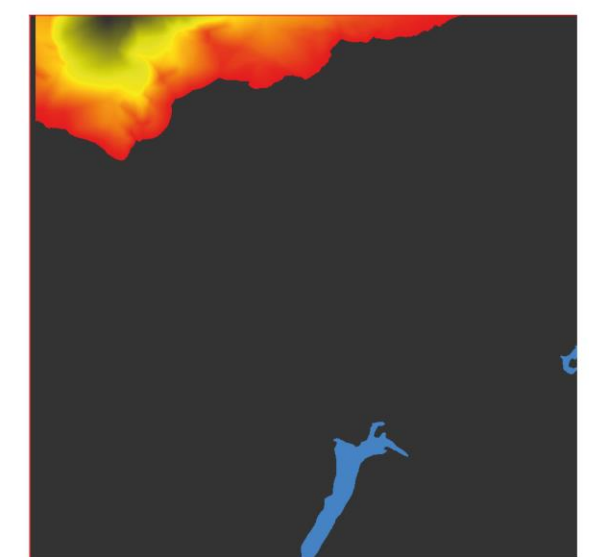

 $t = 3000$ 

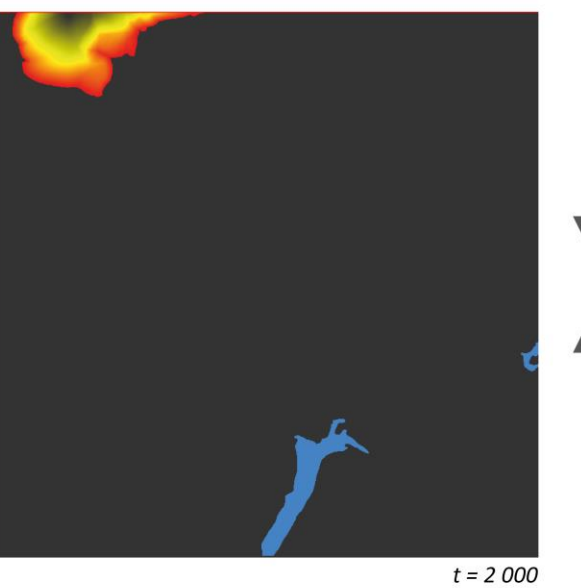

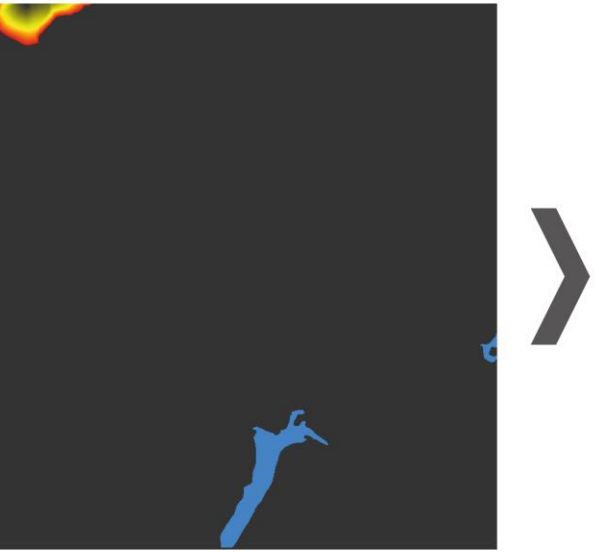

 $t = 1000$ 

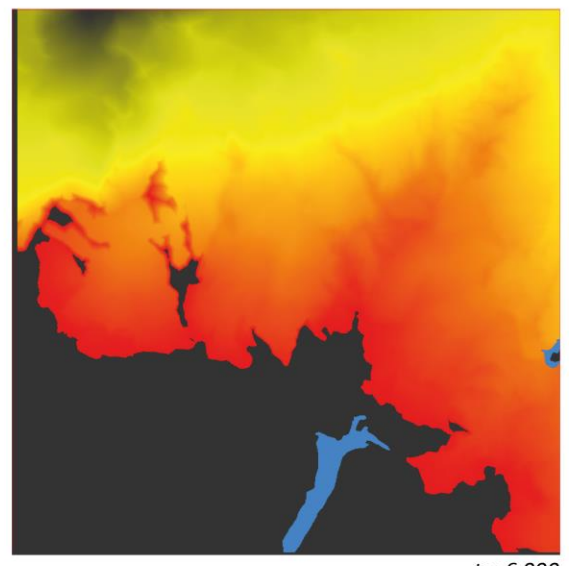

 $t = 6000$ 

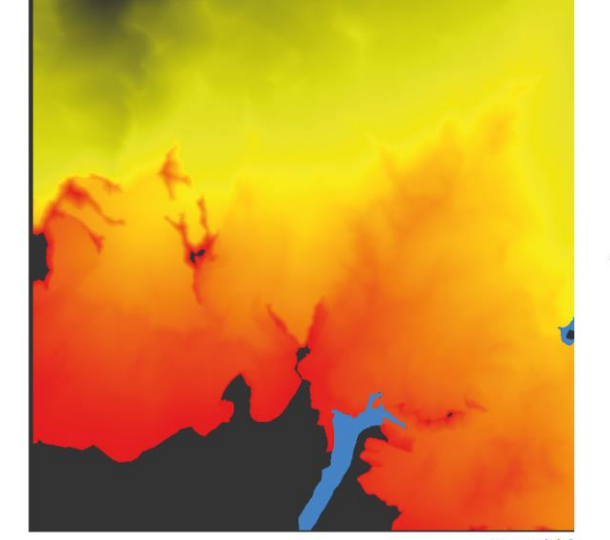

 $t = 7000$ 

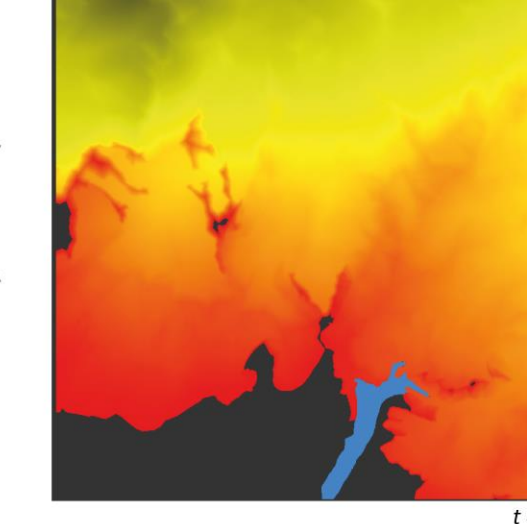

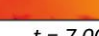

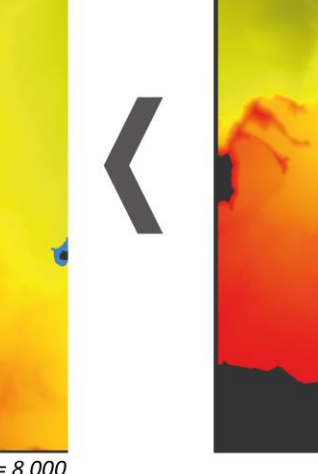

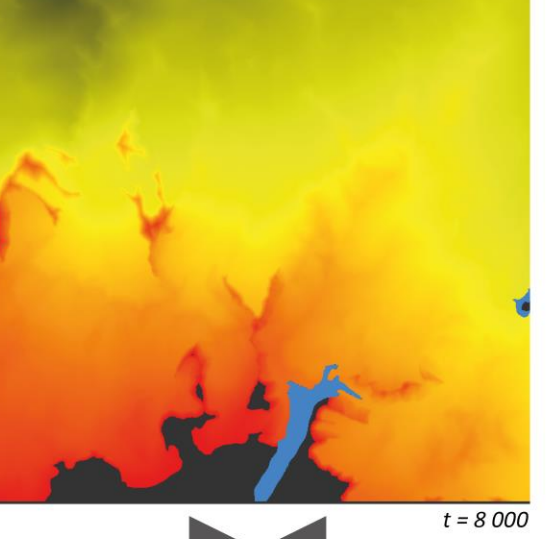

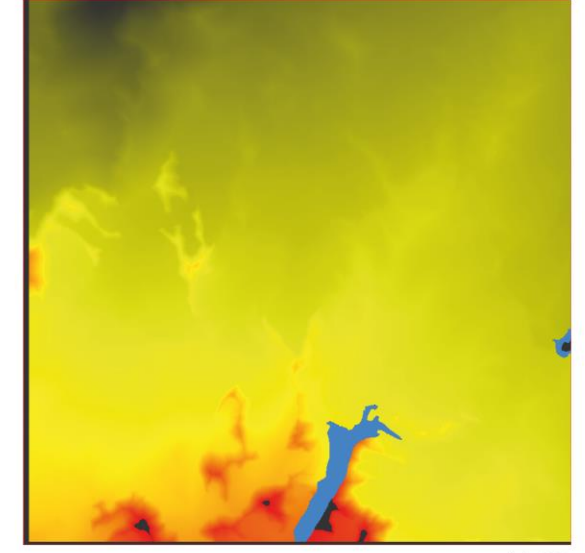

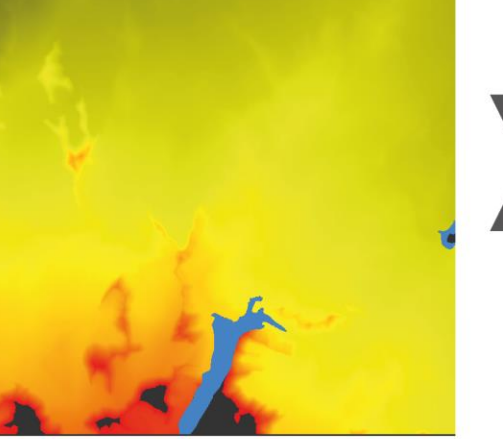

 $t = 10000$ 

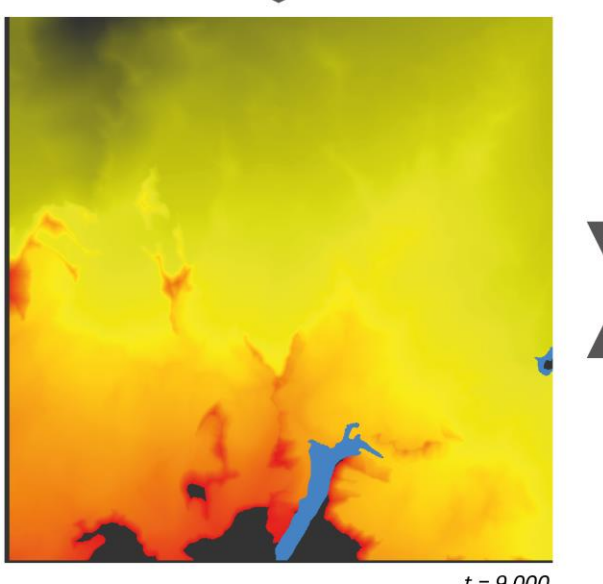

 $t = 9000$ 

 $t = 11000$ 

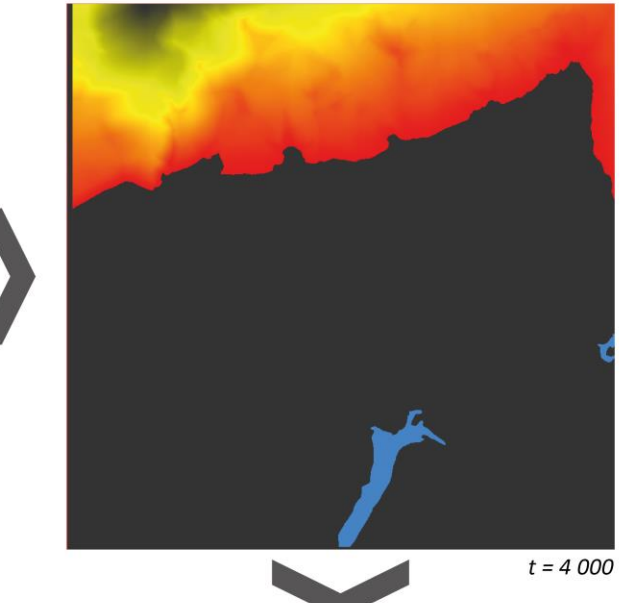

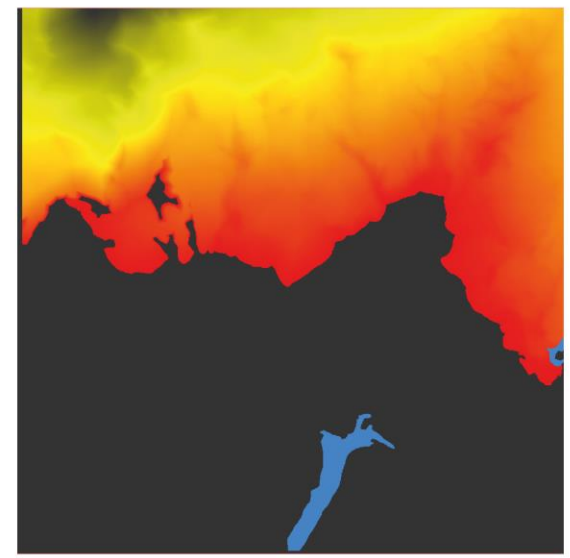

 $t = 5000$ 

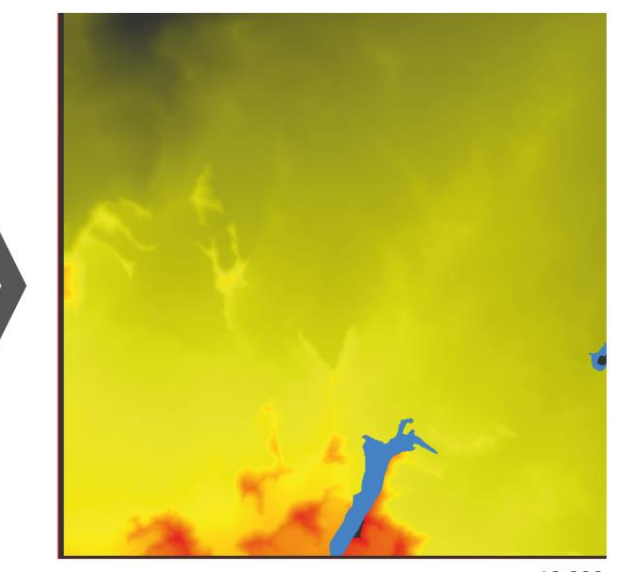

 $t = 12000$ t = délka trvání hoření ohně [min]<br>Příloha 8

# PRŮBĚH ŠÍŘENÍ OHNĚ NA UPRAVENÉM MODELU

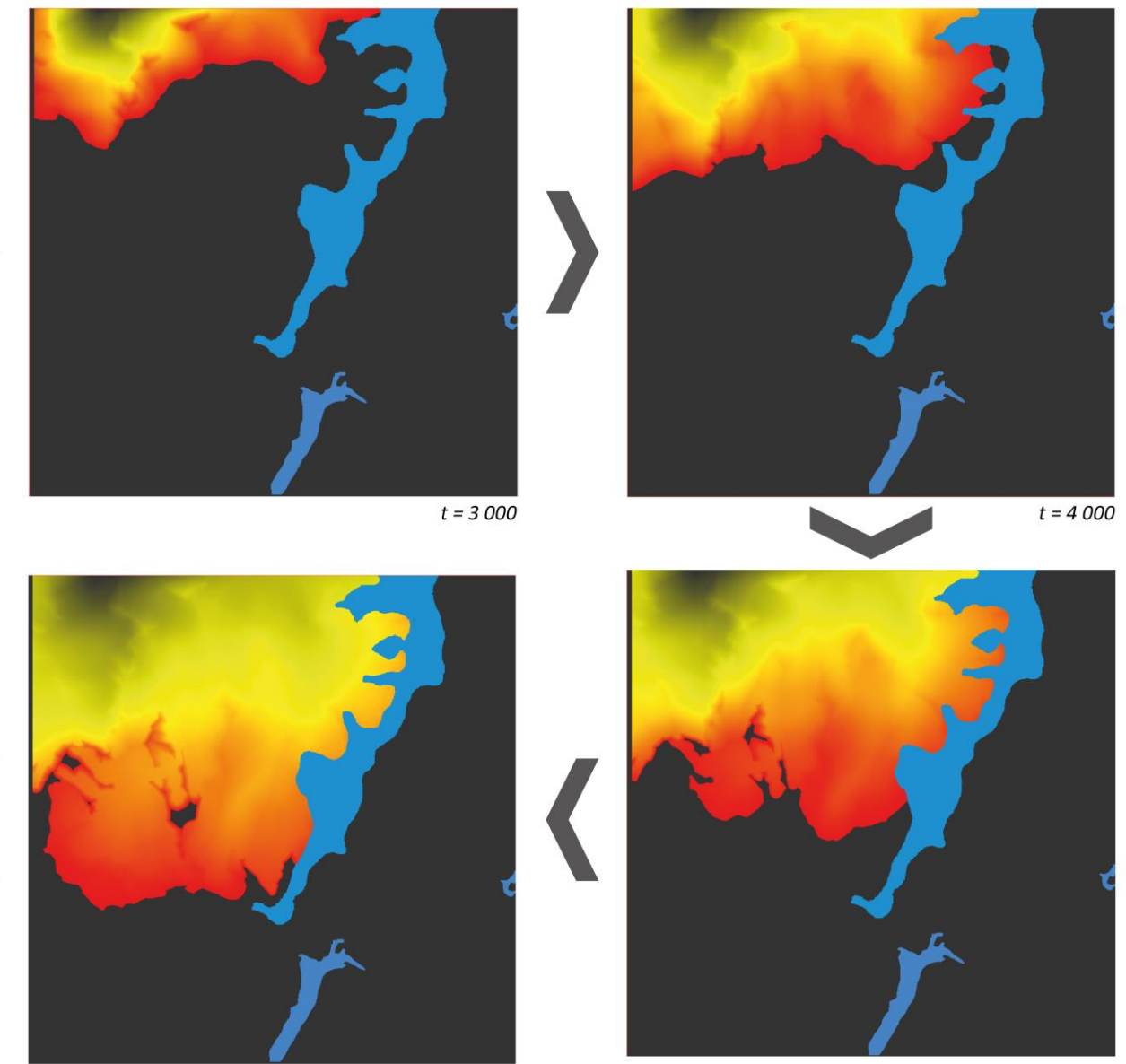

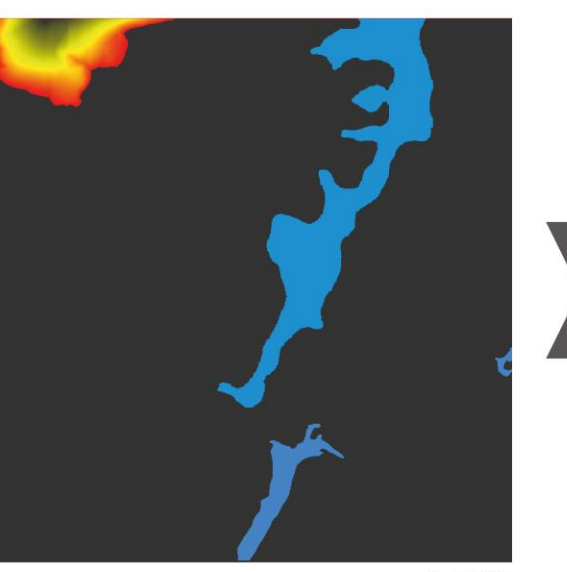

 $t=2\ 000$ 

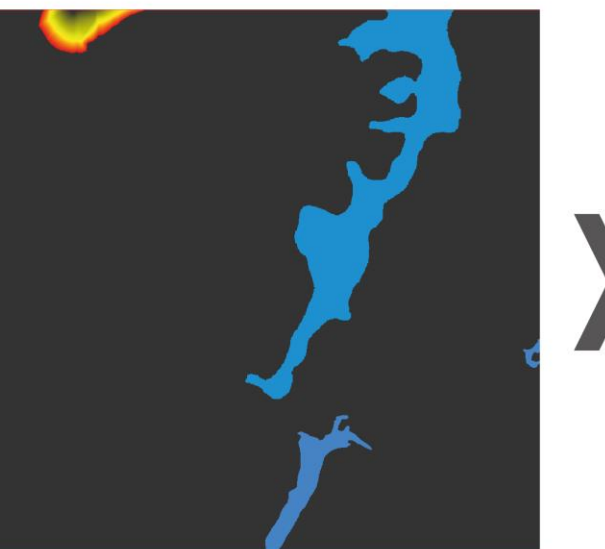

 $t=1\;000$ 

 $t = 8000$ 

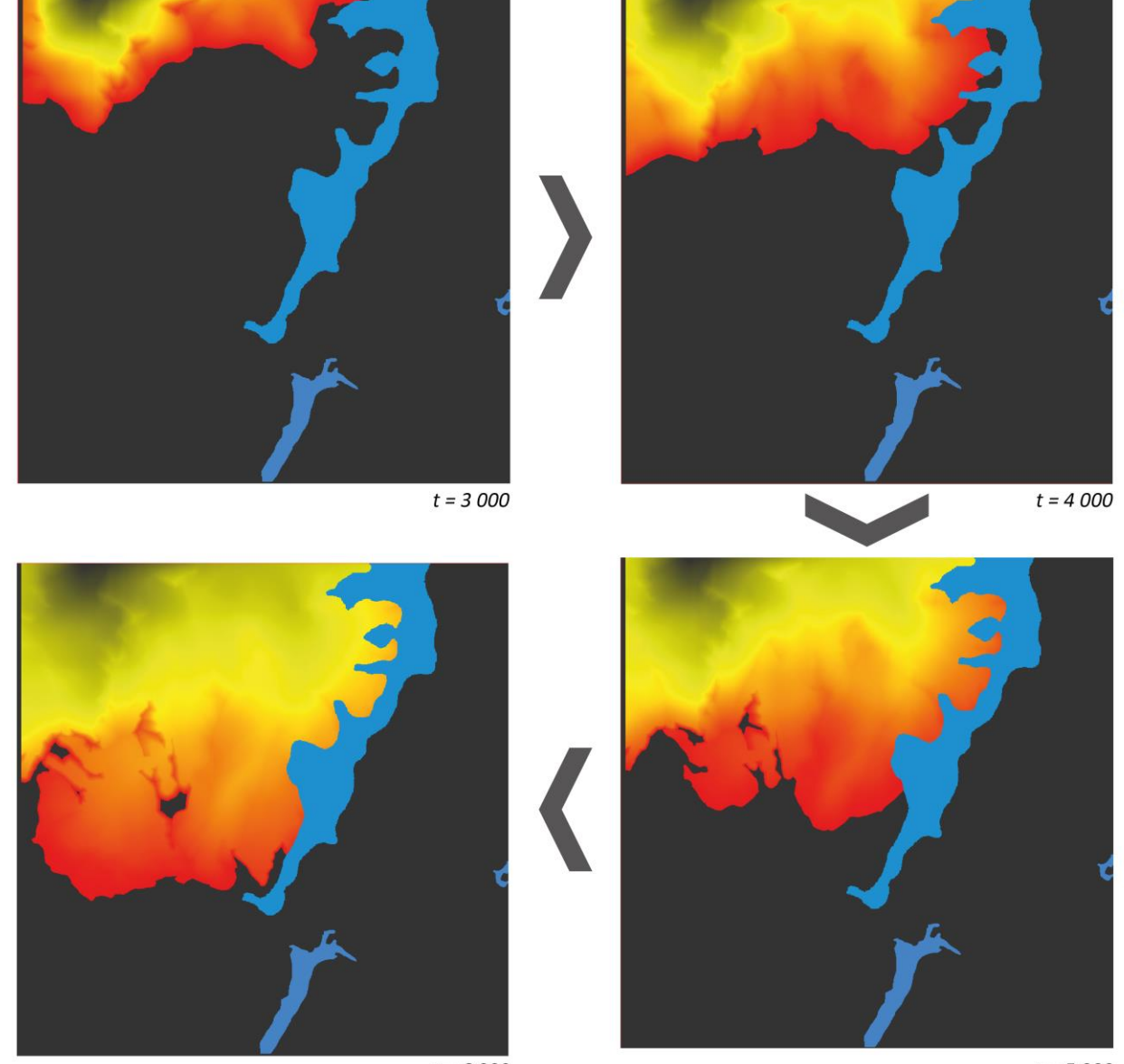

 $t = 6000$ 

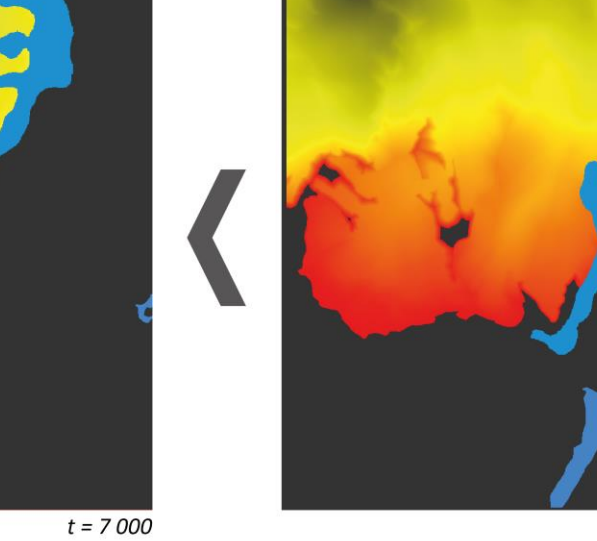

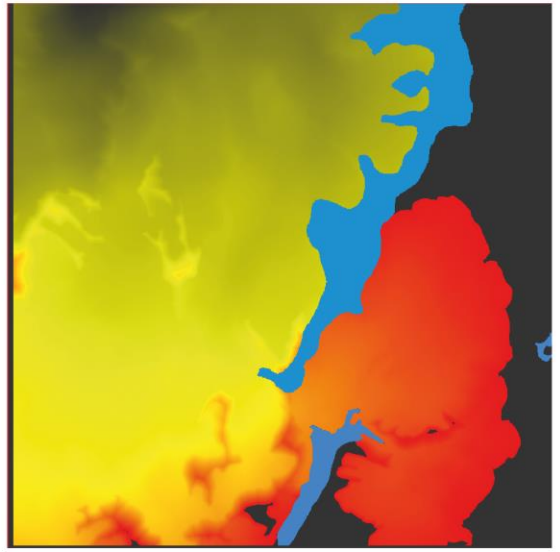

 $t = 11000$ 

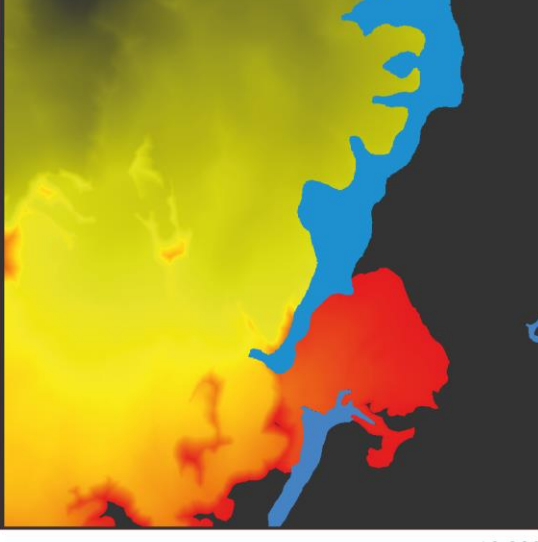

 $t = 10000$ 

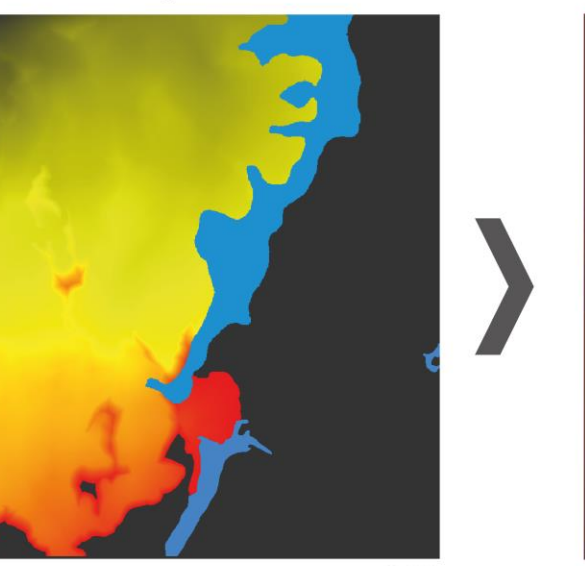

 $t = 9000$ 

 $t=5\ 000$ 

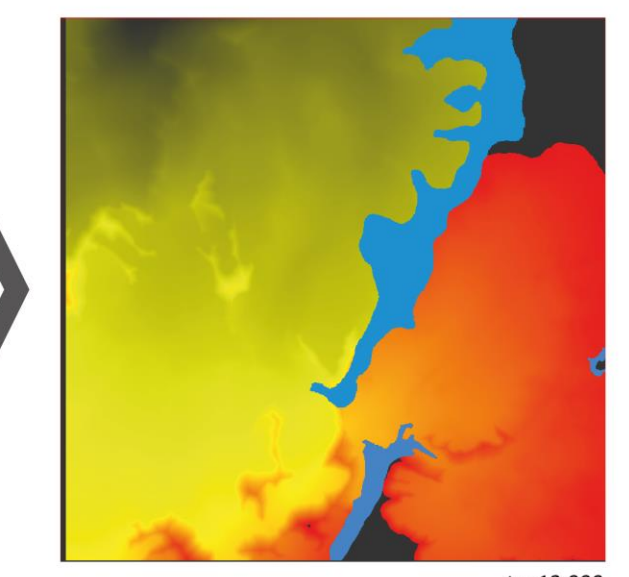

 $t = 12\ 000$  t = délka trvání hoření ohně [min] Příloha 9